UNIVERSIDAD TÉCNICA DEL NORTE

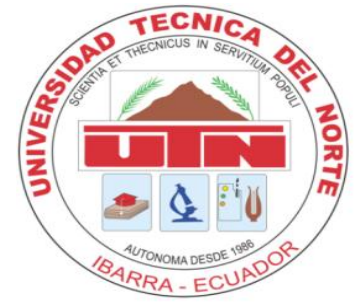

Facultad de Ingeniería en Ciencias Aplicadas Carrera de Ingeniería en Sistemas Computacionales

**IMPLEMENTACIÓN DE UN DASHBOARD DE ALERTAS PARA EL SISTEMA INTEGRADO DE ACTIVIDADES DOCENTES (SIAD) DE LA CARRERA DE SOFTWARE (CSOFT) DE LA UNIVERSIDAD TÉCNICA DEL NORTE, MEDIANTE LA DEFINICIÓN DE INDICADORES CLAVES DE DESEMPEÑO (KPI) APLICANDO EL MÉTODO SMART PARA MEJORAR LA EFICIENCIA EN LOS PROCESOS RELACIONADOS.**

Trabajo de grado presentado ante la Ilustre Universidad Técnica del Norte previo a la obtención del título de Ingeniero en Sistemas Computacionales

> Autor: Roberth Alexander Pinchao Mueses

Director: MSc. Cosme Macarthur Ortega Bustamante

> Ibarra – Ecuador 2020

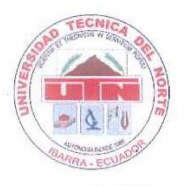

### <span id="page-1-0"></span>**UNIVERSIDAD TÉCNICA DEL NORTE BIBLIOTECA UNIVERSITARIA AUTORIZACIÓN DE USO Y PUBLICACIÓN DE USO Y PUBLICACIÓN DE LA UNIVERSIDAD DE LA UNIVERSIDAD DE LA UNIVERSIDAD DE**

### **AUTORIZACIÓN DE USO Y PUBLICACIÓN A FAVOR DE LA**

# **1. IDENTIFICACIÓN DE LA OBRA**<br>1. IDENTIFICACIÓN DE LA OBRA

En cumplimiento del Art. 144 de la Ley de Educación Superior, hago la entrega del presente trabajo a la Universidad Técnica del Norte para que sea publicado en el Repositorio Digital Institucional, para lo cual pongo a disposición la siguiente información:

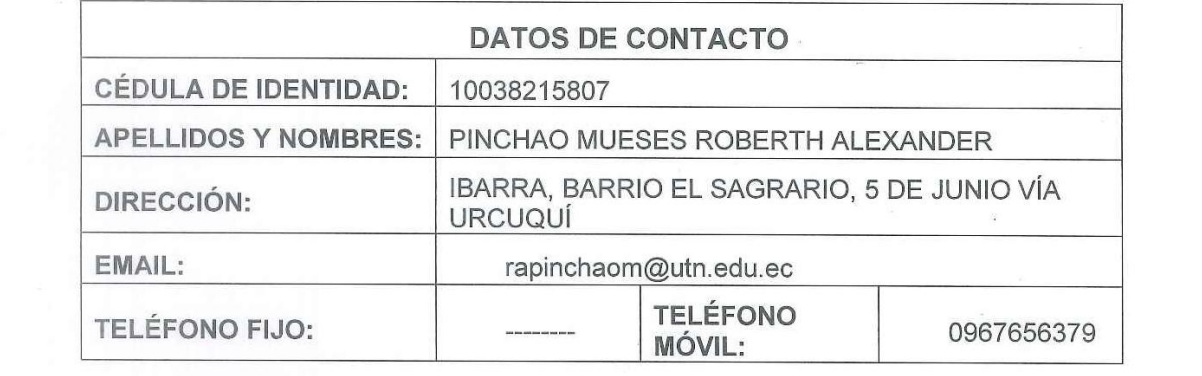

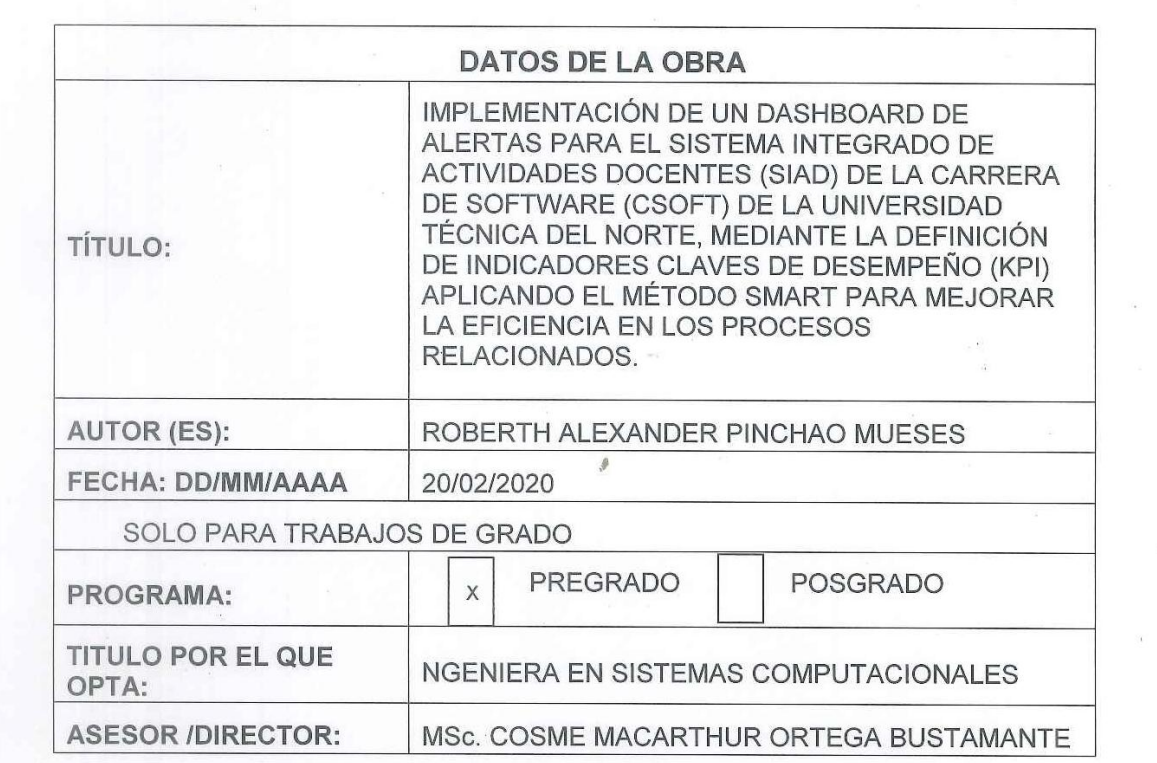

### $\mathbb{Z}$  Yo, Pinchara Museum adelaide identidad N $\mathbb{Z}$

El autor (es) manifiesta (n) que la obra objeto de la presente autorización es original y se la desarrolló, sin violar derechos de autor de terceros, por lo tanto la obra es original y que es (son) el (los) titular (es) de los derechos patrimoniales, por lo que asume (n) la responsabilidad sobre el contenido de la misma y saldrá (n) en defensa de la Universidad en caso de reclamación por parte de terceros.

lbarra, a los 20 días del mes de febrero de 2020

los derechos patrimoniales, por lo que asume la responsabilidad sobre el contenido de esta y

 $\mathbb{R}$   $\mathbb{R}$  días del mes de

**Nombre: ROBERTH ALEXANDER PINCHAO MUESES** CI: 1003825807

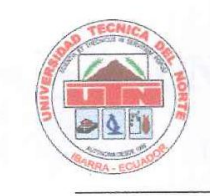

### **UNIVERSIDAD TÉCNICA DEL NORTE**

 **FACULTAD DE INGENIERÍA EN CIENCIAS APLICADAS**

Ibarra, 20 de febrero del 2020

#### **CERTIFICADO DIRECTOR DE TESIS**

<span id="page-3-0"></span>**CERTIFICACIÓN DEL DIRECTOR DEL DIRECTOR DEL DIRECTOR DEL DIRECTOR DEL TRABAJO DE GRADO** 

Por medio del presente, yo MSc. Cosme Ortega en calidad de tutor del Trabajo de Grado presentado por el señor ROBERTH ALEXANDER PINCHAO MUESES portador de la cédula de ciudadanía Nro. 100382580-7, para optar por el Título de Ingeniería en Sistemas Computacionales cuyo tema es: IMPLEMENTACIÓN DE UN DASHBOARD<br>DE ALERTAS PARA EL SISTEMA INTEGRADO DE ACTIVIDADES DOCENTES **(SIAD) DE LA CARRERA DE SOFTWARE (CSOFT) DE LA UNIVERSIDAD**  DEL NORTE, MEDIANTE LA DEFINICIÓN DE INDICADORES CLAVES DE **DE DESEMPEÑO (KPI) APLICANDO EL MÉTODO SMART PARA MEJORAR LA EFICIENCIA EN LOS PROCESOS RELACIONADOS.** Considero que el presente trabajo reúne los requisitos y méritos suficientes para ser sometido a la presentación pública y evaluación por parte del tribunal examinador que se designe.

Es todo cuanto puedo certificar en honor a la verdad.

Atentamente,

MSc. Cosme Ortega DIRECTOR DE TESIS

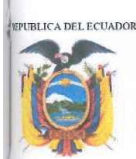

## **UNIVERSIDAD TÉCNICA DEL NORTE**

Resolución No. 001-073 CEAACES-2013-13 FACULTAD DE INGENIERÍA EN CIENCIAS APLICADAS

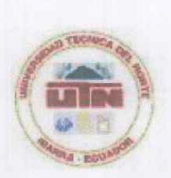

El MSc. Pedro Granda, Coordinador de la Carrera CISIC/CSOFT de la Universidad Técnica del Norte.

### CERTIFICA:

Que: El Sr. ROBERTH ALEXANDER PINCHAO MUESES, portador de la cédula de ciudadanía 100382580-7, Estudiante de la Carrera de Ingeniería en Sistemas Computacionales de la Universidad Técnica del Norte, ha desarrollado con el levantamiento de procesos entregados por la Coordinación de la Carrera CISIC/CSOFT, el Proyecto de Tesis "IMPLEMENTACIÓN DE UN DASHBOARD DE ALERTAS PARA EL SISTEMA INTEGRADO DE ACTIVIDADES DOCENTES (SIAD) DE LA CARRERA DE SOFTWARE (CSOFT) DE LA UNIVERSIDAD TÉCNICA DEL NORTE, MEDIANTE LA DEFINICIÓN DE INDICADORES CLAVES DE DESEMPEÑO (KPI) APLICANDO EL MÉTODO SMART PARA MEJORAR LA EFICIENCIA EN LOS PROCESOS RELACIONADOS", el software se encuentra funcional y el código fuente se ha registrado en el repositorio de proyectos de software de la carrera.

Que: El estudio del proyecto fue entregado a la Coordinación de la Carrera CISIC/CSOFT el 20 de febrero del 2020.

Es todo cuanto puedo certificar, facultando a la interesada hacer uso de este certificado como estime conveniente.

Atentamente, CNIC MSc. Pedro Granda **COORDINADOR DE CARRERA CISIC/CSO** 

Ibarra, 20 de febrero del 2020

#### **Dedicatoria**

<span id="page-5-0"></span>A Dios, por darme la oportunidad de ser pare de esta vida, protegerme y cuidarme para alcanzar mis objetivos y metas.

A mis Padres Miguel y Guadalupe, por ser parte en cada etapa de mi vida y darme su apoyo incondicional para alcanzar mis sueños y objetivos.

A mi amigo Edwin Bastidas, por ser una parte fundamental en esta etapa de formación profesional, por sus consejos y amistad.

A mis hermanos, en especial a Edwin, por sus consejos y brindarme ayuda siempre que lo he necesitado.

A todas, las personas que me apoyaron y ayudaron en mi formación ética y profesional.

Roberth Alexander Pinchao Mueses

### **Agradecimientos**

<span id="page-6-0"></span>A la Universidad Técnica del Norte, por la oportunidad de cursar mis estudios en sus aulas y permitirme ser un profesional.

Al Club de Fútbol de la Universidad Técnica del Norte, por permitir combinar el estudio con el deporte para formar profesionales responsables y mostrar que con esfuerzo y disciplina todo es posible.

De la misma manera al Lic. Julio Andrade por su confianza y consejos como entrenador y amigo, ayudando a formar personas con actitud para cualquier situación que se presente en la vida.

Al MSc. Cosme Ortega, por su incondicional amistad y apoyo al desarrollo y culminación del presente proyecto.

A la Carrera de Software, por permitirme ejecutar el proyecto, y brindar los espacios necesarios para su desarrollo, principalmente al coordinador de carrera MSc. Pedro Granda.

Al Magister Mauricio Rea Peñafiel, por su valioso apoyo supervisando y dando indicaciones como persona encargada del proyecto de la Carrera de Software.

Roberth Alexander Pinchao Mueses

### Tabla de Contenido

<span id="page-7-0"></span>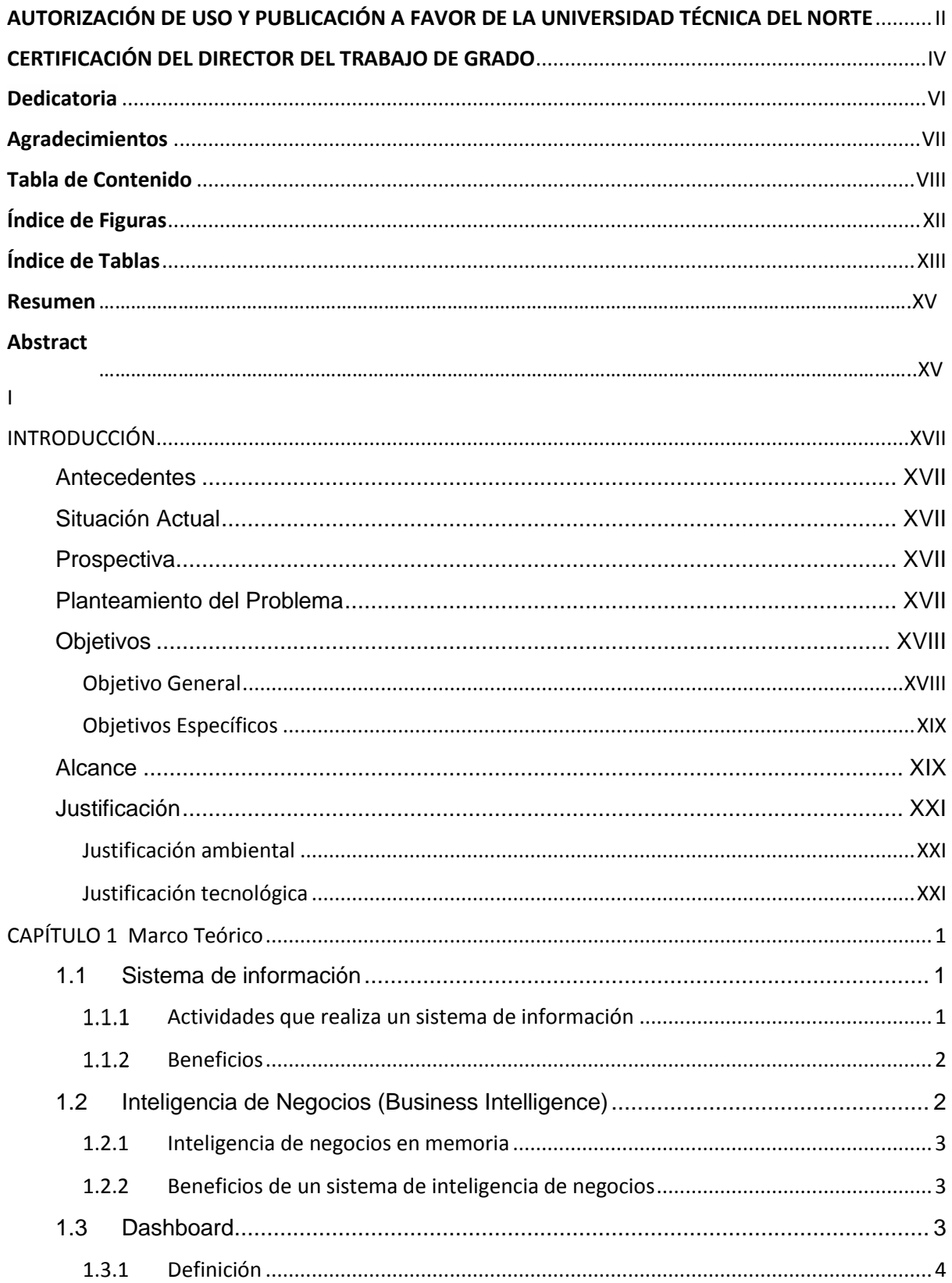

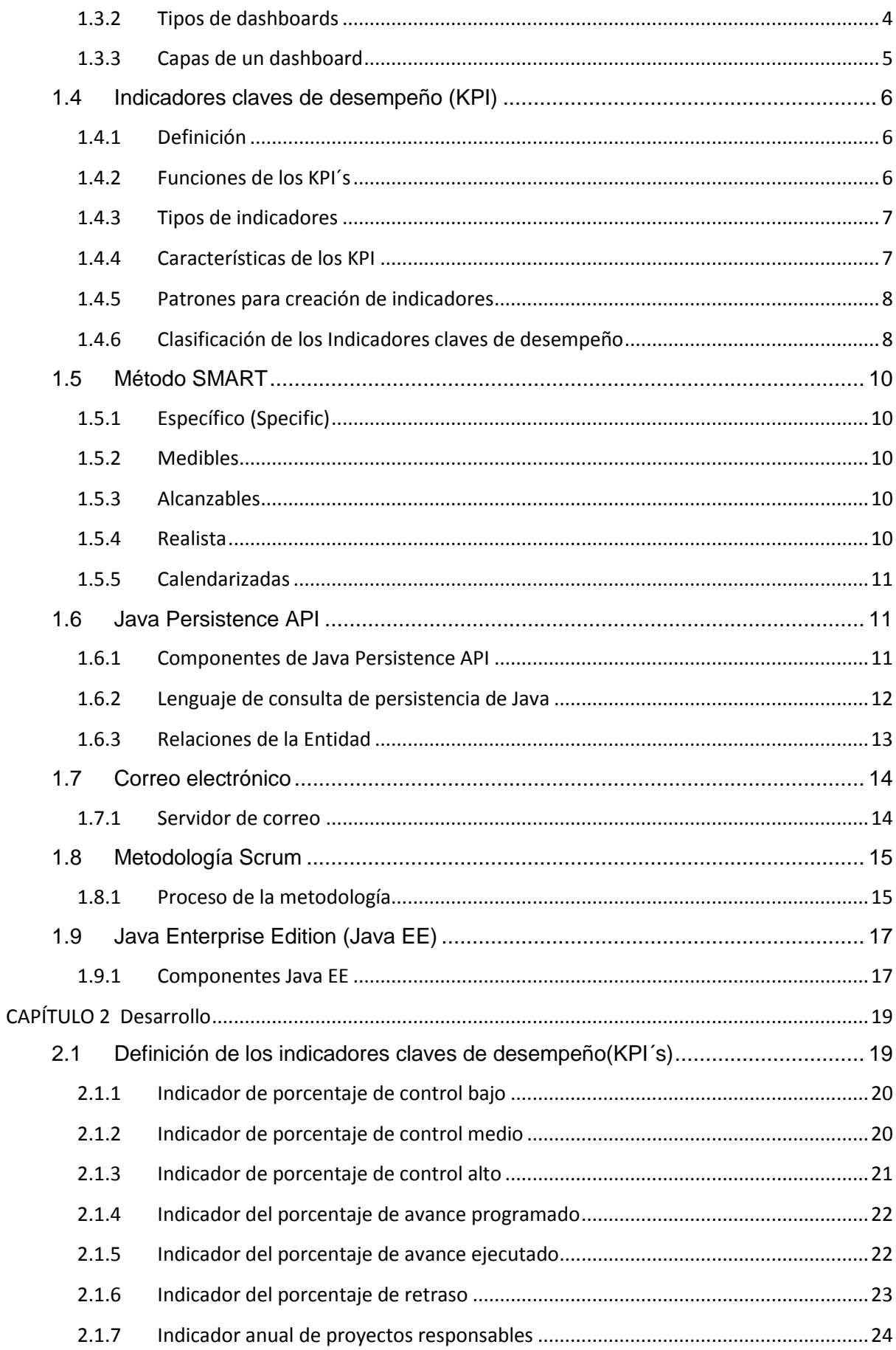

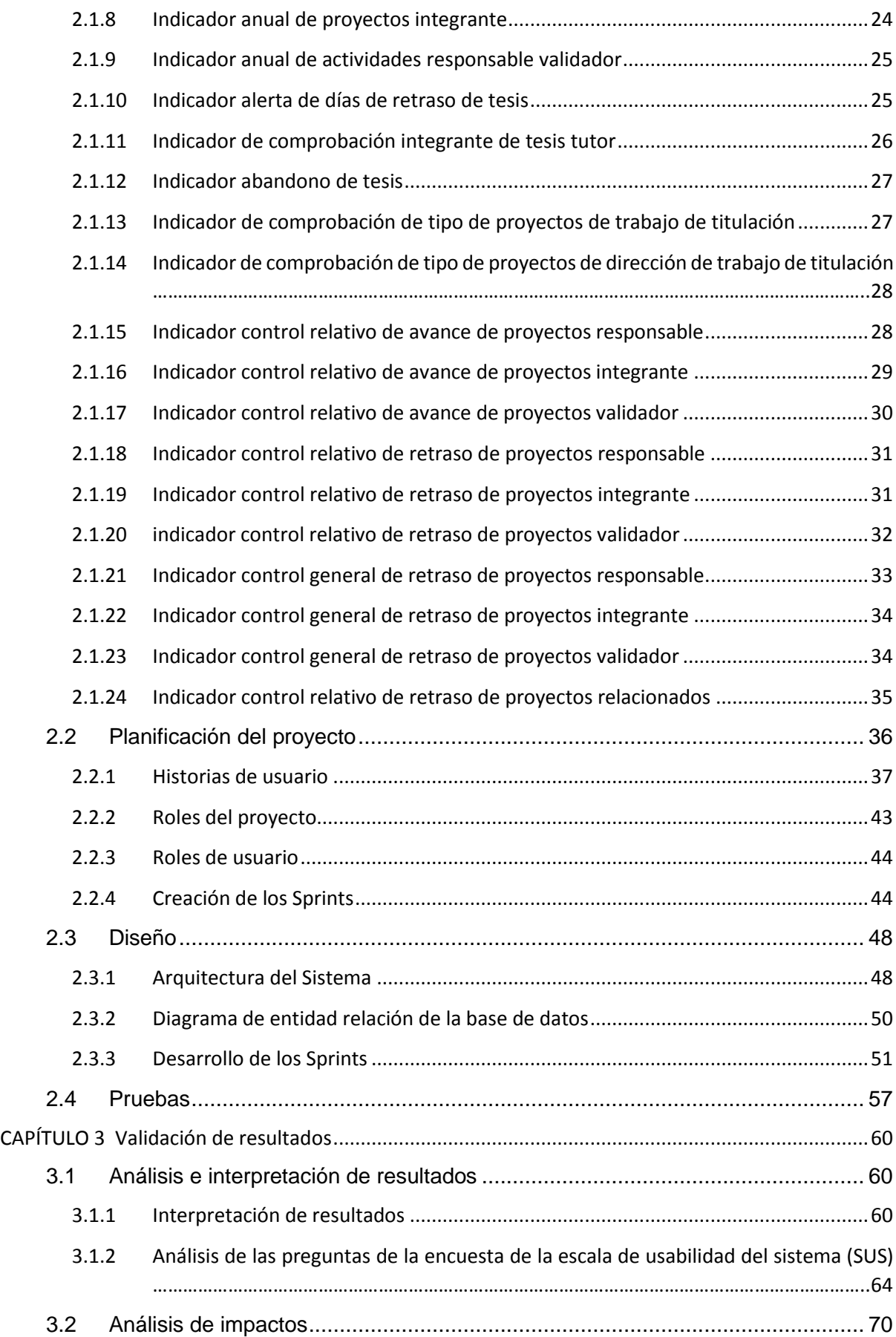

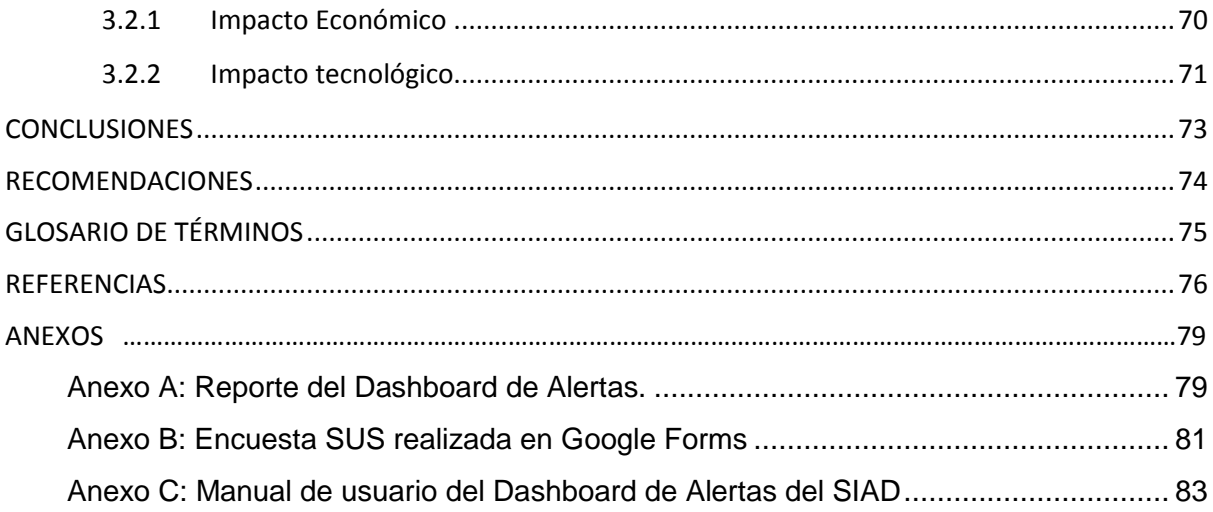

## **Índice de Figuras**

<span id="page-11-0"></span>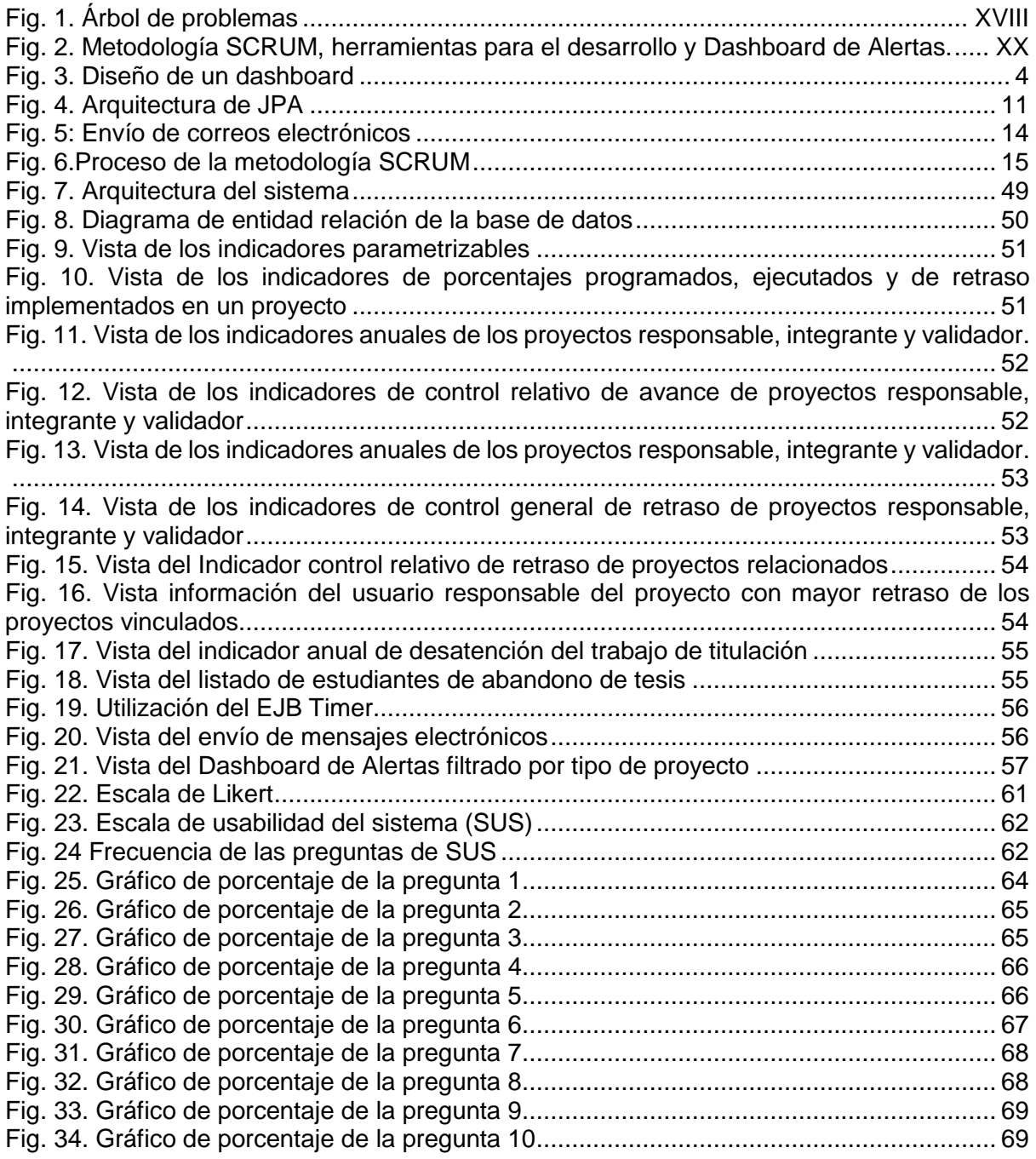

### <span id="page-12-0"></span>**Índice de Tablas**

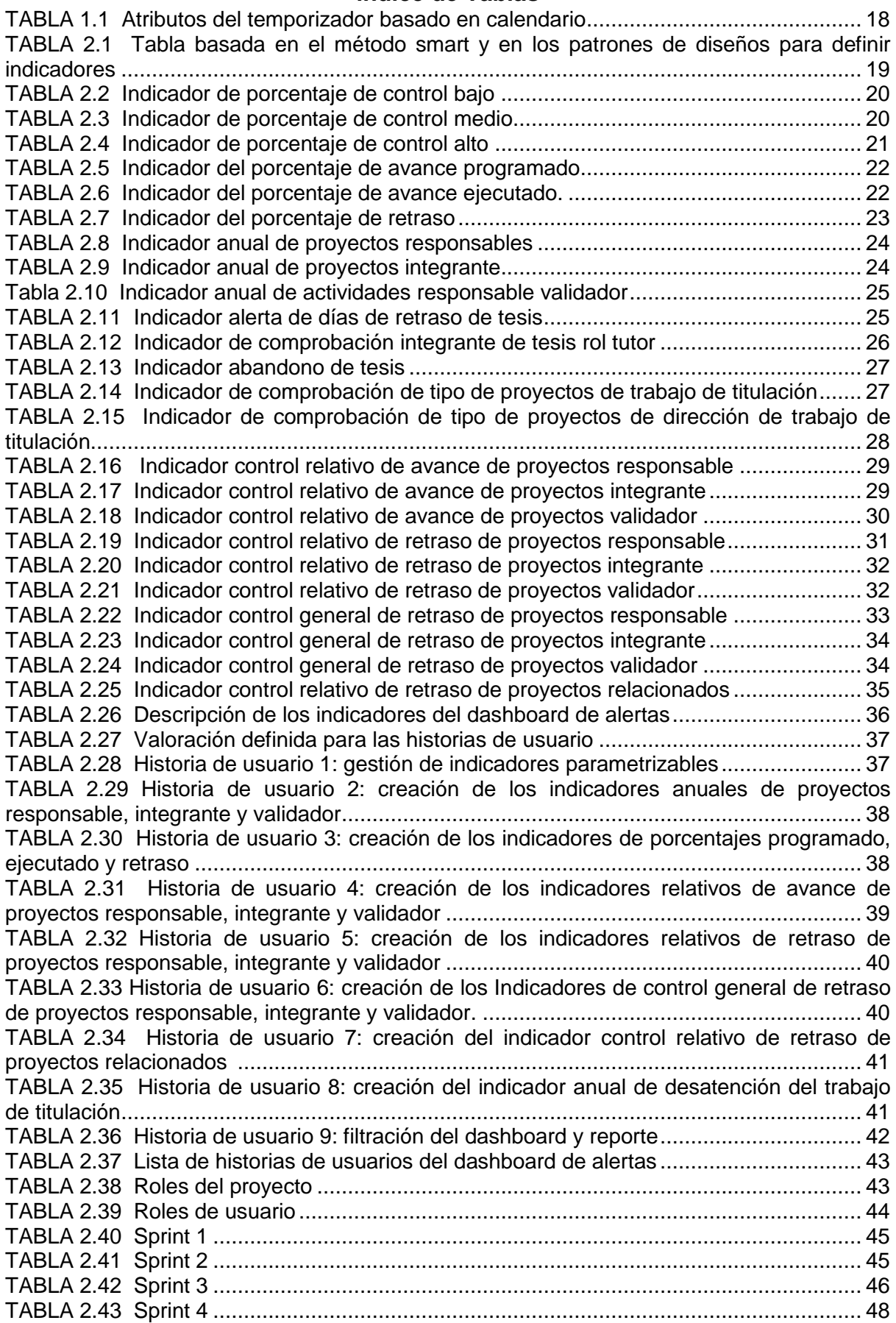

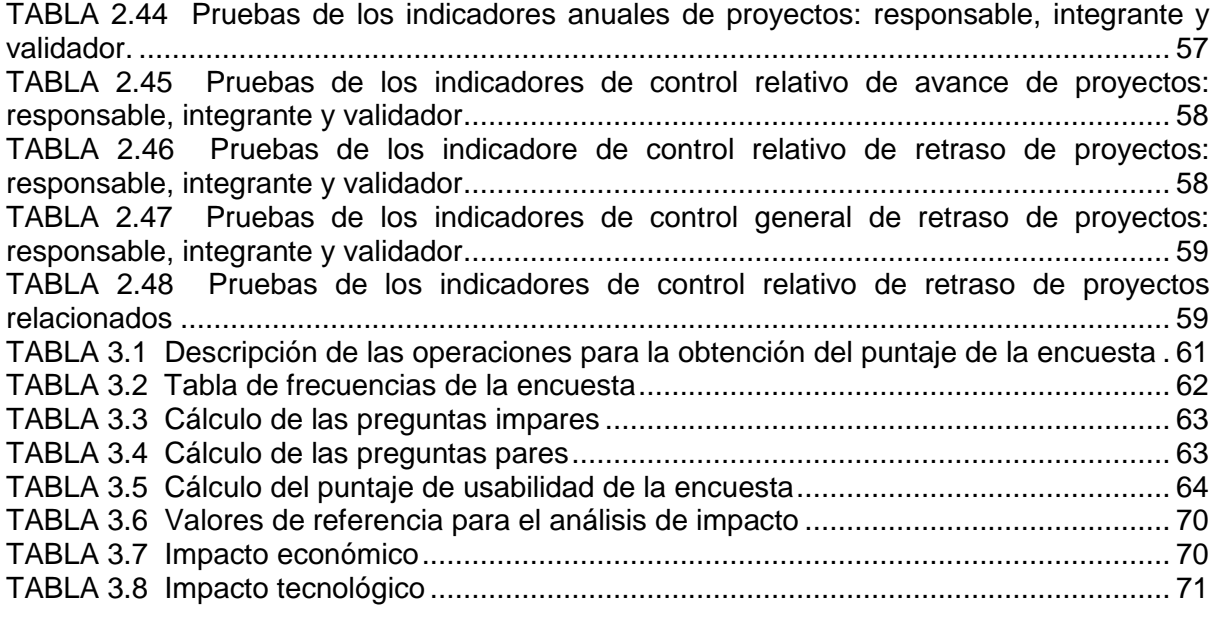

#### **Resumen**

<span id="page-14-0"></span>La Carrera de Software (CSOFT) desarrolla el Sistema Integrado de Actividades Docentes (SIAD), para fortalecer el sistema de registro de informes, de tal manera que exista un estándar de documentación y se genere un seguimiento que permita verificar el control de actividades de los docentes; automatizando los procesos de modo que los docentes de la CSOFT de la Universidad Técnica del Norte dispongan de las notificaciones y reportes necesarios para evidenciar el cumplimiento de las actividades a cargo. Por lo que nace la necesidad de implementar un Dashboard de alertas que permitirá contar con un módulo de control y alertas que presentará información gráfica relevante sobre variables de interés sin que el usuario lo pida; ayudando a los procesos de control, seguimiento y avance en las actividades académicas y laborales de los docentes. El dashboard tendrá implementado los indicadores claves de desempeño (KPI) que miden el rendimiento de los procesos, estos indicadores serán adaptados al SIAD.

El Dashboard de Alertas permite visualizar la información gráfica más relevante de las actividades permitiendo tener varias opciones para una mejor toma de decisiones, y así hacer el control y seguimiento de las actividades. El avance de las actividades se medirá con colores similares a un semáforo permitiendo a los usuarios alertar de los inconvenientes existentes en las actividades, mostrando de una manera gráfica donde existe un riesgo, de esta manera el usuario puede ejecutar sus actividades según el tiempo establecido de cada actividad ayudando a que exista un mínimo de actividades incumplidas o no finalizadas; mejorando en la calidad de entrega de documentos.

#### **Abstract**

<span id="page-15-0"></span>The Software Career (CSOFT) develops the Integrated System of Teaching Activities, to strengthen the system for recording reports, so that there is a documentation standard and a follow-up is generated to verify the control of student activities teachers; automating the processes so that the teachers of the CSOFT of the Universidad Técnica del Norte have the necessary notifications and reports to show compliance with the activities in charge. Therefore, the need to implement an Alert Dashboard is born, which will allow for a control and alerts module that will present relevant graphic information on variables of interest without the user's request; helping the processes of control, monitoring and progress in the academic and work activities of teachers. The dashboard will have implemented the key performance indicators (KPI) that measure the performance of the processes, these indicators will be adapted to the Integrated System of Teaching Activities.

The Alerts Dashboard allows you to visualize the most relevant graphical information of the activities allowing you to have several options for better decision making, and thus control and track the activities. The progress of the activities will be measured with colors similar to a traffic light allowing users to alert the inconveniences existing in the activities, showing in a graphical way where there is a risk, in this way the user can execute their activities according to the set time of each activity helps to ensure that there are a minimum of unfulfilled or unfinished activities; improving the quality of document delivery.

### <span id="page-16-0"></span>**INTRODUCCIÓN**

#### <span id="page-16-1"></span>**Antecedentes**

En la Carrera de Software (CSOFT) se está desarrollando el Sistema Integrado de Actividades Docentes (SIAD) con el propósito de mejorar los procesos relacionados a las actividades docentes, la carrera no cuenta con un Módulo de Control y Alertas para las actividades de los docentes; llevando las actividades de forma manual, permitiendo que existan actividades no planificadas, exceso de actividades o poco tiempo de ejecución haciendo que estas no sean cumplidas satisfactoriamente o finalizadas en el tiempo establecido.

Los docentes de la Carrera CSOFT no cuentan con un Dashboard de Alertas que muestre la información en forma gráfica y relevante que permita visualizar, realizar control, seguimiento, avance de las actividades académicas y laborales, para la toma de decisiones, que permitan aumentar la calidad de los procesos y reducir el índice de errores.

#### <span id="page-16-2"></span>**Situación Actual**

En la actualidad los docentes de la Carrera CSOFT utilizan agendas de papel, programas que permitan recordar las actividades o recordatorios en sus computadoras personales, no cuentan con un módulo de gestión que permita controlar una serie de actividades en tiempo real como; asistencia, informe y tutorías. Tampoco disponen de un Dashboard de Alertas que permitan tener indicadores de las actividades, permitiendo que estas no sean realizadas con éxito, teniendo problemas en sus tareas asignadas.

#### <span id="page-16-3"></span>**Prospectiva**

La implementación de la propuesta permitirá contar con un Módulo de Control y Alertas que presentará un dashboard con información rápida sobre variables de interés sin que el usuario lo pida; permitirá automatizar los procesos de control, seguimiento y avance en las actividades académicas y laborales de los docentes ayudando a tener indicadores para la toma de decisiones y así minimizar futuros inconvenientes.

#### <span id="page-16-4"></span>**Planteamiento del Problema**

La Coordinación de la CSOFT no dispone de un Módulo de Gestión de Control y Alertas en tiempo real que me permita tener información en forma gráfica y hacer el seguimiento de una serie de actividades como; asistencia, informes, tutorías, alertar del progreso, avance y estados de estas; así como también no cuenta con un dashboard que ayude a la toma de decisiones para evitar futuros inconvenientes.

La Fig. 1 detalla las causas y efectos del problema encontrado en el presente trabajo de investigación.

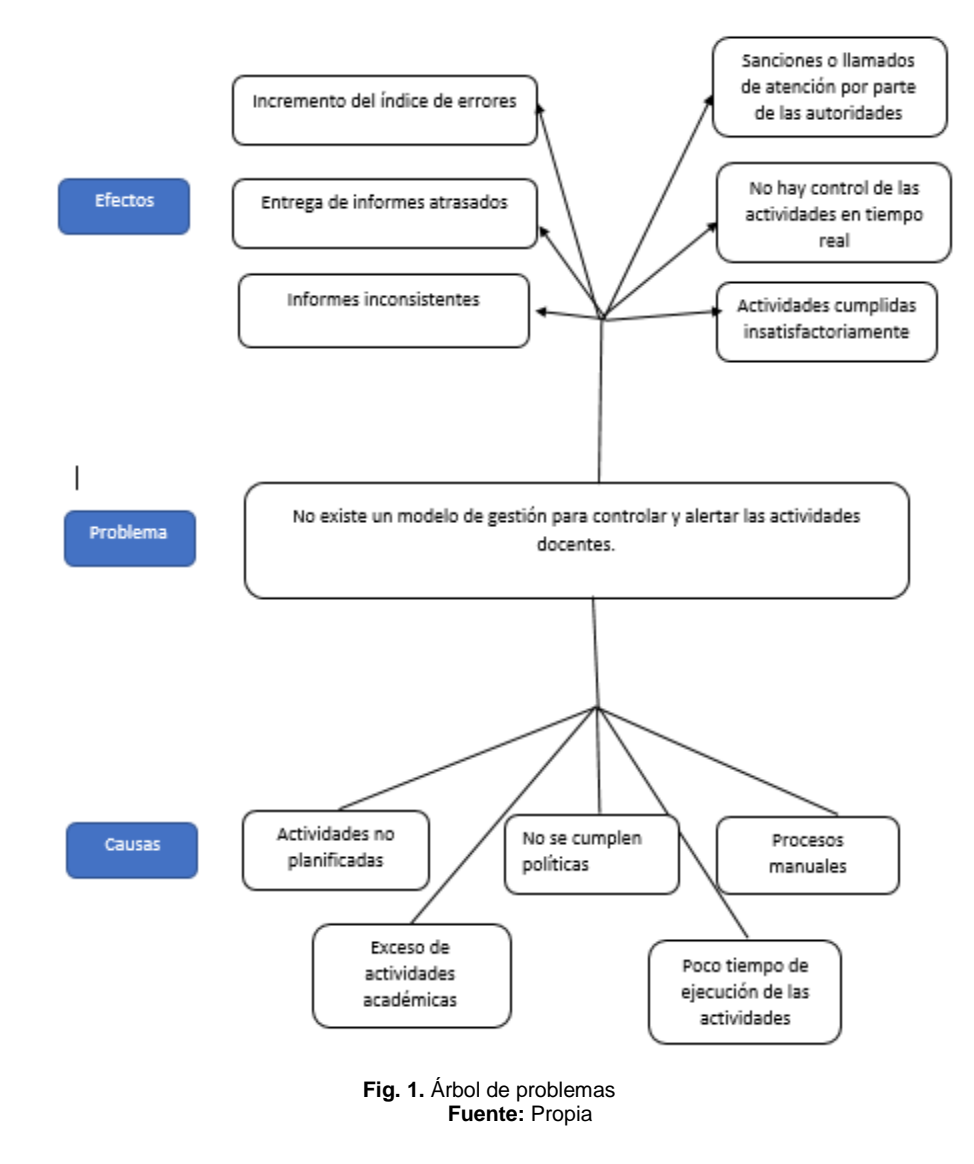

#### <span id="page-17-2"></span><span id="page-17-0"></span>**Objetivos**

### <span id="page-17-1"></span>**Objetivo General**

Implementar un Dashboard de Alertas para el Sistema Integrado de Actividades Docentes (SIAD) de la Carrera de Software (CSOFT) de la Universidad Técnica del Norte, mediante la

definición de Indicadores Claves de Desempeño (KPI´s) aplicando el método SMART para mejorar la eficiencia en los procesos relacionados.

#### <span id="page-18-0"></span>**Objetivos Específicos**

- 1 Establecer un marco teórico de referencia sobre la definición de KPIs y su uso en el Dashboard en sistemas de tipo educativo universitario.
- 2 Definir las variables de control (KPI) que se implementarán en el Dashboard del sistema SIAD de la carrera CSOFT.
- 3 Desarrollar el Módulo de control y Mensajes de Alerta con el método SMART para indicadores de desempeño y la metodología SCRUM como marco de trabajo para el desarrollo de software.
- 4 Validar los resultados.

### <span id="page-18-1"></span>**Alcance**

El presente proyecto tiene como finalidad implementar un Dashboard de Alertas dentro del SIAD de la carrera CSOFT de la Universidad Técnica del Norte, para la automatización de los procesos mostrando la información en forma gráfica de las actividades de los docentes a través de un semáforo, mediante KPI´s aplicando el método SMART.(Rodríguez & Pereda, 2013)

El Dashboard de Alertas indicará la información relevante de las actividades docentes en forma gráfica y enviará un mensaje de las actividades en las siguientes circunstancias:

- Al momento de la creación de las actividades.
- Dos días antes de la finalización de las actividades.
- En el día de finalización de la actividad.
- El tiempo de finalización de la actividad sea modificado o aplazado.
- Los mensajes serán entregados al usuario a través del correo institucional.

Las tecnologías que se usarán para el desarrollo del módulo de control y mensajes de alerta serán:

Arquitectura proporcionada por el encargado del proyecto.

- Lenguaje de programación Java Enterprise.
- IDE Eclipse 2018-09, v4.9.
- Servidor de aplicaciones Wildlfy v14.0.
- Git.
- Servidor de aplicaciones Java EE.

La Fig. 2 detalla la metodología ágil y las herramientas de desarrollo en el presente trabajo de investigación.

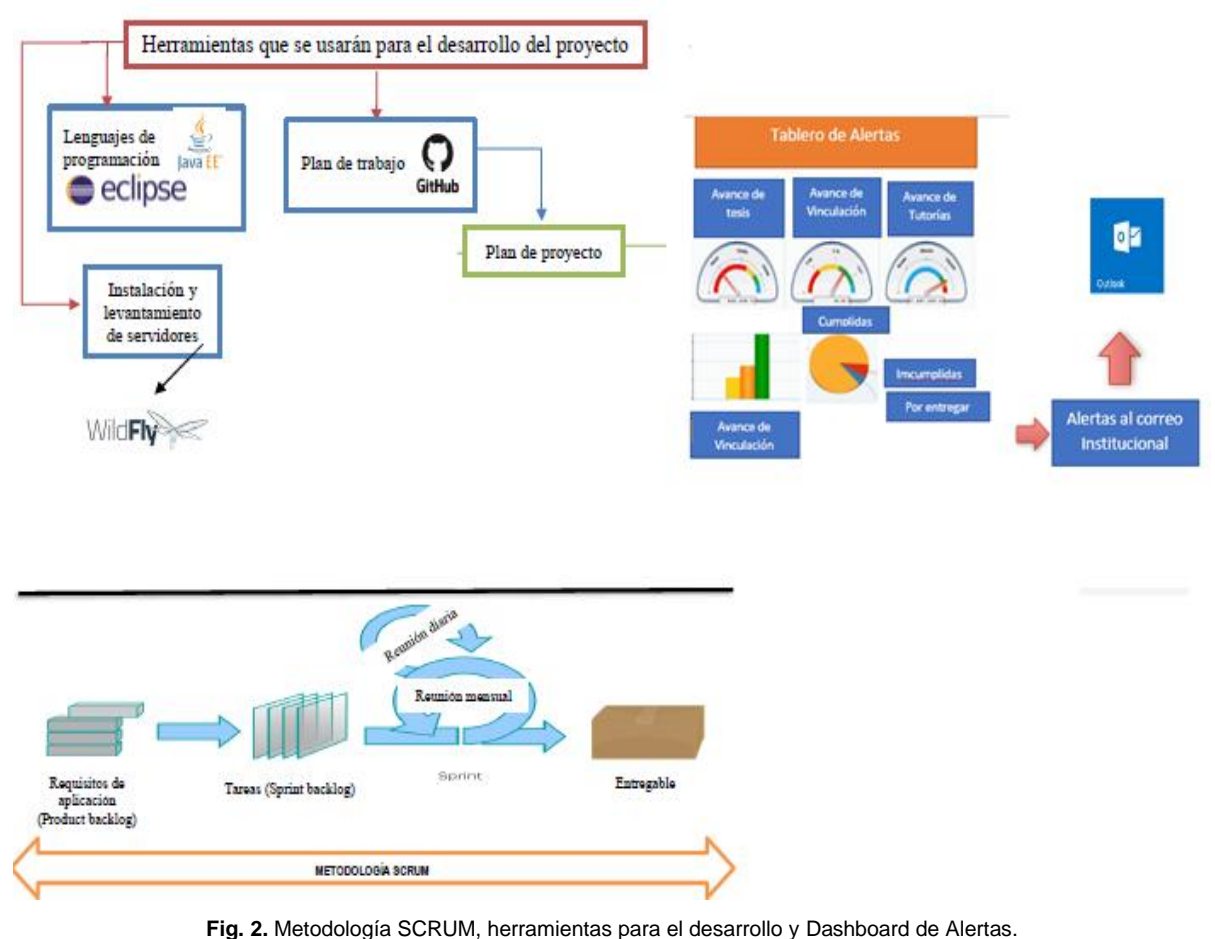

**Fuente:** Propia

<span id="page-19-0"></span>Para la validación de los resultados se determinará y aplicará el método estadístico más adecuado para las características del proyecto de investigación.

#### <span id="page-20-0"></span>**Justificación**

La coordinación de la carrera CSOFT no cuenta con un Módulo de Control y Alertas de las actividades docentes, haciendo que los docentes hagan el proceso manualmente, lo que se requiere la automatización y mejora del proceso.(Guerra & Vivas, 2018)

El presente proyecto tiene un enfoque hacia dos de los objetivos de desarrollo sostenible haciendo enfoque a los objetivos: Educación de calidad e Industria, Innovación e Infraestructura.(UGT País Valencià & ISCOD, 2018).

#### **Objetivo 4.- Educación de calidad**

El objetivo de lograr una educación inclusiva y de calidad para todos se basa en la firme convicción de que la educación es uno de los motores más poderosos y probados para garantizar el desarrollo sostenible.

#### **Objetivo 9: Industria, Innovación e Infraestructura**

**9.b** Apoyar el desarrollo de tecnologías, la investigación y la innovación nacionales en los países en desarrollo, incluso garantizando un entorno normativo propicio a la diversificación industrial y la adición de valor a los productos básicos, entre otras cosas.

**9.c** Aumentar significativamente el acceso a la tecnología de la información y las comunicaciones y esforzarse por proporcionar acceso universal y asequible a Internet en los países menos adelantados de aquí a 2020.

### <span id="page-20-1"></span>**Justificación ambiental**

La fabricación del papel es uno de los mayores contaminantes, así como la tala de árboles para su fabricación, por lo que se ve la necesidad de reducir el consumo de papel automatizando el proceso.

### <span id="page-20-2"></span>**Justificación tecnológica**

La tecnología ha ido evolucionando de una manera rápida, donde las personas deben ir acoplándose a la tecnología para no quedarse atrás, en la actualidad casi todas las personas utilizan internet. Las instituciones educativas también deben adaptarse a la tecnología y estar lo más actualizadas posible para aumentar su competitividad y desarrollo.

La metodología de trabajo que se utilizará será Scrum ya que es una metodología ágil y flexible para gestionar el desarrollo de software que se basa en construir primero la funcionalidad de mayor valor para el cliente y en los principios de inspección continua, adaptación, autogestión e innovación.

## **1. CAPÍTULO 1 Marco Teórico**

#### <span id="page-22-1"></span><span id="page-22-0"></span>1.1 Sistema de información

Es un conjunto de componentes conectados que obtienen, procesan, almacenan y distribuyen información, ayuda a los gerentes y trabajadores a analizar problemas, visualizar asuntos complejos. La información se distribuye de la manera más adecuada posible en una determinada organización, en función de sus objetivos.(Rodríguez & Pereda, 2013)

Es un conjunto organizado de datos procesados, que constituyen un fuente útil para los seres humanos o sistemas que cambia el estado de conocimiento.(Clavel & Cornejo, 2014)

#### <span id="page-22-2"></span> $1.1.1$ **Actividades que realiza un sistema de información**

El sistema de información realiza un proceso en las cuales constan las siguientes actividades.(Lapiedra, Devece, & Guiral, 2011)

#### **Entrada**

Obtiene todos los datos en bruto de forma manual que ingresa el usuario o automática que se obtiene de los diferentes módulos del sistema.

#### **Almacenamiento**

Es una de las principales actividades de una computadora la cual permite recuperar información de procesos anteriores de una forma ordenada.

#### **Procesamiento**

Transforma los datos en bruto en una manera significativa para la organización, a través de una secuencia de cálculos preestablecidos en el sistema, para quien la necesite.

#### **Salida**

Es la actividad final que muestra la información procesada a través de impresoras, terminales, memorias, etc.

#### <span id="page-23-0"></span> $1.1.2$ **Beneficios**

Los Sistemas de Informacón son utilizados en los negocios o empresas ya que tienen algunos beneficios como:

- a) Control eficaz de los procesos.
- b) La información se cruza de manera ágil entre departamentos.
- c) No existe exclusión de ninguna área de la empresa.
- d) Innovación e integración de nuevas herramientas.
- e) Ayudan a localizar de una forma rápida los problemas en la organización.
- f) Evita el uso de Excel como repositorios de información corporativos o de usuario.
- g) Permite comparar los resultados obtenidos con los objetivos planteados, reduciendo el índice de errores.
- h) Agiliza los tiempos de ejecución y permite realizar las actividades de una manera más ordenada.

### <span id="page-23-1"></span>1.2 Inteligencia de Negocios (Business Intelligence)

Es el conjunto de procesos, aplicaciones y tecnologías, que obtienen la información de la empresa u organización para analizar y mostrar resultados reales que permitan a los directivos o trabajadores elegir una mejor decisión ayudando alcanzar los objetivos planteados.(Díaz, 2016)

La inteligencia de negocios es un proceso interactivo que permite analizar información estructurada de una determinada área para tener resultados de las tendencias o patrones de las personas u organizaciones, las cuales ayudarán a la competitividad y a la toma de decisiones que fortalecerán la organización. Es la transformación de datos en bruto en información que ayuda a la alta gerencia a tener conocimientos sobre las actividades de la organización y luego poder elaborar un plan de acciones a ejecutar, para obtener una ventaja competitiva del negocio.(Ahumada & Perusquia, 2016)

#### <span id="page-24-0"></span>**1.2.1 Inteligencia de negocios en memoria**

La principal característica de la Inteligencia de negocios en memoria es la rapidez de lectura de datos comparados con la lectura en disco duro ya que funciona de la siguiente manera; todos los datos son cargados en memoria al iniciar, para luego realizar consultas sobre los datos en memoria, evitando las consultas en disco duro.(García, 2014)

A continuación se presenta algunas ventajas:

- a) Eficacia en las consultas.
- b) Fácil actualización y modificación de datos.
- c) Rapidez en la navegación.
- d) Ayuda a la optimización de la base de datos.
- e) La solución se vuelve escalable al aumentar datos.

#### <span id="page-24-1"></span>**1.2.2 Beneficios de un sistema de inteligencia de negocios**

La gestión de la empresa es vital para mejorar la productividad y la competitividad de una empresa o de un negocio. A continuación, se presentan algunos casos que la Inteligencia de Negocios ayuda a la organización:

- a) Se maneja métricas que ayudan medir el rendimiento de los procesos.
- b) Brinda una visión única de la empresa con información de calidad e histórica de la organización.
- c) Obtiene la información más relevante de la empresa para una mejor toma de decisiones y obtener mejores resultados.

#### <span id="page-24-2"></span>1.3 Dashboard

La utilización de los dashboard en las empresas ayuda a la toma de decisiones que optimicen la estrategia de estas, también está siendo utilizada en centros educativos superiores para el control de los procesos que ayuden a cumplir los objetivos planteados de la institución y el seguimiento de los estudiantes después de finalizar sus estudios.

#### <span id="page-25-0"></span>**1.3.1 Definición**

Es una representación gráfica de la información más relevante de una empresa u organización en tiempo real de los principales Indicadores Claves de Desempeño que en inglés significa Key Performance Indicator (KPI) que intervienen en el monitoreo y control de los objetivos principales del negocio o empresa, mejorando la toma de decisiones para obtener mejores resultados.(Pettit & Leao, 2017)

Un dashboard es una herramienta que muestra la información gráfica más relevante de la empresa u organización de forma precisa y organizada, analiza datos y detecta posibles problemas mejorando la toma de decisiones.(Martínez, 2017)

Un dashboard tiene que mostrar la información más relevante de la empresa u organización y visualmente tiene que ser agradable para el usuario y de fácil comprensión como se muestra en la Fig. 4.

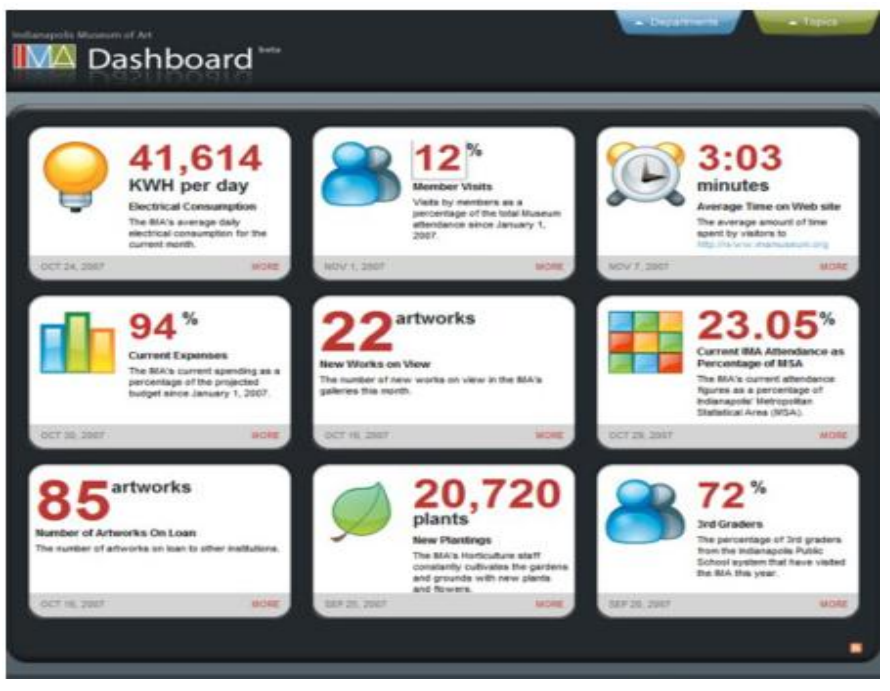

**Fig. 3.** Diseño de un dashboard **Fuente:** (Few, 2006)

#### <span id="page-25-2"></span><span id="page-25-1"></span>**1.3.2 Tipos de dashboards**

Existen algunos tipos de dashboards que visualizan la información más importante de la empresa u oraganización:

#### **Dashboard Operativo**

Monitorea los procesos en funcionamiento vitales para gestionar la creación o entrega de productos y servicios, su prioridad es el monitoreo, haciendo el seguimiento de los procesos y la situación actual.

#### **Dashboard Táctico**

Permite obtener la información detallada de una parte de la organización, se enfoca al análisis presentando información de forma detallada, hace el seguimiento eficaz del rendimiento de la meta de una empresa y suman recomendaciones analíticas para estrategias futuras.

#### **Dashboard Estratégico**

Obtienen información estratégica para tomar decisiones críticas de éxito, está enfocado en monitorear los procesos relacionados con los objetivos estratégicos de la empresa que ayudan a tomar decisiones a la alta gerencia y reduce de manera efectiva la cantidad de tiempo necesario para lograr un indicador específico de la empresa y su monitoreo se lo realiza mensual, trimestral y anual.

#### <span id="page-26-0"></span>**1.3.3 Capas de un dashboard**

Un dashboard para mostrar la información gráfica más relevante de una organización o empresa utiliza tres capas.(Lema, 2016)

#### **Capa o vista superior**

Esta capa muestra la información más relevante de una empresa u organización a los usuarios respecto a los principales procesos que realiza, los cuales son medidos por KPI´s y al no estar en el rango establecido en estos envía una alerta.

#### **Capa o vista intermedia**

Se procesan los datos que se muestra en la capa superior, y se establecen los parámetros para enviar las alertas. Se realiza cálculos de acuerdo con los indicadores establecidos en la vista para mostrar la información más relevante para el usuario que ayuda a medir el rendimiento de los procesos relacionados.

#### **Capa o vista inferior**

Es la capa que almacena toda la información de las transacciones y facilita encontrar los problemas de una forma eficaz.

#### <span id="page-27-0"></span>1.4 Indicadores claves de desempeño (KPI)

Los indicadores claves de desempeño (KPI´s) son muy utilizados en los negocios para tomar decisiones y permitir conocer si las acciones realizadas han sido efectivas, por lo que los dashboards utilizan estos KPI's para el control, seguimiento de los procesos de una organización o negocio y mostrar la información más relevante de una forma gráfica.(Shahin & Mahbod, s. f.)

#### <span id="page-27-1"></span>**1.4.1 Definición**

Los KPIs son fundamentales para medir los procesos de una empresa. (Mora, 2008) dice "Lo que no se mide no se puede controlar, y lo que no se controla no se puede gestionar" (p.3). Son métricas que miden el rendimiento de los procesos de una organización que son vitales para su funcionamiento, ayudando al seguimiento de cada uno de estos y enviando alertas al usuario.

Las Métricas y los KPI's son la base para construir un dashboard de gran despliegue visual, ya que son las herramientas más eficaces para alertar a los usuarios y están alineados con los objetivos de una empresa u organización. Los KPIs miden el nivel del desempeño de un proceso determinado, mostrando de una manera cuantitativa que tan efectivo es.(Laudon & Laudon, 2012)

#### <span id="page-27-2"></span>**1.4.2 Funciones de los KPI´s**

Los indicadores realizan algunas actividades, a continuación se menciona las principales:

- a) Agiliza la toma de decisiones de una forma eficaz.
- b) Mide los procesos con respecto a los objetivos de la empresa.
- c) Facilita a la empresa a emplear normas para un mejor funcionamiento.
- d) Ayuda a una mejor planificación y ejecución de las actividades.
- e) Muestra la situación pasada, actual o evolución.
- f) Ayuda a una participación oportuna en la gestión de la organización.

#### <span id="page-28-0"></span>**1.4.3 Tipos de indicadores**

Según su vigencia se clasifican en:

#### **Temporales**

Su tiempo de validez es establecido, normalmente van asociados a los objetivos de la organización y cuando este es cumplido los indicadores no tienen la misma importancia y son eliminados.

#### **Permanentes**

Son indicadores que siempre van a estar evaluando el rendimiento de los procesos y su revisión es constante y se van modificando según los objetivos de la empresa o los resultados que se obtiene en la organización.

#### <span id="page-28-1"></span>**1.4.4 Características de los KPI**

Las principales características de los indicadores tienen que ser cuantificables, consistentes, agregables, comparables.

#### **Cuantificables**

Siempre se maneja con números o porcentajes y los resultados son números exactos.

#### **Agregables**

El indicador debe generar opciones que ayuden a la toma de decisiones y ayuden a la calidad de los servicios prestados.

#### **Comparables**

Los indicadores deben ser diseñados de tal forma que estos puedan ser comparados con otros indicadores de otra industria u organización.

#### <span id="page-29-0"></span>**1.4.5 Patrones para creación de indicadores**

Para la creación de KPI´s existen algunas métricas o parámetros los cuales facilitan y ayudan a definir un mejor indicador.

#### **Nombre**

El nombre debe reflejar claramente el objetivo y utilidad porque es creado.

#### **Forma de Cálculo**

La fórmula debe ser precisa para tener los resultados de acuerdo con su objetivo.

#### **Unidades**

Los valores deben ser fijados de acuerdo con el indicador.

#### **Glosario**

La documentación de cada indicador es fundamental para conocer las variables relacionadas a éste, así como de su funcionamiento.

#### **Metas establecidas**

El indicador debe tener un valor para identificar de manera rápida si se cumple el objetivo planteado.

#### **Comportamiento histórico del indicador**

La manera como viene funcionando.

#### **Generación de valor**

Valor generado del indicador.

#### <span id="page-29-1"></span>**1.4.6 Clasificación de los Indicadores claves de desempeño**

Los indicadores de gestión tienen funciones, como las siguientes.

- a) Proveer información de alerta temprana.
- b) Valorar tendencias con relación a metas para los objetivos establecidos.
- c) Anticipar tendencias.

El valor real de un indicador se obtiene cuando se analiza para varios períodos, siempre que sea medido de la misma manera y se clasifican en los siguientes.

#### **Indicadores Financieros y operativos**

Calculan el valor exacto del costo de operación de sus servicios a los clientes en las cuales se involucra los procesos de planear, administrar, adquirir, distribuir y almacenar el inventario.

La organización como punto principal debe tener en claro el costo de las operaciones relacionadas a sus actividades, ayudando a encontrar cualquier gasto que se pueda optimizar ayudando a ser más rentable a la organización.

#### **Indicadores de Tiempo**

Estos indicadores delimitan la duración de tiempo de las actividades o procesos de la organización.

Los indicadores de tiempo muestran a la organización evaluar los procesos o actividades durante un periodo de tiempo, permitiendo tener un estado actual de todos los procesos de las actividades de una forma clara y ayuda a tener más opciones para la toma de decisiones

#### **Indicadores de Calidad**

Los indicadores de calidad permiten medir la eficiencia en la gestión de los pedidos, de la bodega y los procesos picking, packing etc. Ayudan a tener una situación clara de las carencias en los procesos relacionados a la entrega, pero principalmente determina los costos y nivel de servicio.

#### **Indicadores de Productividad**

Los indicadores de productividad están directamente relacionados con las decisiones del alto mando al asignar eficientemente los recursos para cada actividad a desarrollarse. El objetivo general de los recursos de logística es tener rentabilidad en el mercado generando ventas y reduciendo costos.

#### **Indicadores de la Entrega Perfecta**

En este indicador intervienen las variables de la presentación de entrega, calidad y tiempo mide la máxima efectividad de la gestión logística en las entregas la cual es importante ante la competitividad de las organizaciones.

#### <span id="page-31-0"></span>1.5 Método SMART

El método SMART fue desarrollado originalmente para la definición de objetivos, pero luego se adaptó para la creación de métricas e indicadores.(Kerzner, 2013)

Es un proceso ordenado que ayuda a definir los objetivos específicos o metas de una forma inteligente, en lo personal, negocio u organización. Aclara ideas, focaliza esfuerzos, los recursos y el tiempo se utilizan de manera productiva, reduciendo las posibilidades que no se consigan las metas establecidas.(Fuentes, 2019)

Focaliza las metas planteadas partiendo desde los objetivos iniciales, haciendo un seguimiento y control de los procesos de las actividades para alcanzarlas; ayuda a reducir esfuerzos.(CADA, 2018)

#### <span id="page-31-1"></span>**1.5.1 Específico (Specific)**

Las metas deben ser escritas de la forma más fácil de entender y tener en claro que se quiere conseguir. Siempre hay que tener en mente el qué, el por qué y el cómo.

#### <span id="page-31-2"></span>**1.5.2 Medibles**

Los objetivos tienen que ser medibles para saber su desarrollo y analizar su evolución, tener evidencia tangible de que se ha logrado un objetivo. Siempre se puede mejorar si es medible.

#### <span id="page-31-3"></span>**1.5.3 Alcanzables**

Los objetivos tienen que ser ambiciosos, pero siempre que se puedan realizar para lo cual se debe tener los conocimientos, habilidades, recursos y todo lo relacionado para poder enumerar una serie de acciones que ayuden a conseguirlos.

#### <span id="page-31-4"></span>**1.5.4 Realista**

Los objetivos realistas son totalmente diferentes a los alcanzables el realista se enfoca en los resultados y los alcanzables describen una serie de actividades que ayuden a conseguir el objetivo, aclarando los objetivos de conseguir una meta.

#### <span id="page-32-0"></span>**1.5.5 Calendarizadas**

Los objetivos deben tener un tiempo límite para conseguir su realización, esto ayudará a que la serie de actividades a cumplir no sean aplazadas, evitando que los objetivos no sean cumplidos.

#### <span id="page-32-1"></span>1.6 Java Persistence API

Es la relación recíproca de objetos internamente basándose en la programación Java que se aplica a los entornos Java Enterprise Edition (Java EE), en la cual la aplicación recupera información desde un sistema de almacenamiento no volátil y es vital en las aplicaciones empresariales debido al acceso necesario a las bases de datos relacionales.(IBM, 2015)

#### <span id="page-32-2"></span>**1.6.1 Componentes de Java Persistence API**

Java Persistence API (JPA), proporciona a los desarrolladores de Java una función de mapeo de objetos relaciones para administrar datos relacionales en aplicaciones java, la cual consta de componentes principales y el paquete javax.persistence.

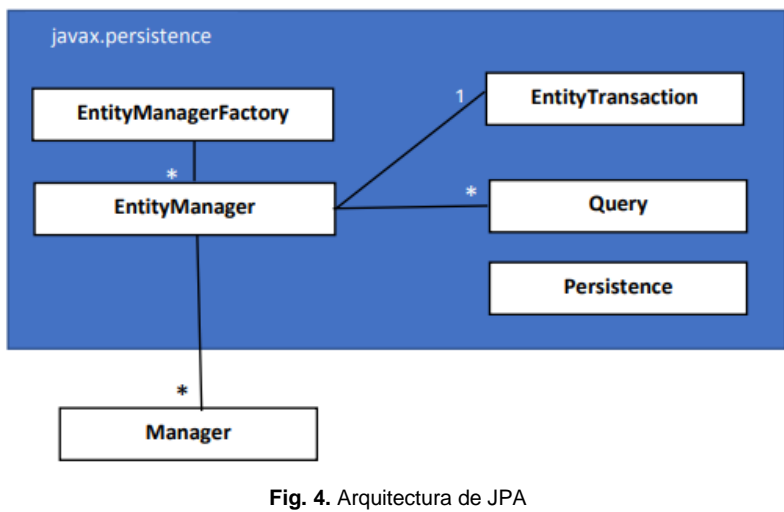

La Fig. 4 muestra de una forma detallada la arquitectura de JPA.

#### <span id="page-32-3"></span>**EntityManager**

La interfaz principal es la clase javax.persistence.EntityManager de JPA funciona como un contenedor en la cual se realiza las principales operaciones sobre un objeto

**Fuente:**(Córcoles, José & Montero, 2014)

de lectura, creación, actualización y eliminación, permitiendo las principales transacciones en la base de datos.

#### **EntityManagerFactory**

Permite crear de manera eficiente múltiples instancias de EntityManager para la base de datos.

#### **Persistence**

Permite tener una instancia a la clase EntityManagerFactory a través de métodos estáticos.

#### **Entity**

La clase javax.persistence.Entity representa una tabla en la base de datos y una instancia es un registro.

#### **EntityTransaction**

Realiza las operaciones del EntityManager sobre los datos que persisten de una forma ordenada y sincronizada con la base de datos y si algo falla todas las operaciones fallan y regresa a su estado original.

#### **Query**

Permite realizar consultas a la base de datos estandarizada con Java Persistence Query Lenguage (JPQL).

#### <span id="page-33-0"></span>**1.6.2 Lenguaje de consulta de persistencia de Java**

Java Persistence Query Language (JPQL) es un lenguaje de consultas basado su sintaxis en el Lenguaje de Consulta Estructurada (SQL). Las consultas se las realiza sobre entidades para guardar en la base de datos. (Tutorialspoint, 2014)

#### **Estructura de consulta**

SQL fácil de utilizar y globalmente utilizado, trabaja directamente con la base de datos relacional tablas, registros y campos, mientras que JPQL trabaja con java clases e instancias. Una consulta JPQL puede recuperar una entidad objeto, también soporta operaciones de actualización y borrado.

#### **Funciones escalares y agregadas**

Las funciones escalares reciben parámetros y devuelven valores según estos. Funciones de agregado reciben parámetros para realizar un cálculo y devuelven los valores.

#### **Palabras claves en las consultas**

Between , and y like son las palabras más utilizadas en JPQL y que facilitarán las consultas que siempre van después de la cláusula where.

#### **Ordenar**

Es la misma cláusula que en SQL a diferencia que trata de entidades, ayuda a ordenar los registros de la consulta.

#### <span id="page-34-0"></span>**1.6.3 Relaciones de la Entidad**

En JPA existen varios tipos de relaciones las que permiten acceder a datos de otra tabla mediante la navegación de objetos, una clave externa puede ser una o más columnas que hacen referencia a una clave única en otra tabla.(Tutorialspoint, 2014)

#### **Muchos a uno**

La relación muchos a uno, varios registros de una tabla pueden ser consultados mediante el uso de la clave primaria externa de la otra tabla.

#### **Uno a muchos**

Esta relación permite que por medio de una clave primaria se puedan obtener varios registros de otra tabla, lo importante es que los registros secundarios no pueden tener varios padres.

#### **Uno a uno**

La relación uno-a-uno, un objeto o una fila de una tabla a un único registro de otra tabla.

#### **Varios a varios**

La relación de varios a varios permite un registro o varios registros de una tabla se asocien a varias filas de otra entidad en estos casos es aconsejable crear otra tabla donde se guarden las combinaciones de las dos entidades.

#### <span id="page-35-0"></span>1.7 Correo electrónico

Es una herramienta utilizada para enviar y recibir mensajes a través de internet a cualquier usuario de cualquier parte del mundo. Su principal objetivo es comunicar a diferentes personas de una manera rápida y eficaz reemplazando las cartas que en la antigüedad era muy utilizada.(Cruz, 2010)

Las empresas públicas para realizar cualquier trámite piden al usuario un correo electrónico personal para notificar de cualquier decisión al usuario, así también en cualquier institución pública o privada y en cualquier evento requieren como requisito indispensable un correo electrónico, especialmente para la facturación electrónica donde las empresas evitan el uso de papeles y envían un archivo adjunto de la factura, algunos negocios utilizan el correo para notificar a los usuarios de las nuevas promociones, descuentos y eventos a realizarse. En la Fig.5 se detalla el envío de correos electrónicos.(Meroño, 2005)

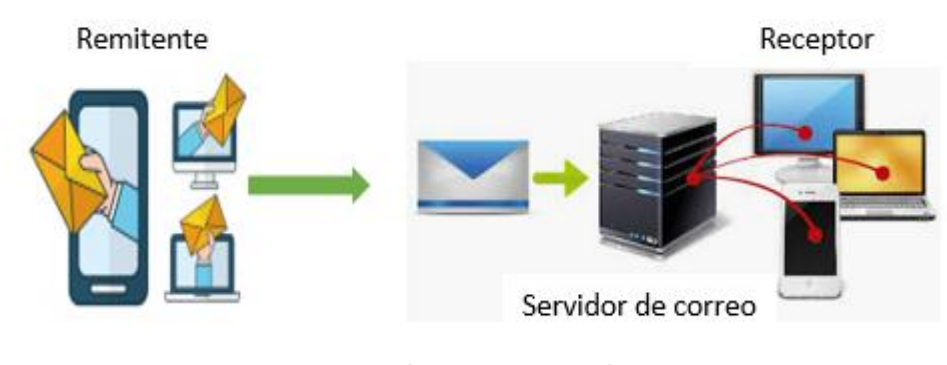

**Fig. 5: Envío de correos electrónicos** Fuente:(Propia)

#### <span id="page-35-2"></span><span id="page-35-1"></span>**1.7.1 Servidor de correo**

Es una página web que permite a los usuarios de todo el mundo tener una cuenta y poder contactarse con otros usuarios de este o diferente servidor de correo entre los principales se encuentran:

- a) [www.gmail.com](http://www.gmail.com/) de Google.
- b) [www.hotmail.com](http://www.hotmail.com/) de Microsoft.
- c) [www.yahoo.es](http://www.yahoo.es/) de Yahoo.
## 1.8 Metodología Scrum

Scrum es una metodología ágil y flexible para gestionar el desarrollo de software de calidad en equipo se emplea un conjunto de normas, reglas y artefactos que generan roles para un correcto funcionamiento. Se focaliza en los requerimientos de mayor valor para el cliente y en los principios de inspección continua, adaptación, autogestión e innovación.(Palacios, 2015)

#### **1.8.1 Proceso de la metodología**

La metodología trabaja en tiempos cortos con iteraciones de 2 semanas, y máximo hasta cuatro semanas lo que permite tener un desarrollo con tiempo estimado. Al final cada una de las iteraciones deben tener un resultado final, y permite reasignar las actividades no finalizadas a los miembros del equipo para el siguiente sprint.

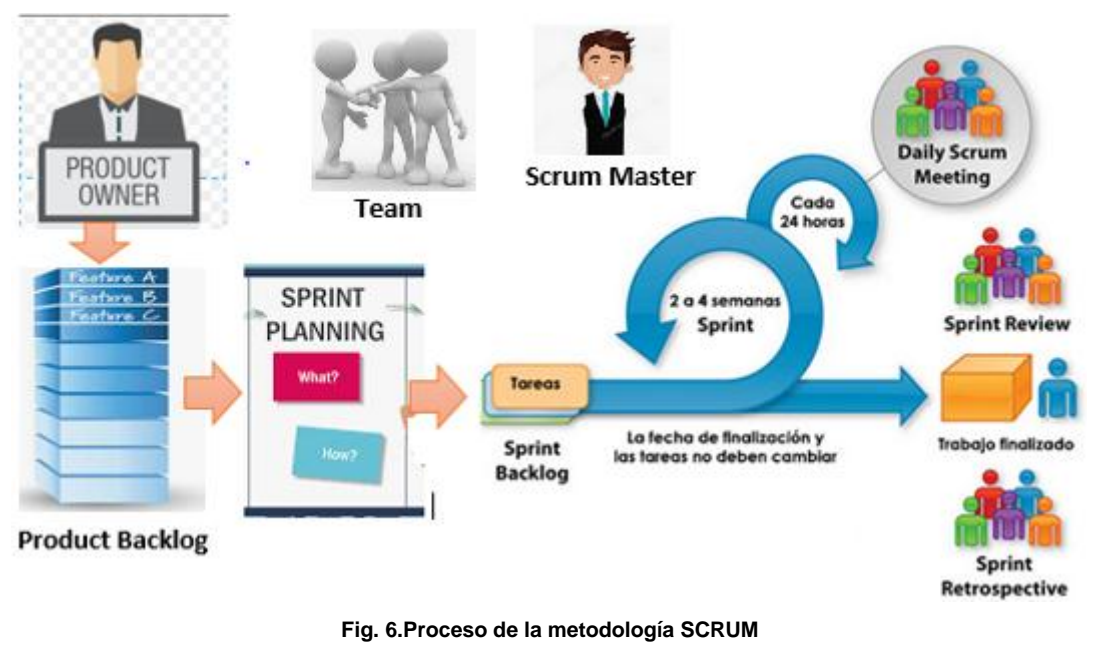

**Fuente:**(Pacheco, 2017)

El proceso comienza por la toma de requerimientos necesarios para el desarrollo de software, son las necesidades del cliente (Product Owner), priorizando los procesos que quiere automatizar en su empresa o negocio, acordando un precio, el tiempo de entrega y las versiones del producto o iteraciones.

Las actividades deben pertenecer a un sprint o interacción de un tiempo de 2 hasta 4 semanas máximo.

#### **Planificación de la iteración**

La planificación siempre se realiza en la reunión con todo el equipo y consta de dos partes.

- a) Selección de requisitos: El Product Owner explica todos los requerimientos realizados con anterioridad al equipo de trabajo, los cuales manifiestan si es posible realizarlo y a aclarar las dudas que se presenten.
- b) Planificación del sprint: El equipo distribuye equitativamente el trabajo para realizarse en cada sprint, las actividades de los sprint pueden ser individuales o en grupos para reforzar conocimientos entre equipo.

#### **Ejecución de la iteración**

Durante la ejecución de cada sprint los miembros del equipo se reunirán diariamente de 10 a 15 minutos para socializar el avance de las actividades distribuidas, si se puede finalizar en el tiempo establecido, si cuentan con todas las herramientas necesarias o cualquier otro tipo de problemas que se pueden presentar en el trabajo diario. Facilitando la toma de decisiones y poder finalizar el sprint en el tiempo establecido.

Las preguntas a contestar por los miembros del equipo son:

- a) ¿Qué tareas ha finalizado o están en desarrollo para cumplir el sprint?.
- b) ¿Qué tareas realizará para el siguiente sprint?.
- c) ¿Cuáles son los impedimentos para realizar las actividades de forma eficiente?.

El líder del proyecto (Scrum Master) es el encargado de dar seguimiento de que todos los miembros del equipo avancen en sus actividades asignadas o brindar ayuda en inquietudes o problemas que aparezcan en el transcurso.

En el desarrollo de cada sprint, el Product Owner en colaboración con el equipo de desarrollo identifican las actividades que no se alcanzarán a cumplir en el sprint y se reasignarán en el siguiente tomando en cuenta que estas actividades no pueden sobrepasar el 10% hasta el 15% del sprint.

#### **Inspección y adaptación**

En el día de la finalización del sprint se realiza lo siguiente:

- a) Revisión: Se realiza de una a dos horas, el cliente mira una lista de actividades realizadas en el sprint por el equipo de trabajo y que han sido integradas al software de tal manera que puede pedir los cambios necesarios.
- b) Retrospectiva: El tiempo es igual a la de la revisión, pero aquí el equipo de trabajo analiza el avance del proyecto, la eficiencia en realizar las actividades y los problemas que pueden aparecer para que el desarrollo del software no sea óptimo. El Scrum Master es el encargado de solucionar los problemas o tomar decisiones para que el equipo pueda realizar su trabajo correctamente.

## 1.9 Java Enterprise Edition (Java EE)

Es el estándar en software empresarial impulsado por la comunidad Java que permiten estandarizar la estabilidad y compatibilidad entre plataformas Java. El principal objetivo es facilitar el desarrollo a los programadores, mejorando el rendimiento de las aplicaciones y reduciendo su complejidad, haciendo una programación simplificada de aplicaciones empresariales.(ORACLE, 2017)

Java EE utiliza un modelo de programación distribuido en varias capas y la lógica en distintos componentes de acuerdo a la funcionalidad.

#### **1.9.1 Componentes Java EE**

Un componente de Java EE es una unidad de software que se ensambla con otros componentes para el correcto funcionamiento de una aplicación.(Órdex & Ocaña, 2013)

#### **Componentes cliente**

Son aplicaciones Java SE las cuales se ejecutan en los navegadores e interactuan con el usuario.

#### **Componentes web**

Son paquetes de diferentes tecnologías permitiendo crear elementos personalizados reutilizables algunos como Java Server Faces (JSF), Java Server Pages (JSP).

#### **Componentes de negocio**

Es un componente de negocio Java Enterprise y se despliega en la capa de negocio. Los EJB's dan acceso a los servicios del Contenedor EJB simplificando la construcción de aplicaciones empresariales.

Desde los EJB3 se puede implementar el EJB3 Time service.

## **Enterprise java beans timer service**

Son EJB´s programables o temporizadores automáticos. Para que se ejecuten automáticamente necesita que los atributos o parámetros sean establecidos. A continuación, en la TABLA 1.1 se muestran algunos atributos del temporizador basado en calendario.

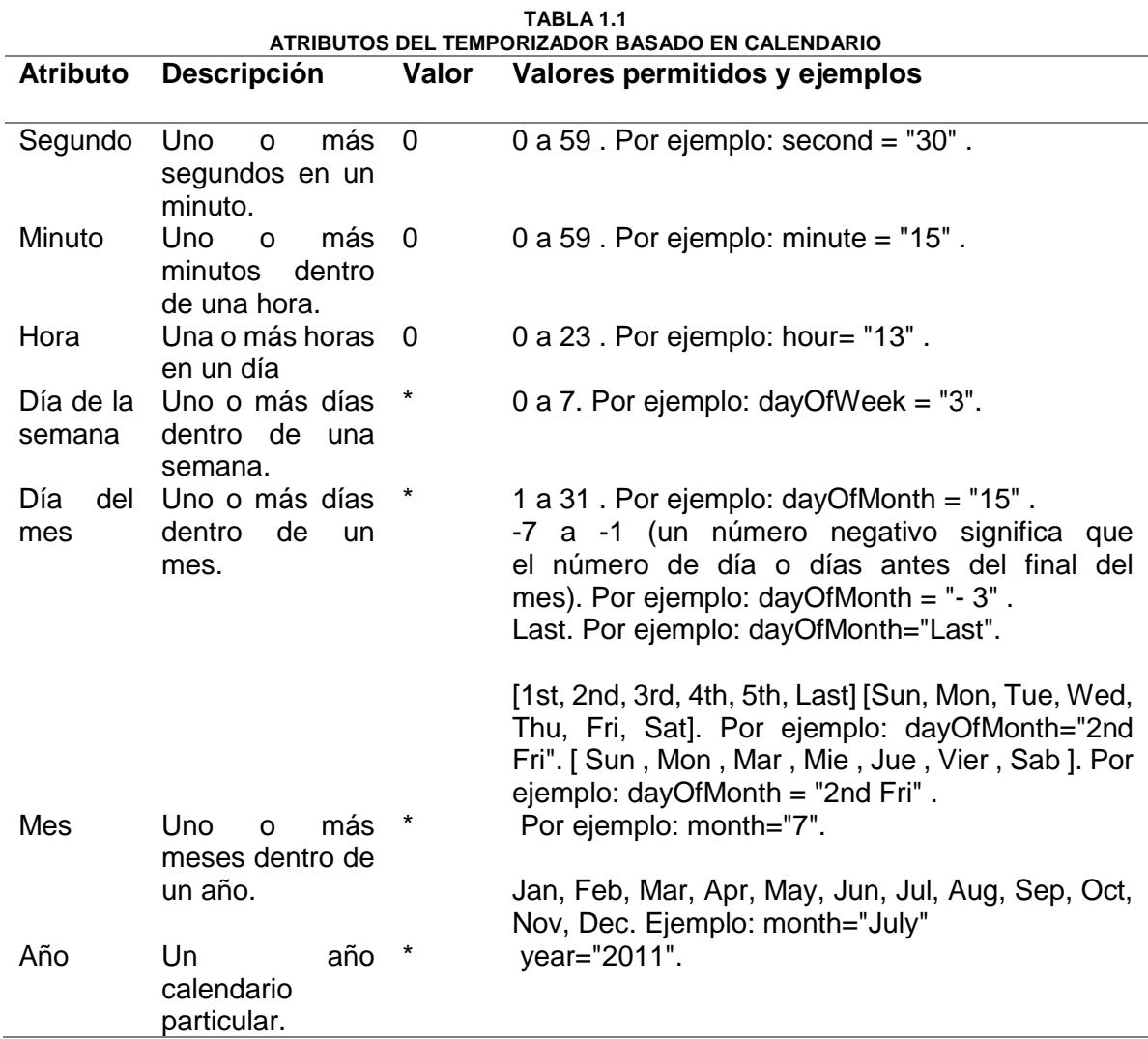

**Fuente:**(Oracle, 2013)

# **2. CAPÍTULO 2 Desarrollo**

## 2.1 Definición de los indicadores claves de desempeño(KPI´s)

Para definir los Indicadores Claves de Desempeño (KPI´s) que se implementan en el Dashboard de Alertas del SIAD se aplicará el Método SMART, el cual permite definir objetivos de una empresa o una organización de una forma inteligente para alcanzar las metas establecidas, en este caso se adaptarán los indicadores para el control, seguimiento y monitorización de las actividades docentes.

El método SMART permite alcanzar las metas establecidas para lo cual los objetivos deben ser definidos de una forma específica, medible, alcanzable, realista y temporalizable; para lo cual se creará la siguiente tabla basada en el método SMART y en los patrones de diseño para creación de indicadores.(Mora, 2008)

Para que el indicador sea específico y alcanzable la tabla contiene el nombre, descripción y su objetivo haciendo énfasis en el qué, el por qué y el cómo hacerlo. Para ser medible se agrega el campo meta este puede ser a corto o largo plazo. Para ser realista se agregará la generación de valor el cual se focaliza en los resultados y para que sean temporalizables se agregará unidad de medida, rango y periodo de medición. También se implementarán fórmula de cálculo y glosario.

A continuación, en la TABLA 2.1 se define los patrones definidos con el método SMART y basado en los patrones de diseño para definir indicadores.

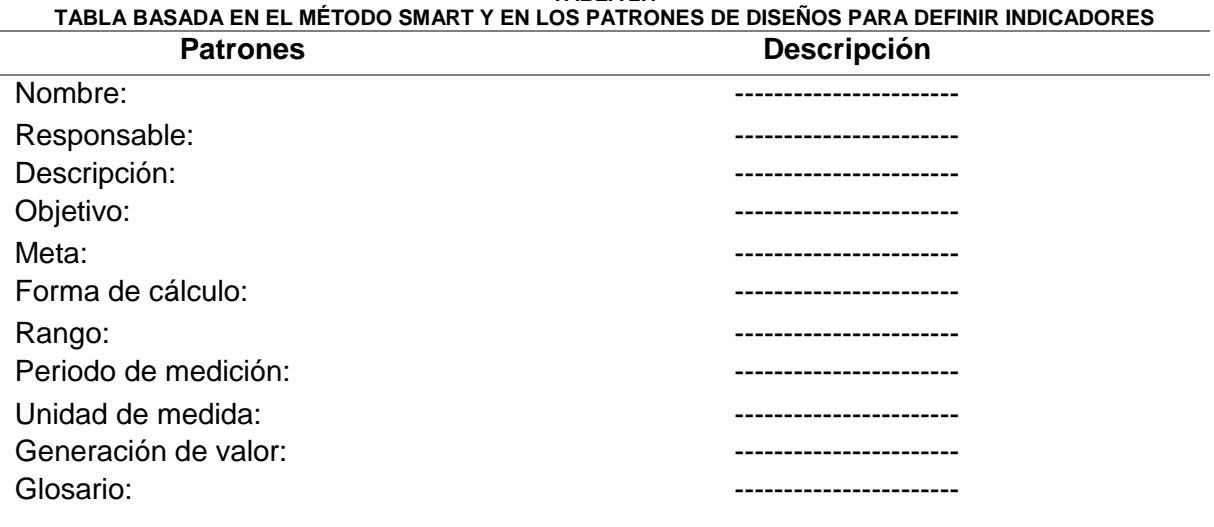

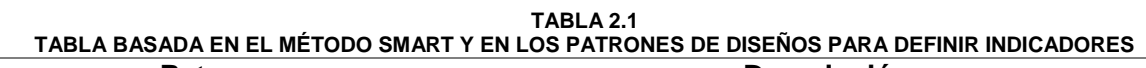

## **2.1.1 Indicador de porcentaje de control bajo**

El indicador mide los porcentajes de las actividades, objetivos y proyectos de tal manera que el usuario puede observar la información a través de un semáforo en este caso el color rojo. La TABLA 2.2 muestra los patrones del indicador de forma más detallada.

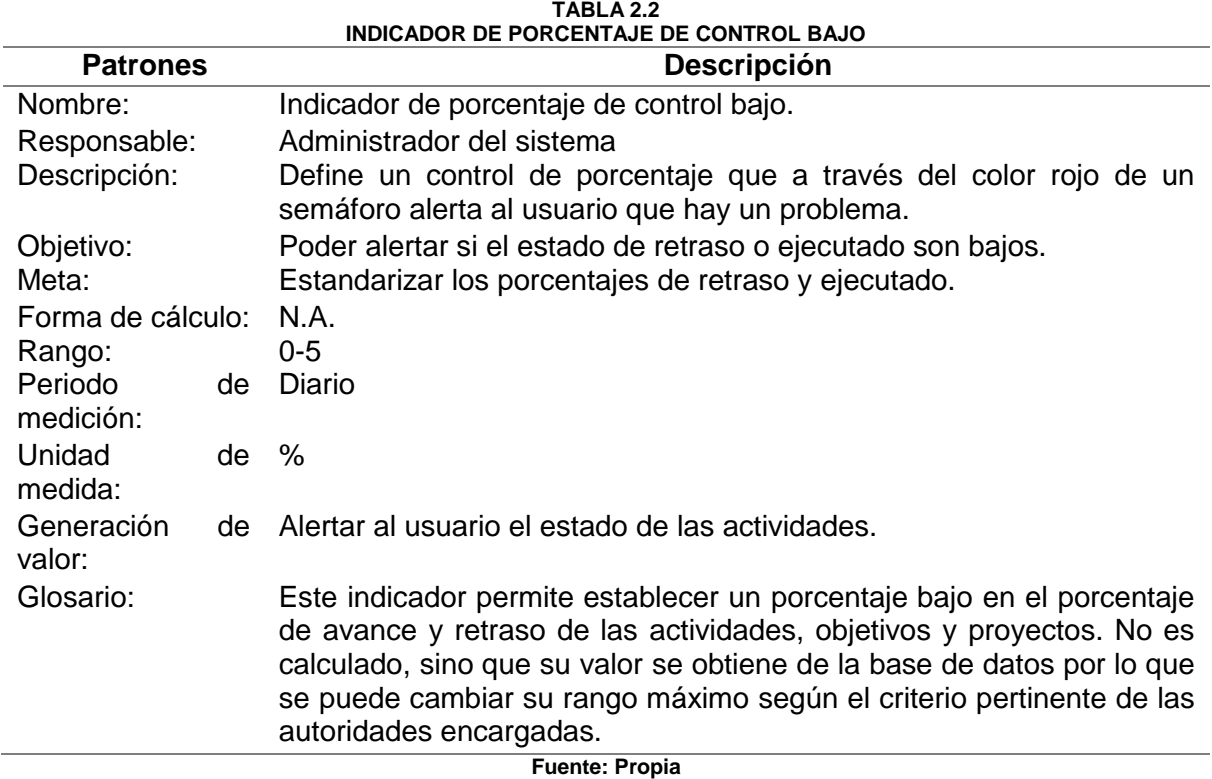

## **2.1.2 Indicador de porcentaje de control medio**

El indicador mide los porcentajes de las actividades, objetivos y proyectos, de tal manera que el usuario puede observar la información a través de un semáforo en este caso el color amarillo. La TABLA 2.3 muestra los patrones del indicador de forma más detallada.

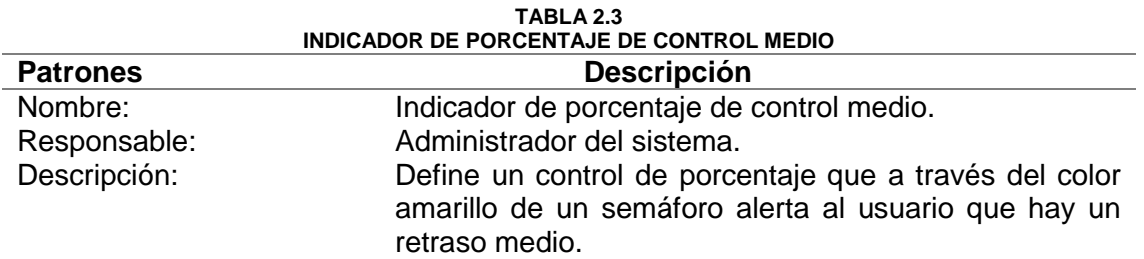

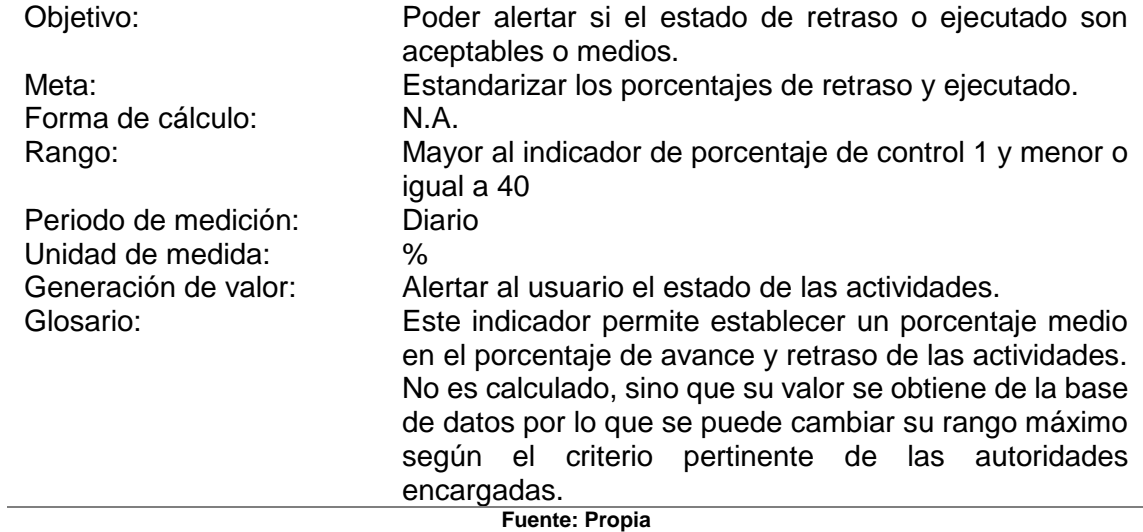

## **2.1.3 Indicador de porcentaje de control alto**

El indicador mide los porcentajes de las actividades, objetivos y proyectos, de tal manera que el usuario puede observar la información a través de un semáforo en este caso el color verde. La TABLA 2.4 muestra los patrones del indicador de forma más detallada.

| <b>INDICADOR DE PORCENTAJE DE CONTROL ALTO</b> |                                                                                                    |
|------------------------------------------------|----------------------------------------------------------------------------------------------------|
| <b>Patrones</b>                                | <b>Descripción</b>                                                                                                    |
| Nombre:                                        | Indicador de porcentaje de control alto.                                                                                                    |
| Responsable:                                   | Administrador del sistema.                                                                                                    |
| Descripción:                                   | Define un control de porcentaje que a través del color<br>verde de un semáforo alerta al usuario que en todos los<br>procesos se están avanzando correctamente.                 |
| Objetivo:                                      | Poder alertar si el estado de retraso o ejecutado son<br>altos.                                                                                                    |
| Meta:                                          | Estandarizar los porcentajes de retraso y ejecutado.                                                                                                    |
| Forma de cálculo:                              | N.A.                                                                                                    |
| Rango:                                         | Mayor al indicador de porcentaje de control medio y<br>menor igual a 100                                                                                                    |
| Periodo de medición:                           | Diario                                                                                                    |
| Unidad de medida:                              | %                                                                                                    |
| Generación de valor:                           | Alertar al usuario el estado de las actividades.                                                                                                    |
| Glosario:                                      | Este indicador permite establecer un porcentaje alto en el<br>porcentaje de avance y retraso de las actividades. No es<br>calculado, sino que su valor se obtiene de la base de |
|                                                | datos por lo que se puede cambiar su rango máximo                                                                                                    |
|                                                | según el criterio pertinente de las autoridades                                                                                                    |
|                                                | encargadas.<br>Eugenia: Deania                                                                                                    |

**TABLA 2.4**

**Fuente: Propia**

## **2.1.4 Indicador del porcentaje de avance programado**

El indicador calculará el porcentaje de las actividades, objetivos y proyectos, de tal manera que el usuario puede observar la información del porcentaje que debería estar avanzado hasta el día actual. La TABLA 2.5 muestra los patrones del indicador de forma más detallada.

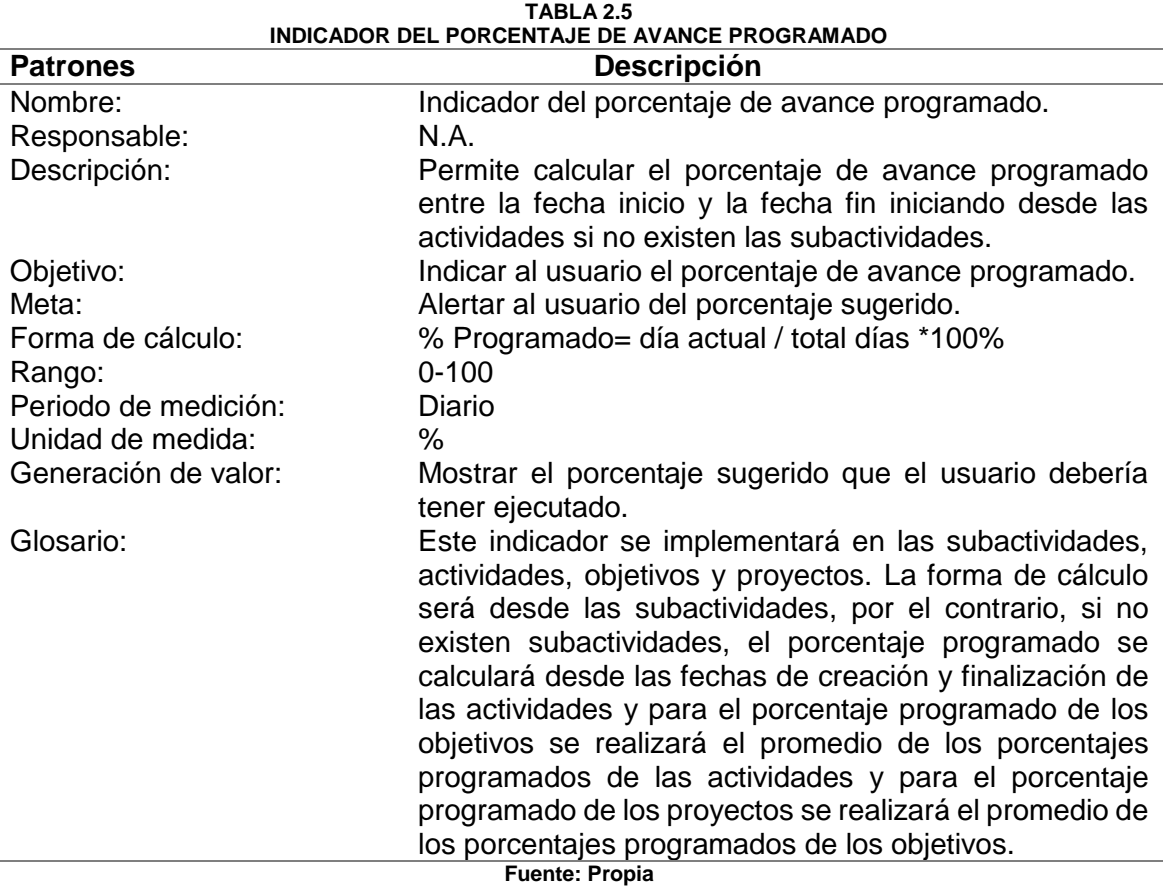

## **2.1.5 Indicador del porcentaje de avance ejecutado**

El indicador muestra el porcentaje ejecutado de las actividades, objetivos y proyectos, modificadas por el estudiante o por los validadores, de tal manera que el usuario puede observar la información que está avanzando hasta el día actual. La TABLA 2.6 muestra los patrones del indicador de forma más detallada.

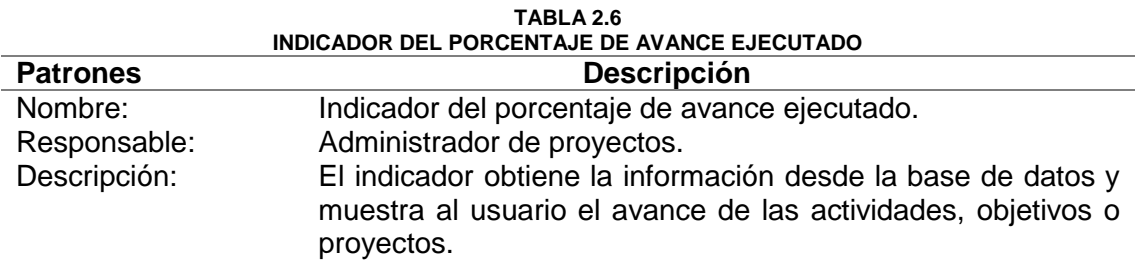

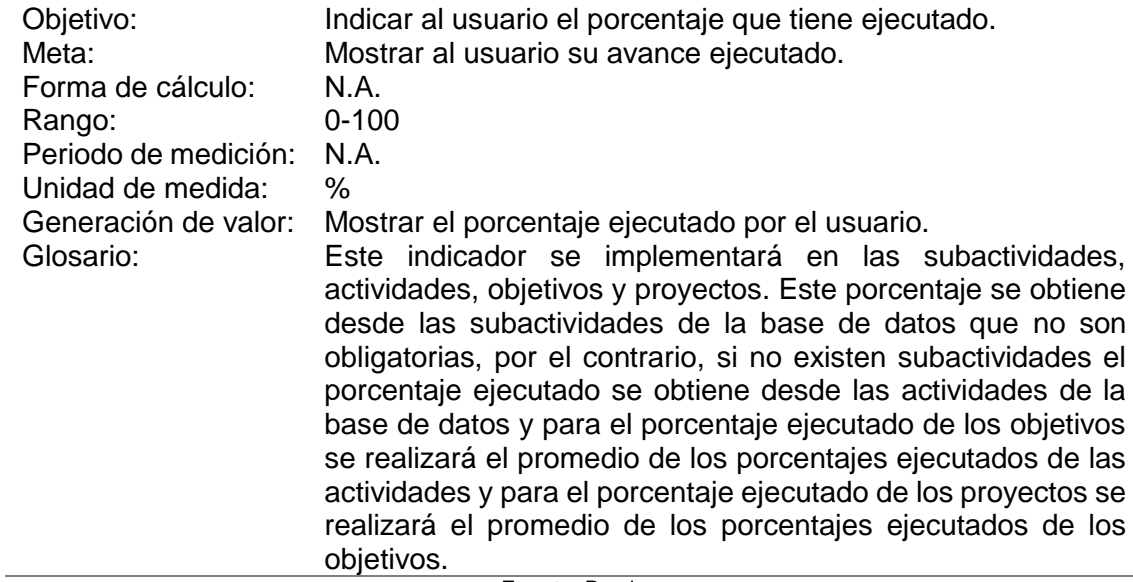

#### **Fuente:** Propia

## **2.1.6 Indicador del porcentaje de retraso**

El indicador calcula el porcentaje de las actividades, objetivos y proyectos, entre la diferencia de los porcentajes programados y ejecutados respectivamente, de tal manera que el usuario puede observar la información que no ha cumplido hasta el día actual a través de un semáforo. La TABLA 2.7 muestra los patrones del indicador de forma más detallada.

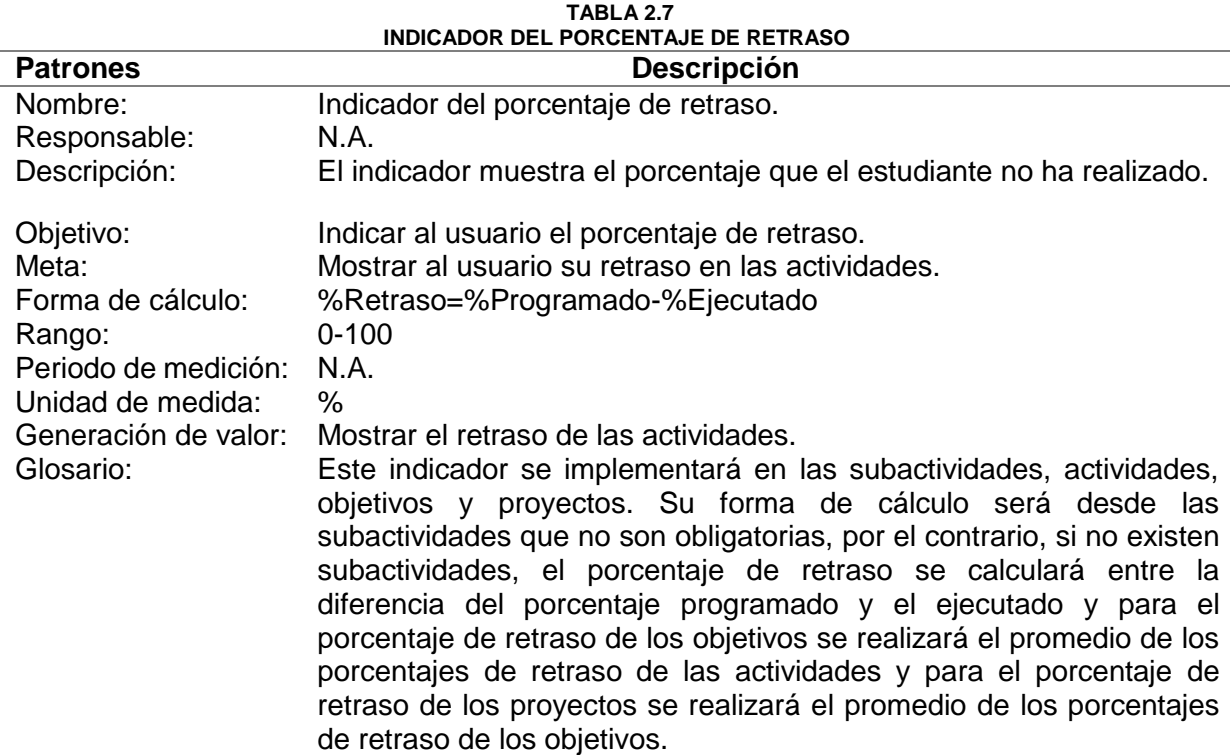

## **2.1.7 Indicador anual de proyectos responsables**

El indicador muestra la información estadística de los proyectos del usuario que ha iniciado sesión y es responsable, durante cada año desde el 2018. La TABLA 2.8 muestra los patrones del indicador de forma más detallada.

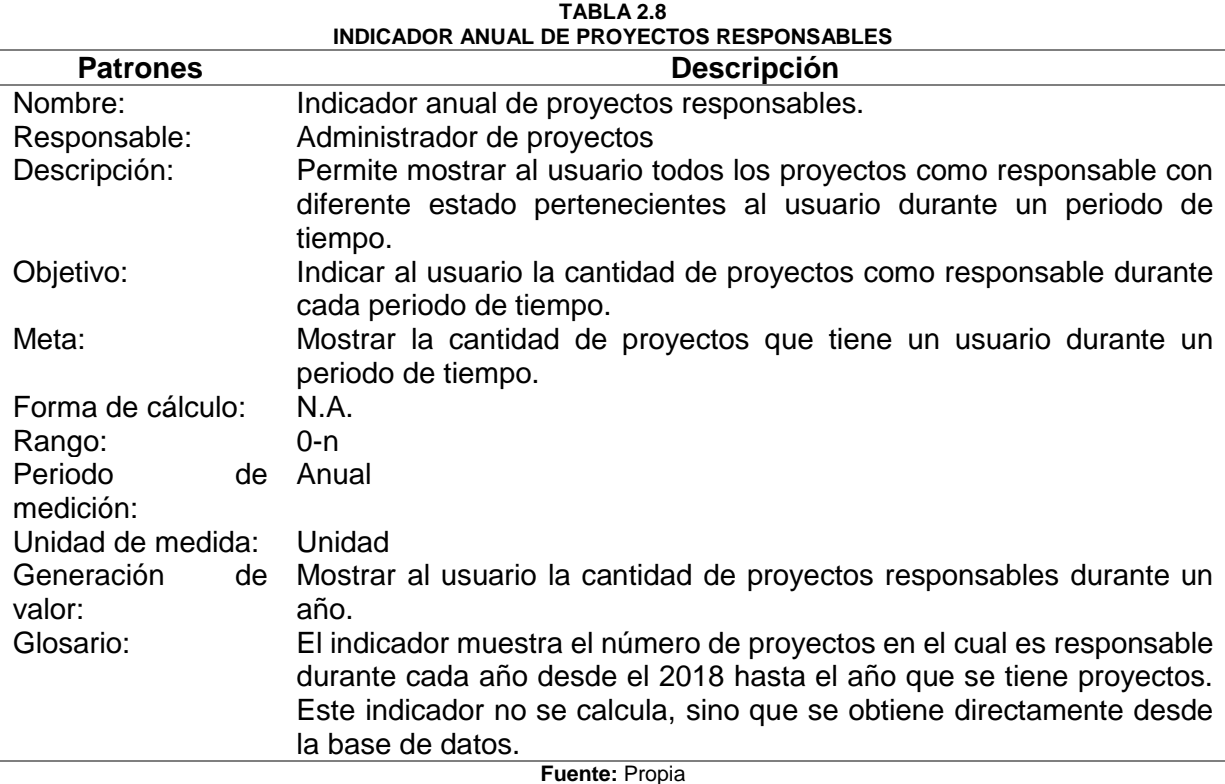

## **2.1.8 Indicador anual de proyectos integrante**

El indicador muestra la información estadística de los proyectos del usuario que ha iniciado sesión y es integrante, durante cada año desde el 2018. La TABLA 2.9 muestra los patrones del indicador de forma más detallada.

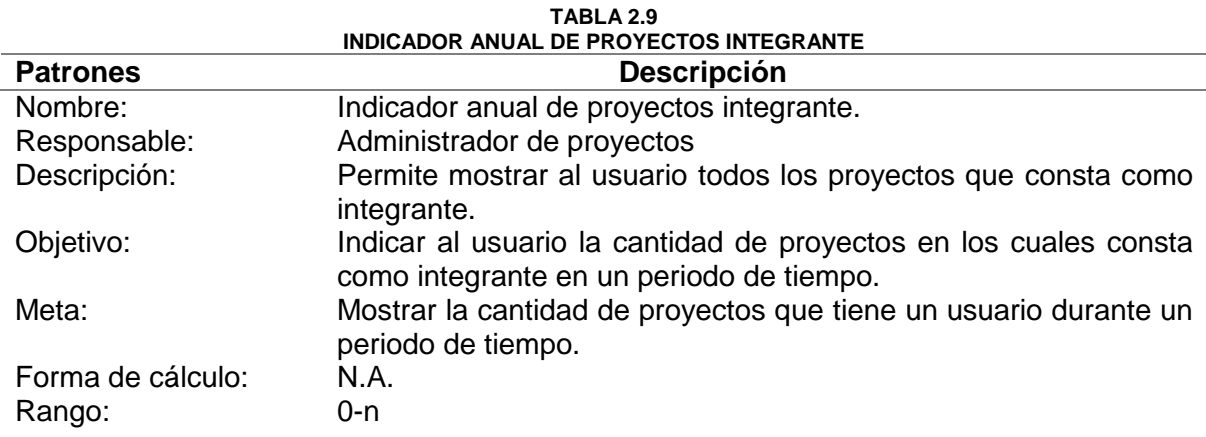

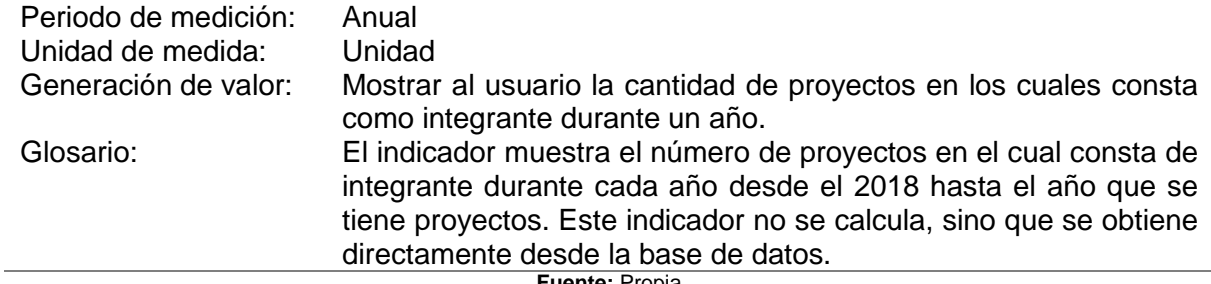

#### **Fuente:** Propia

#### **2.1.9 Indicador anual de actividades responsable validador**

El indicador muestra la información estadística de las actividades del usuario que ha iniciado sesión y es validador, durante cada año desde el 2018. La TABLA 2.10 muestra los patrones del indicador de forma más detallada.

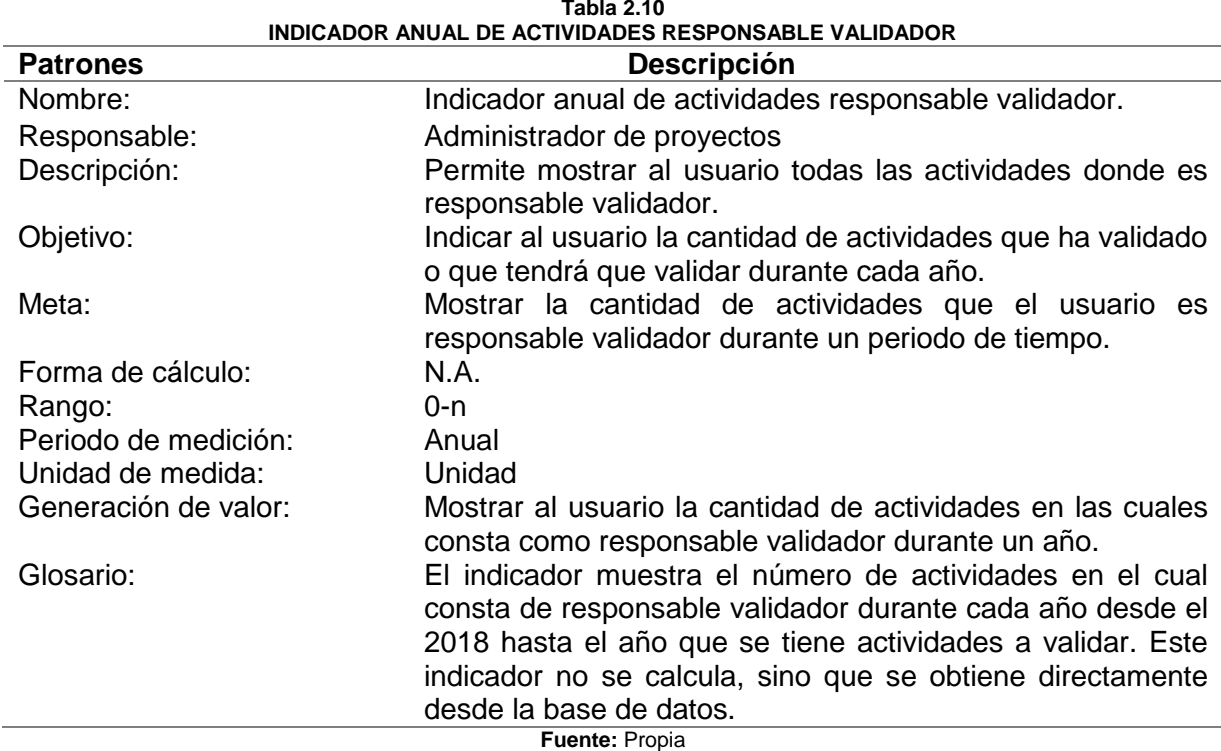

**2.1.10 Indicador alerta de días de retraso de tesis**

El indicador es parametrizable y permite mostrar al usuario gráficamente el número de proyectos de titulación que no han presentado un avance durante un periodo de 90 días. La TABLA 2.11 muestra los patrones del indicador de forma más detallada.

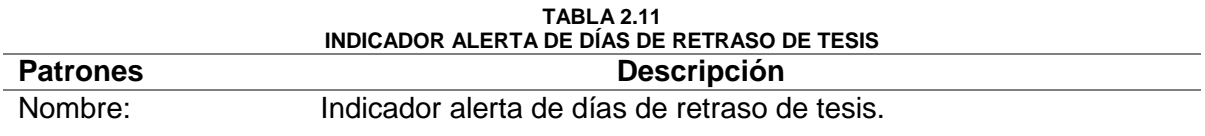

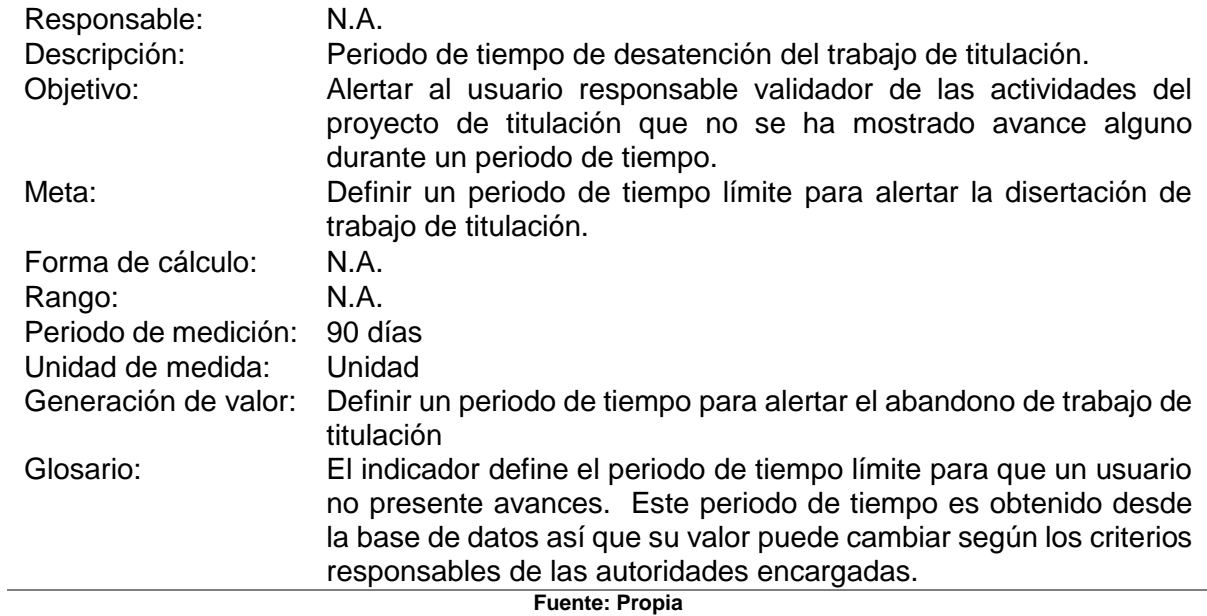

## **2.1.11 Indicador de comprobación integrante de tesis tutor**

El indicador comprueba que el usuario que ha iniciado sesión es tutor de tesis, y brinda permisos para la cancelación de los trabajos de titulación y permite enviar un mensaje personalizado cuando existe una tesis que cumple con lo establecido en la TABLA 2.12.

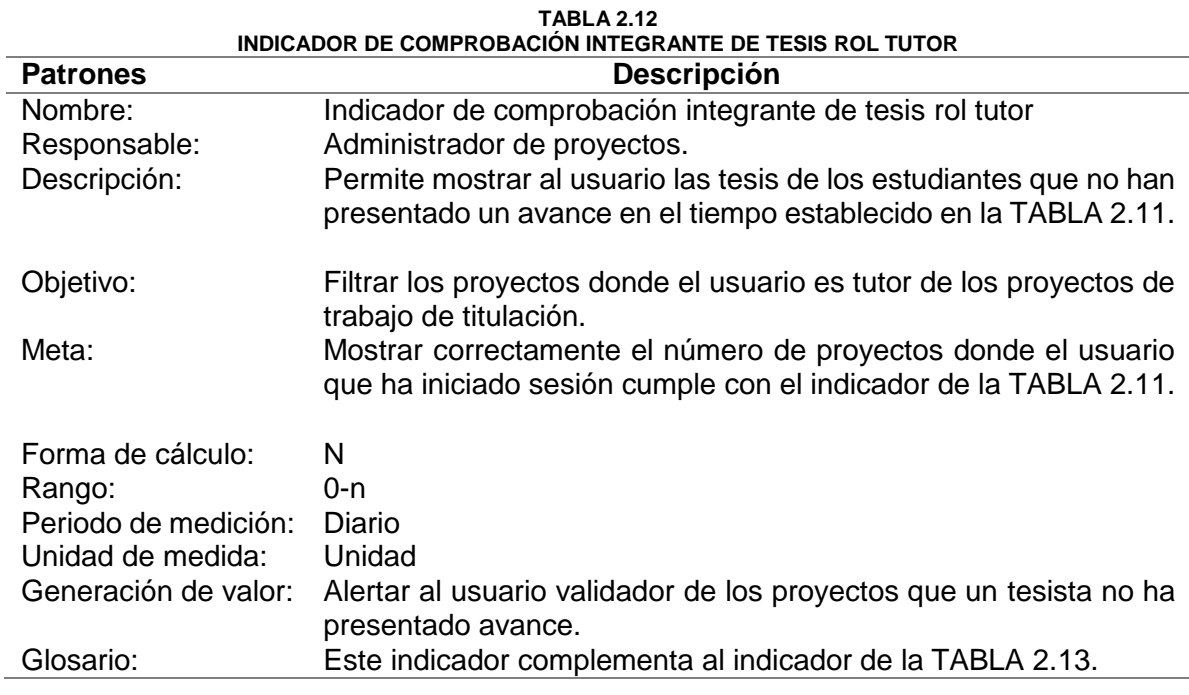

**Fuente**: Propia

## **2.1.12 Indicador abandono de tesis**

El indicador calculará los proyectos de trabajo de titulación correspondientes al usuario que ha iniciado sesión de los proyectos que sea tesista o validador. La TABLA 2.13 muestra los patrones del indicador de forma más detallada.

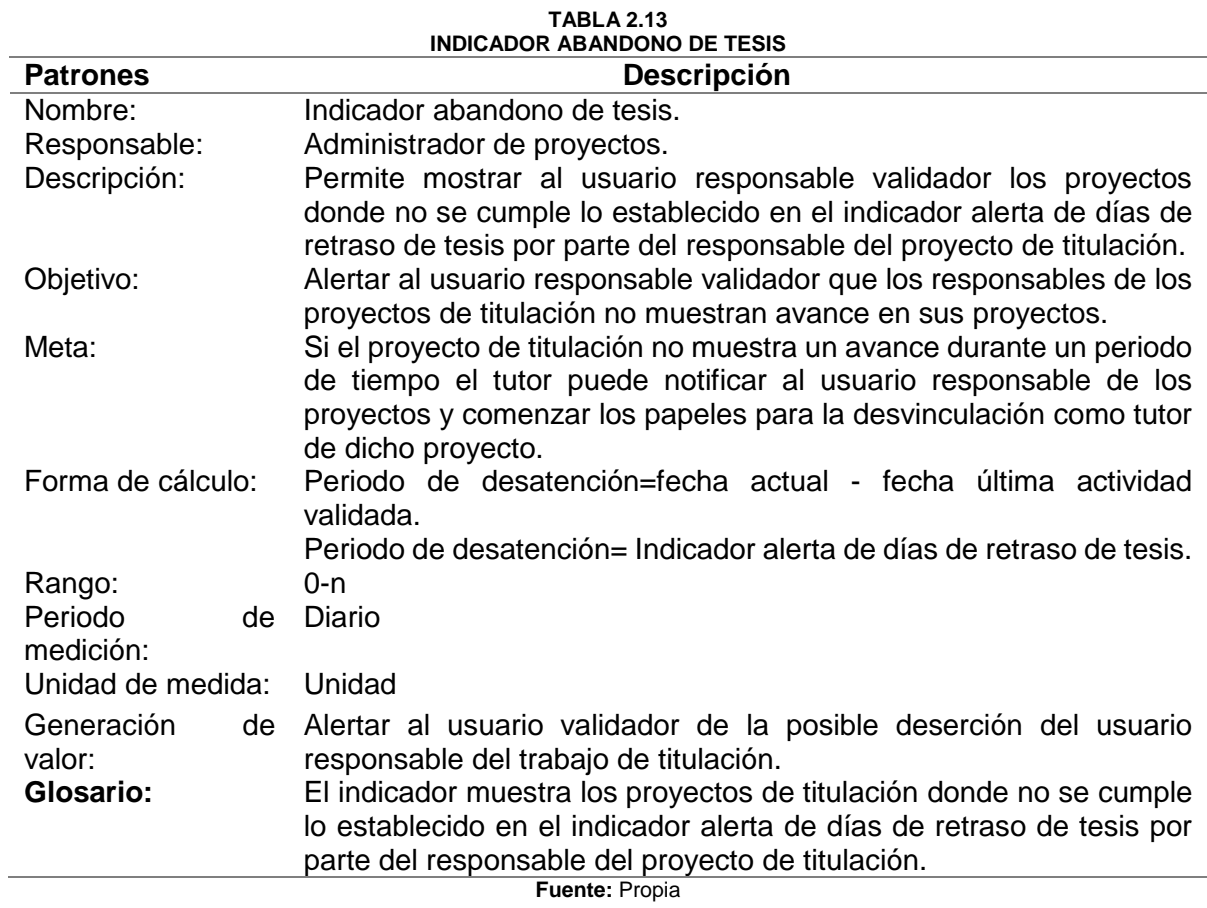

#### **2.1.13 Indicador de comprobación de tipo de proyectos de trabajo de titulación**

El indicador es parametrizable y complementa al indicador de la TABLA 2.13 el cual permite filtrar proyectos para el Indicador anual de desatención del trabajo de titulación donde el usuario que ha iniciado sesión es tesista o validador. La TABLA 2.14 muestra los patrones del indicador de forma más detallada.

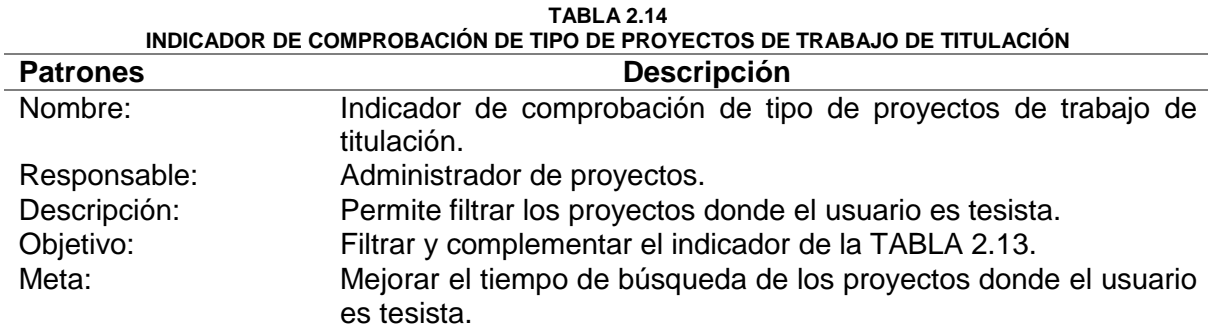

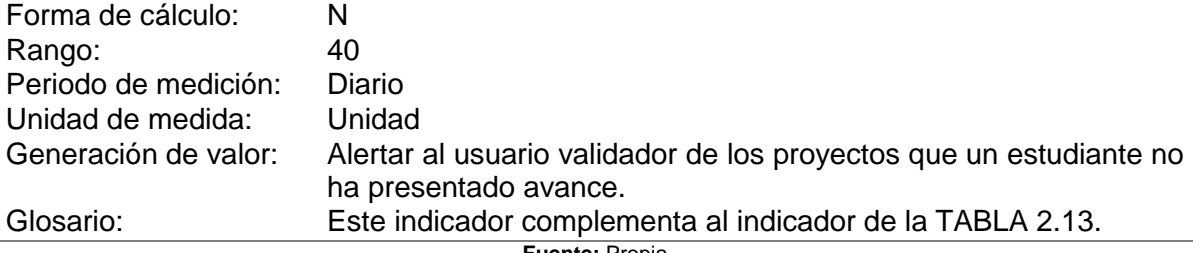

**Fuente:** Propia

## **2.1.14 Indicador de comprobación de tipo de proyectos de dirección de trabajo de titulación**

El indicador es parametrizable y complementa al indicador de la TABLA 2.13 el cual permite filtrar proyectos para el Indicador anual de desatención del trabajo de titulación donde el usuario que ha iniciado sesión tiene que hacer seguimiento de los proyectos relacionados a este. La TABLA 2.15 muestra los patrones del indicador de forma más detallada.

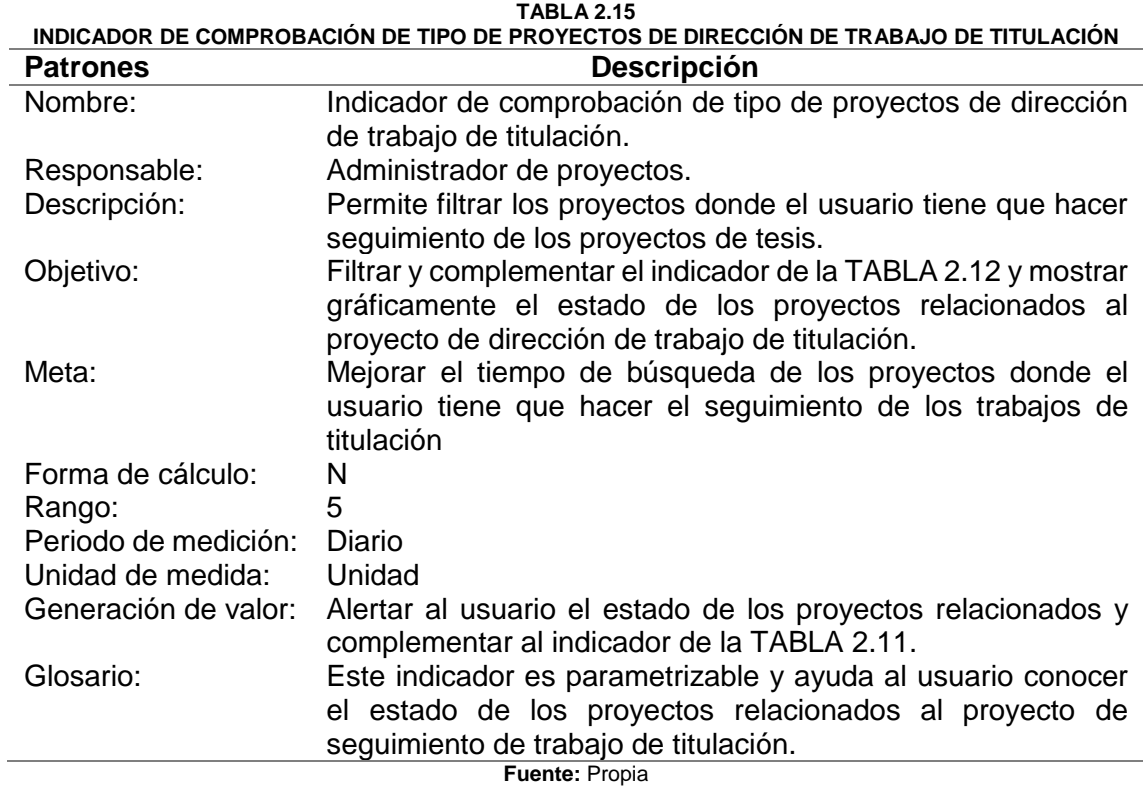

## **2.1.15 Indicador control relativo de avance de proyectos responsable**

El indicador mostrará gráficamente los proyectos con estado iniciado y su porcentaje de avance realizado por el estudiante o por los validadores a través de los colores de un semáforo dependiente de su avance, donde el usuario es responsable del proyecto. La TABLA 2.16 muestra los patrones del indicador de forma más detallada.

|                      | INDICADOR CONTROL RELATIVO DE AVANCE DE PROTECTOS RESPONSABLE                                               |
|----------------------|----------------------------------------------------------------------------------------------------|
| <b>Patrones</b>      | Descripción                                                                                                 |
| Nombre:              | Indicador control relativo de avance de<br>proyectos                                                        |
|                      | responsable.                                                                                                |
| Responsable:         | Administrador de proyectos.                                                                                 |
| Descripción:         | Permite mostrar al usuario el porcentaje ejecutado de los                                                   |
|                      | proyectos con estado iniciado en el que es responsable.                                                     |
|                      | La información se presentará a través de un semáforo.                                                       |
| Objetivo:            | Alertar al usuario responsable del estado de ejecución de                                                   |
|                      | los proyectos iniciados.                                                                                    |
| Meta:                | Tener información real del estado de los proyectos según                                                    |
|                      | el avance de la ejecución de las actividades.                                                               |
| Forma de cálculo:    | Promedio del porcentaje ejecutado de todos los objetivos                                                    |
|                      | pertenecientes al proyecto.                                                                                 |
| Rango:               | $0 - 100$                                                                                                   |
| Periodo de medición: | Diario                                                                                                    |
| Unidad de medida:    | %                                                                                                    |
| Generación de valor: | Alertar al usuario el estado ejecutado que se encuentra<br>cada proyecto iniciado y poder tomar decisiones. |
| Glosario:            | El indicador muestra el porcentaje ejecutado del proyecto                                                   |
|                      | el cual es el resultado del promedio del porcentaje                                                         |
|                      | ejecutado de los objetivos pertenecientes a este, de la                                                     |
|                      | misma manera el porcentaje ejecutado del objetivo se                                                        |
|                      | saca del promedio de las actividades y en caso especial                                                     |
|                      | el cálculo comienza desde las subactividades.                                                               |
|                      |                                                                                                    |

**TABLA 2.16 INDICADOR CONTROL RELATIVO DE AVANCE DE PROYECTOS RESPONSABLE**

**Fuente:** Propia

## **2.1.16 Indicador control relativo de avance de proyectos integrante**

El indicador muestra gráficamente los proyectos con estado iniciado y su porcentaje de avance realizado por el estudiante o por los validadores a través de los colores de un semáforo dependiente de su avance, donde el usuario es integrante del proyecto. La TABLA 2.17 muestra los patrones del indicador de forma más detallada.

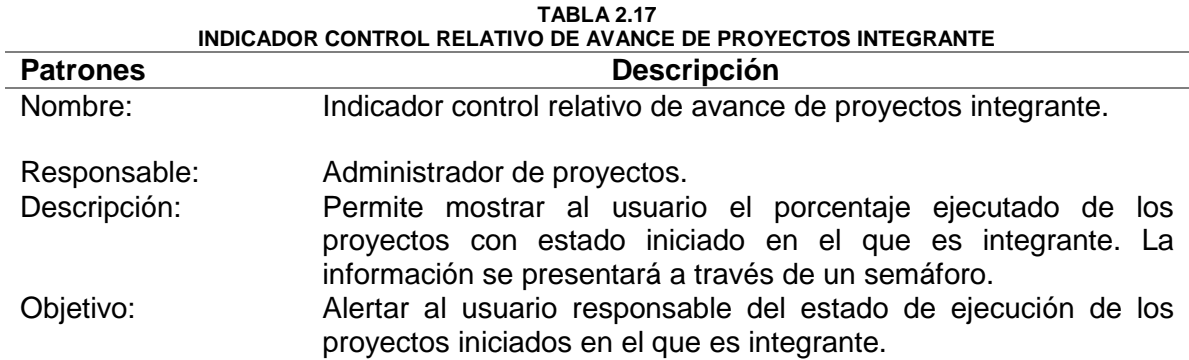

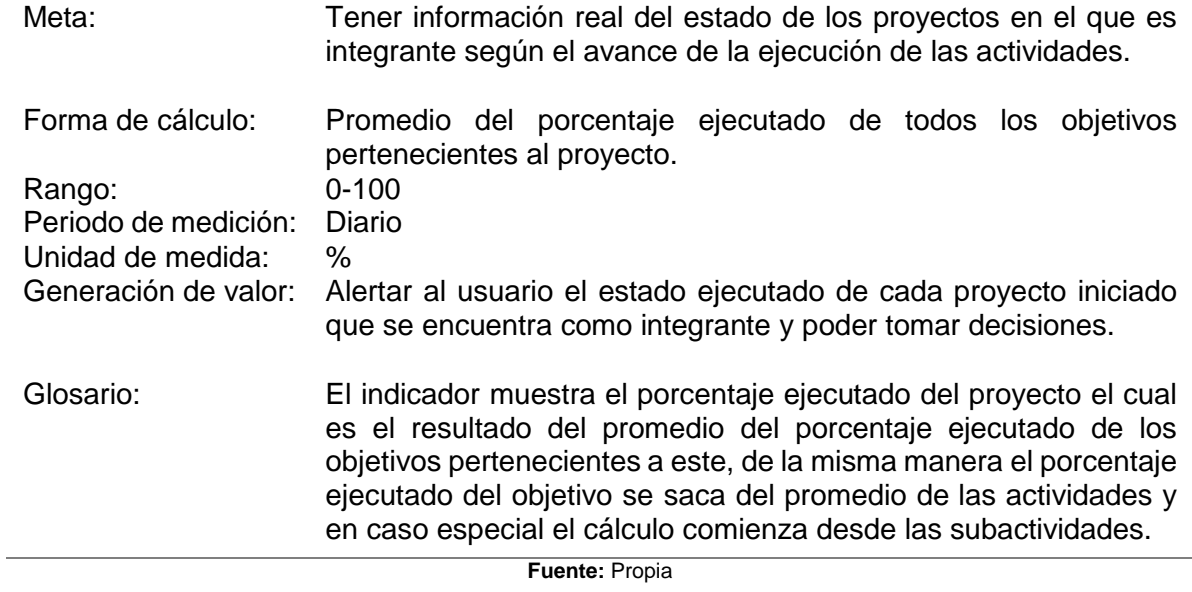

## **2.1.17 Indicador control relativo de avance de proyectos validador**

El indicador muestra gráficamente los proyectos con estado iniciado y su porcentaje de avance realizado por el estudiante o por los validadores a través de los colores de un semáforo dependiente de su avance, donde el usuario es validador del proyecto. La TABLA 2.18 muestra los patrones del indicador de forma más detallada.

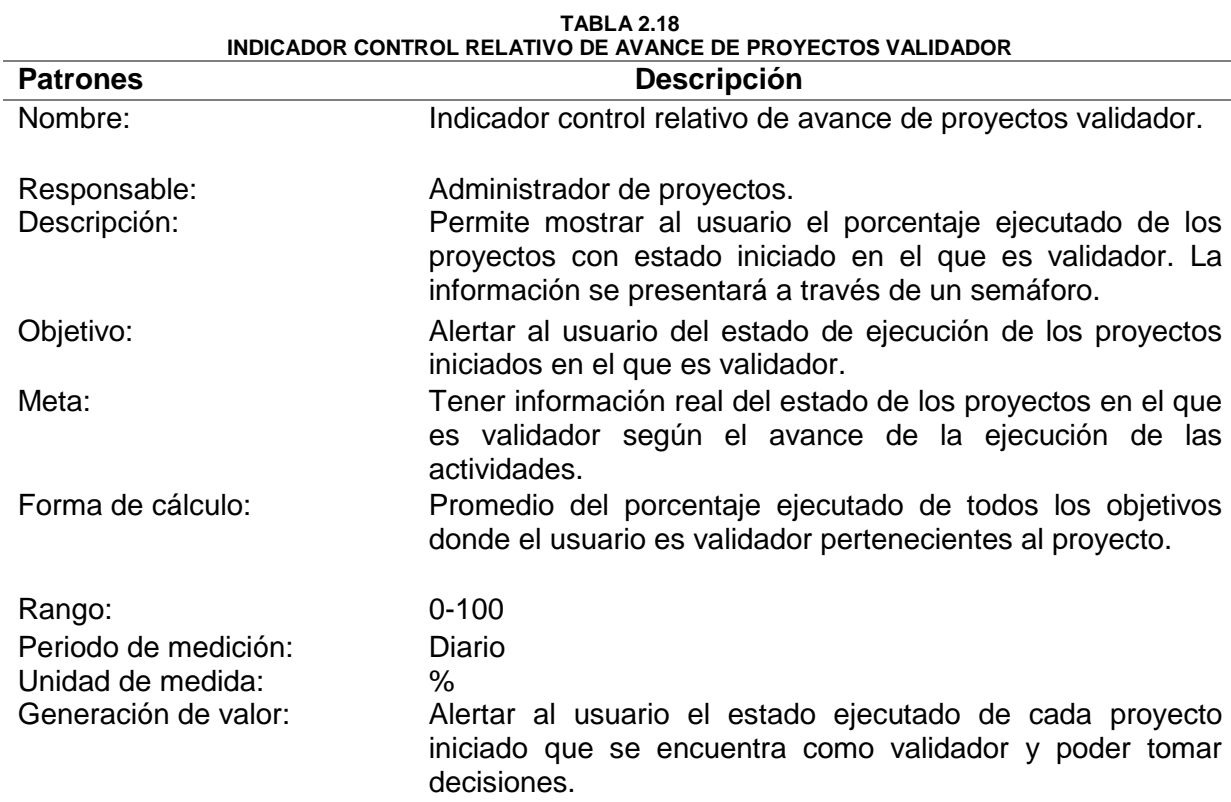

Glosario: El indicador muestra el porcentaje ejecutado del proyecto el cual es el resultado del promedio del porcentaje ejecutado de los objetivos pertenecientes a este donde es validador, de la misma manera el porcentaje ejecutado del objetivo se saca del promedio de las actividades donde es validador y en caso especial el cálculo comienza desde las subactividades en el cual es validador.

**Fuente:** Propia

## **2.1.18 Indicador control relativo de retraso de proyectos responsable**

El indicador muestra gráficamente los proyectos con estado iniciado y su porcentaje de retraso entre la diferencia de los porcentajes programados y ejecutados respectivamente a través de los colores de un semáforo, dependiendo de su porcentaje de retraso, donde el usuario es responsable del proyecto. La TABLA 2.19 muestra los patrones del indicador de forma más detallada.

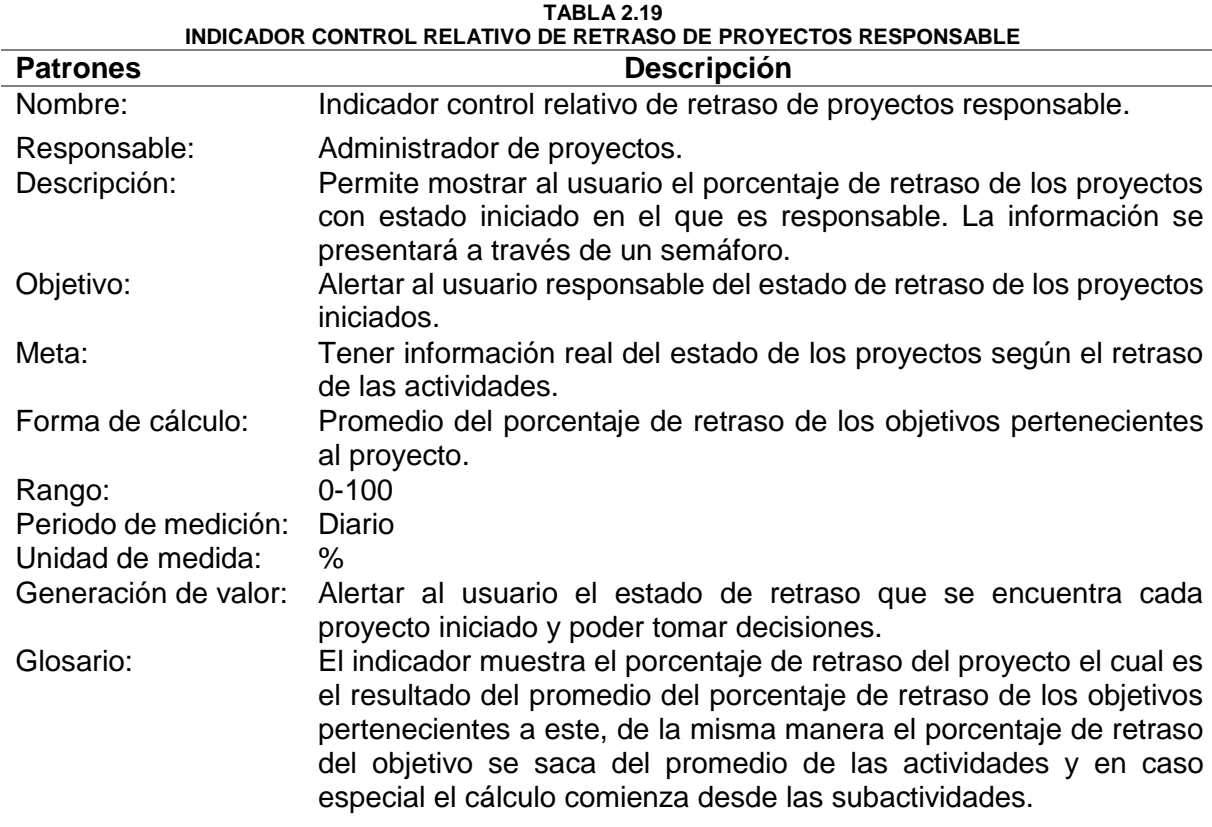

**Fuente:** Propia

#### **2.1.19 Indicador control relativo de retraso de proyectos integrante**

El indicador muestra gráficamente los proyectos con estado iniciado y su porcentaje de retraso entre la diferencia de los porcentajes programados y ejecutados respectivamente a través de los colores de un semáforo, dependiendo de su porcentaje de retraso, donde el usuario es integrante del proyecto. La TABLA 2.20 muestra los patrones del indicador de forma más detallada.

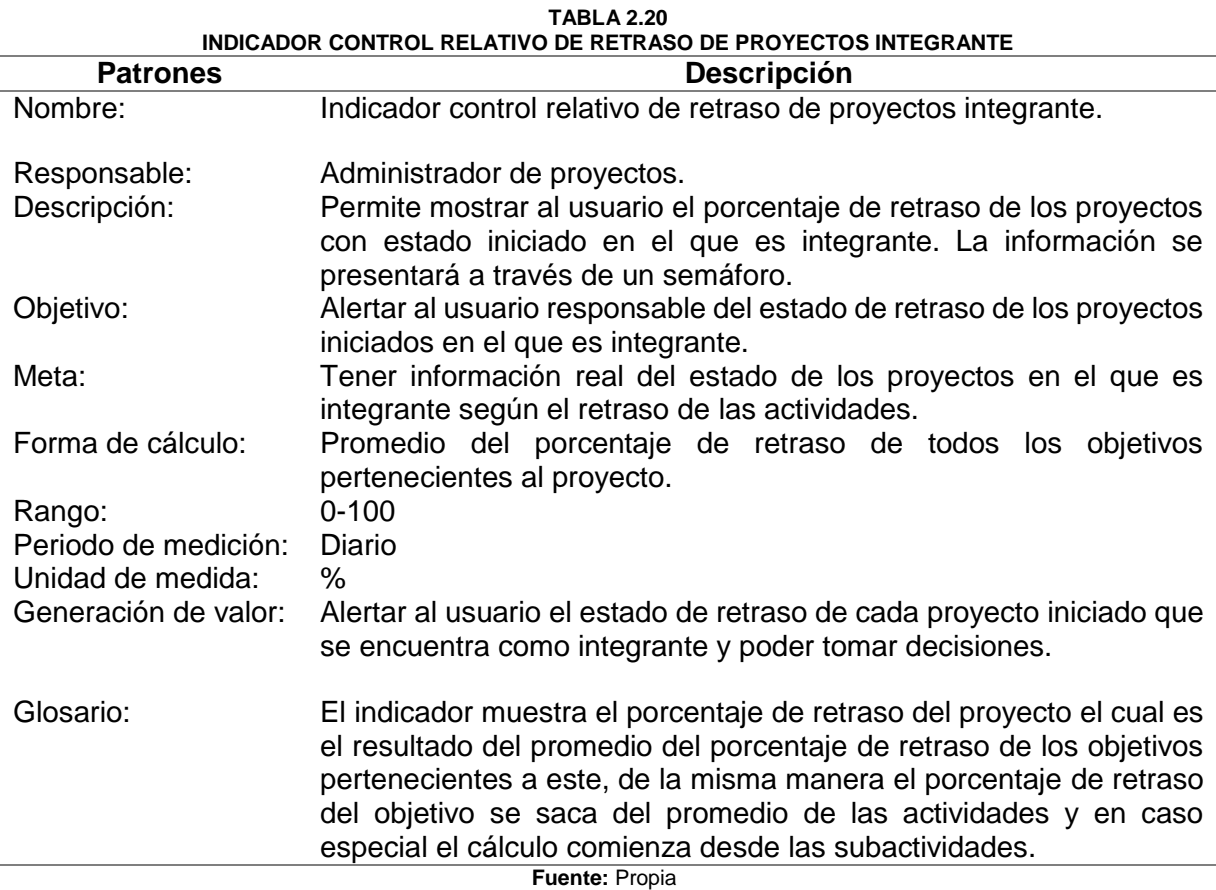

## **2.1.20 indicador control relativo de retraso de proyectos validador**

El indicador muestra gráficamente los proyectos con estado iniciado y su porcentaje de retraso entre la diferencia de los porcentajes programados y ejecutados respectivamente a través de los colores de un semáforo, dependiendo de su porcentaje de retraso, donde el usuario es validador del proyecto. La TABLA 2.21 muestra los patrones del indicador de forma más detallada.

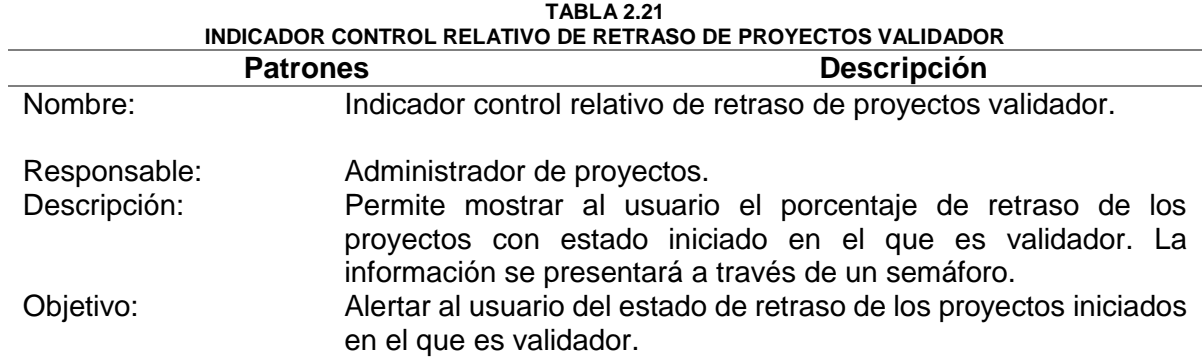

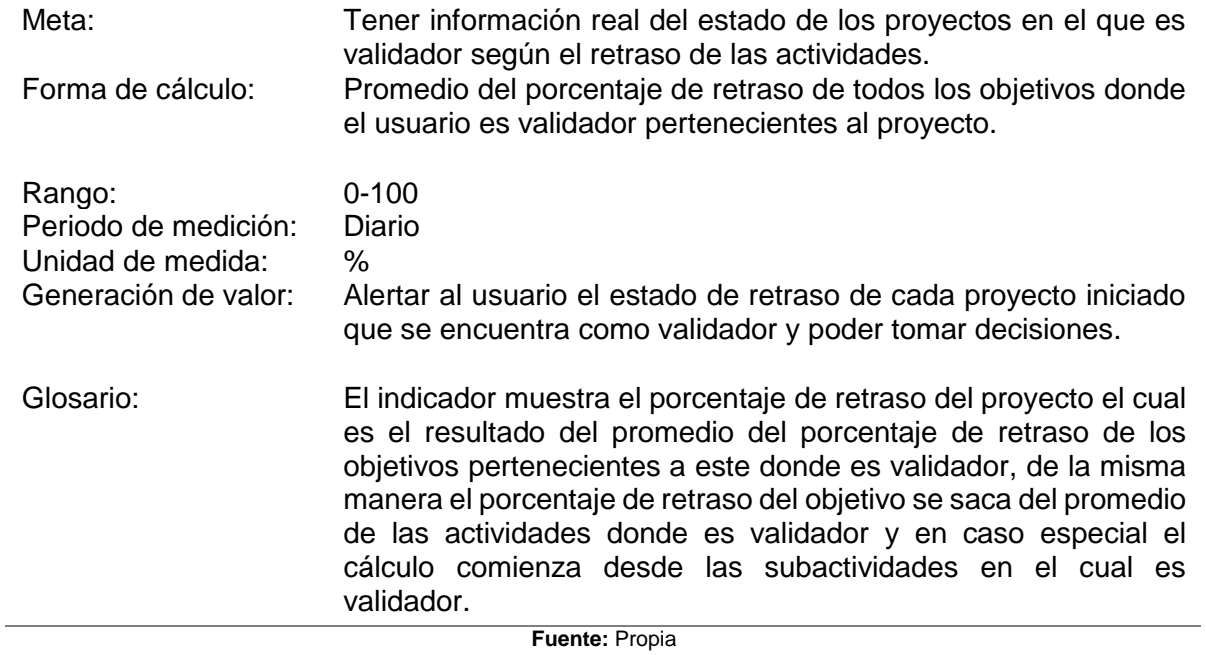

## **2.1.21 Indicador control general de retraso de proyectos responsable**

El indicador muestra gráficamente el retraso general de los proyectos activos donde el usuario es responsable a través de los colores de un semáforo. La TABLA 2.22 muestra los patrones del indicador de forma más detallada.

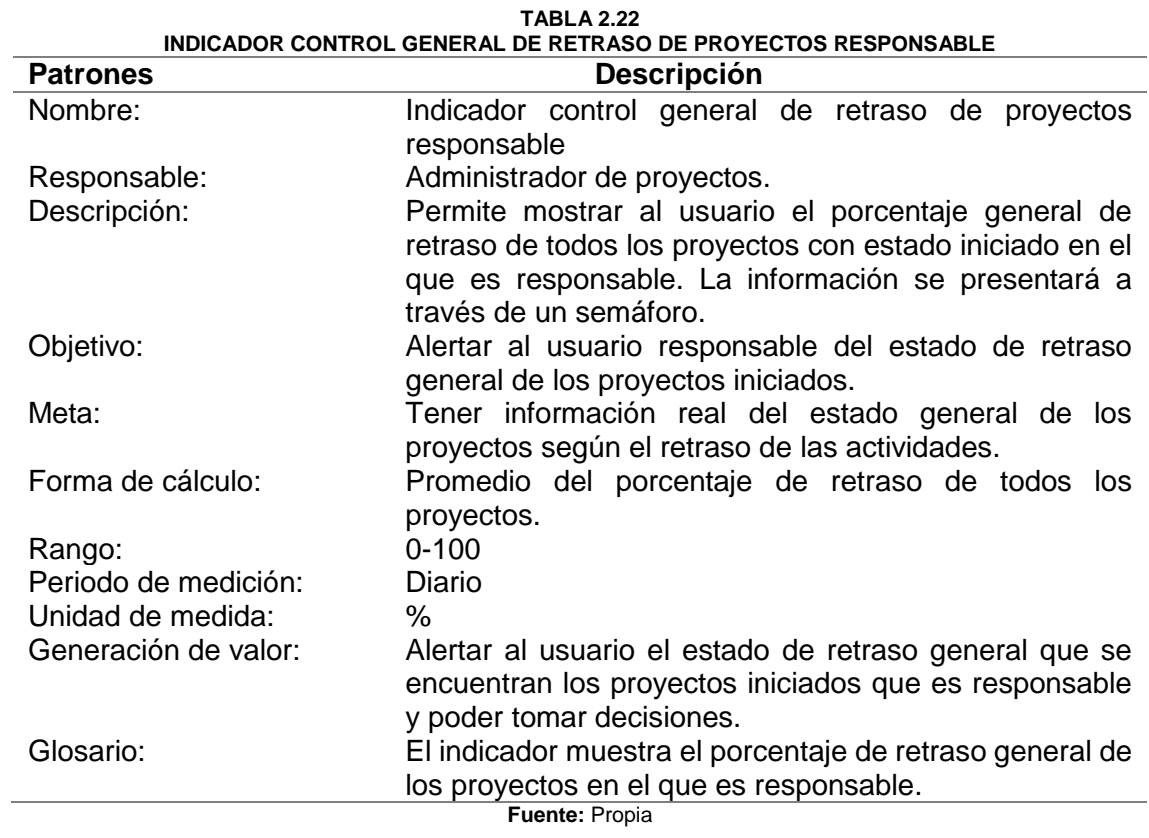

## **2.1.22 Indicador control general de retraso de proyectos integrante**

El indicador muestra gráficamente el retraso general de los proyectos activos donde el usuario es integrante a través de los colores de un semáforo. La TABLA 2.23 muestra los patrones del indicador de forma más detallada.

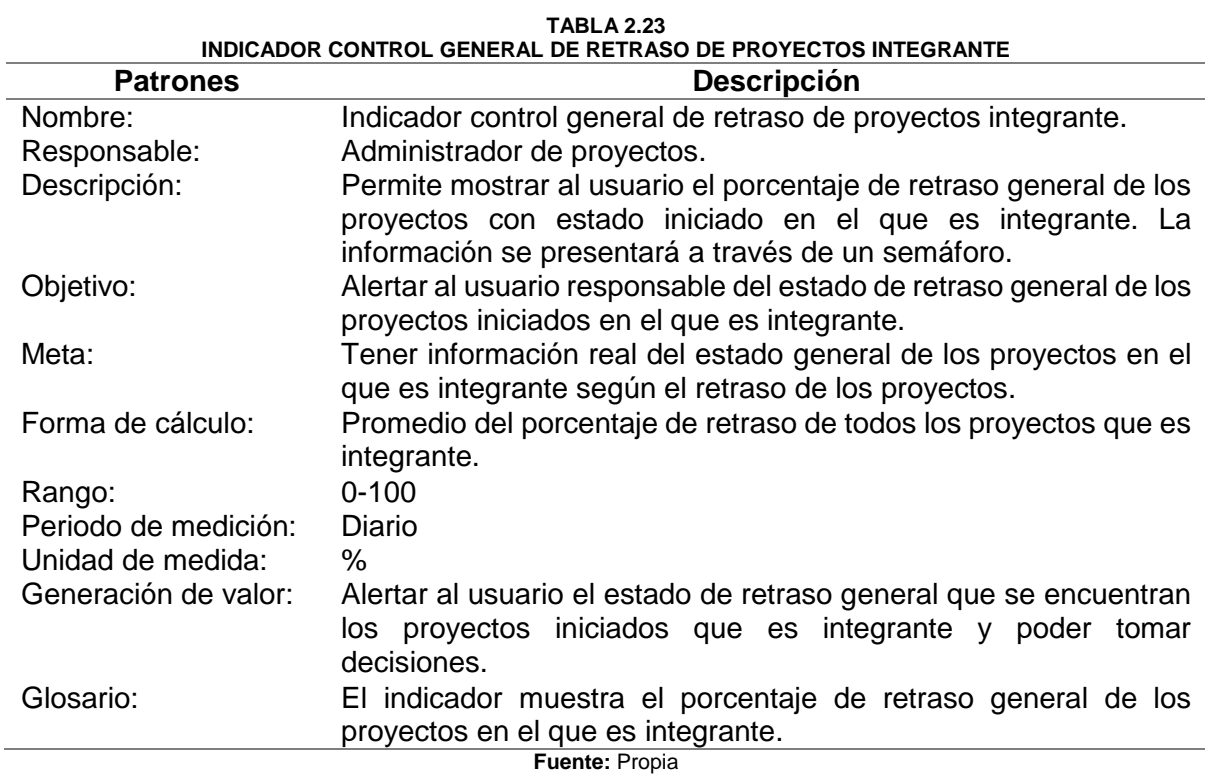

## **2.1.23 Indicador control general de retraso de proyectos validador**

El indicador muestra gráficamente el retraso general de los proyectos activos donde el usuario es validador a través de los colores de un semáforo. La TABLA 2.24 muestra los patrones del indicador de forma más detallada.

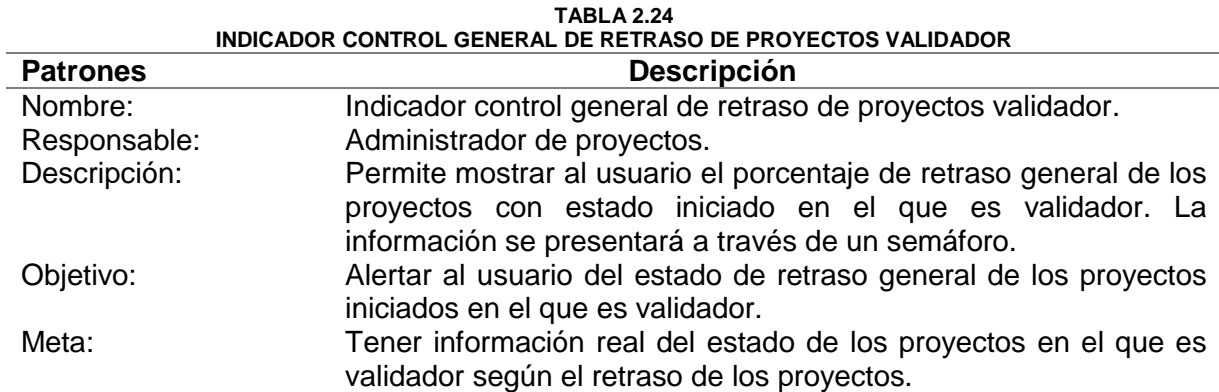

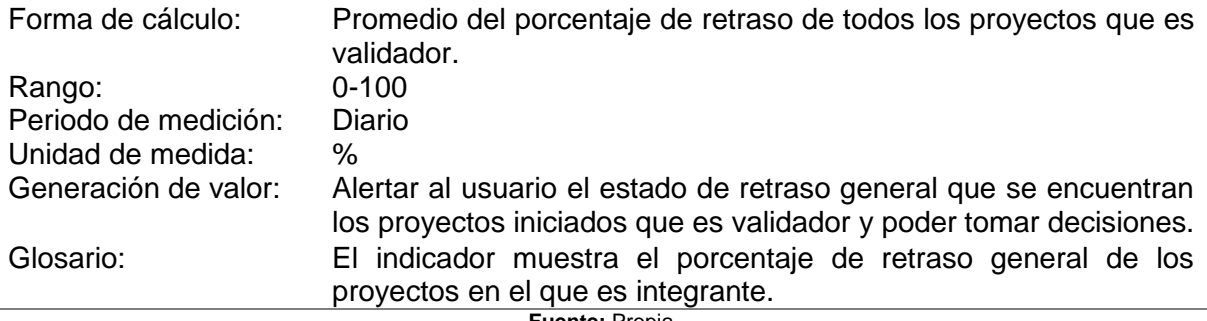

**Fuente:** Propia

## **2.1.24 Indicador control relativo de retraso de proyectos relacionados**

El indicador muestra gráficamente el retraso individual de los proyectos que han seleccionado como proyecto padre al proyecto del usuario logueado, permitiendo tener una información del estado de los proyectos vinculados. La TABLA 2.25 muestra los patrones del indicador de forma más detallada.

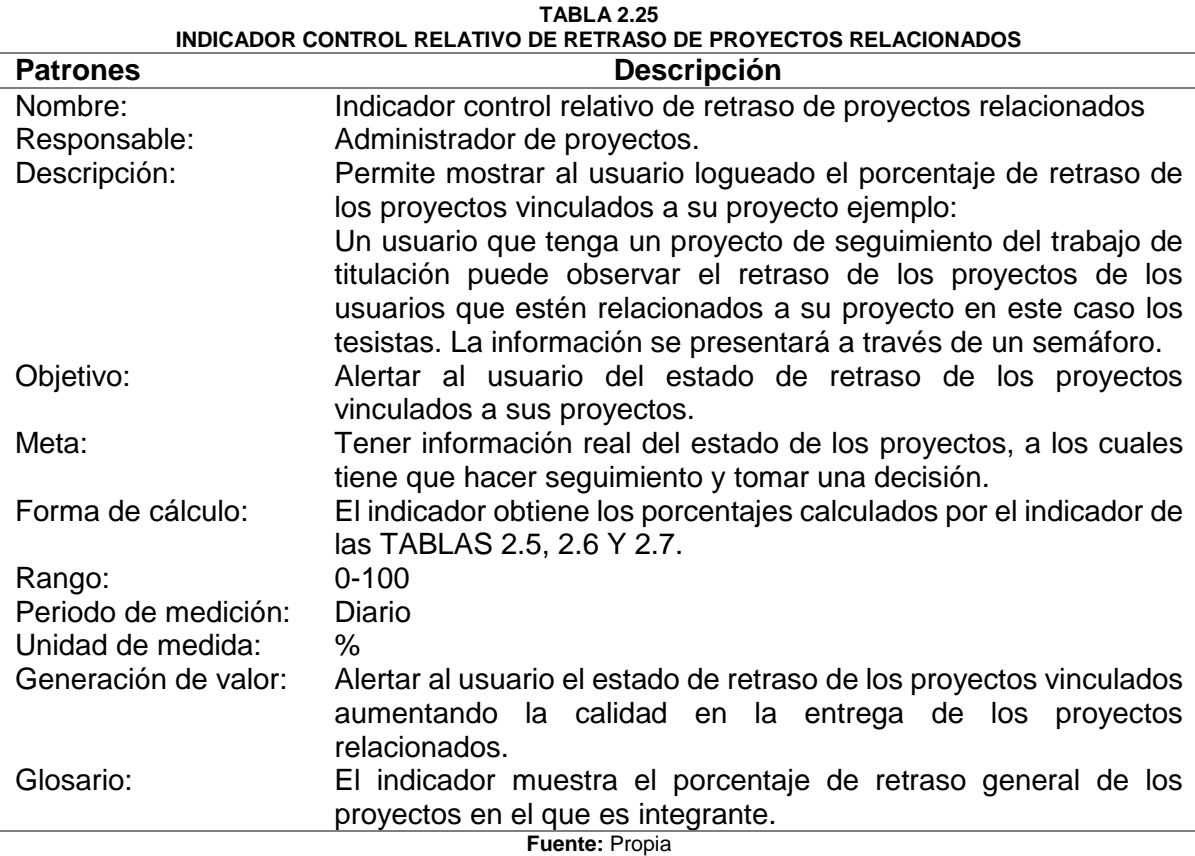

## 2.2 Planificación del proyecto

El Módulo de Dashboard de Alertas se lo realiza para la automatización de los procesos de control, avance, seguimiento y envío de alertas de las actividades docentes del sistema SIAD previniendo a los usuarios y aumentando las opciones para una mejor toma de decisiones mejorando en la calidad de entrega de los proyectos. En el cual constan indicadores o métricas que miden el nivel de ejecución de los procesos, los mismos que han sido definidos con el Método SMART anteriormente, para una mejor comprensión de los indicadores se los detalla en la TABLA 2.26.

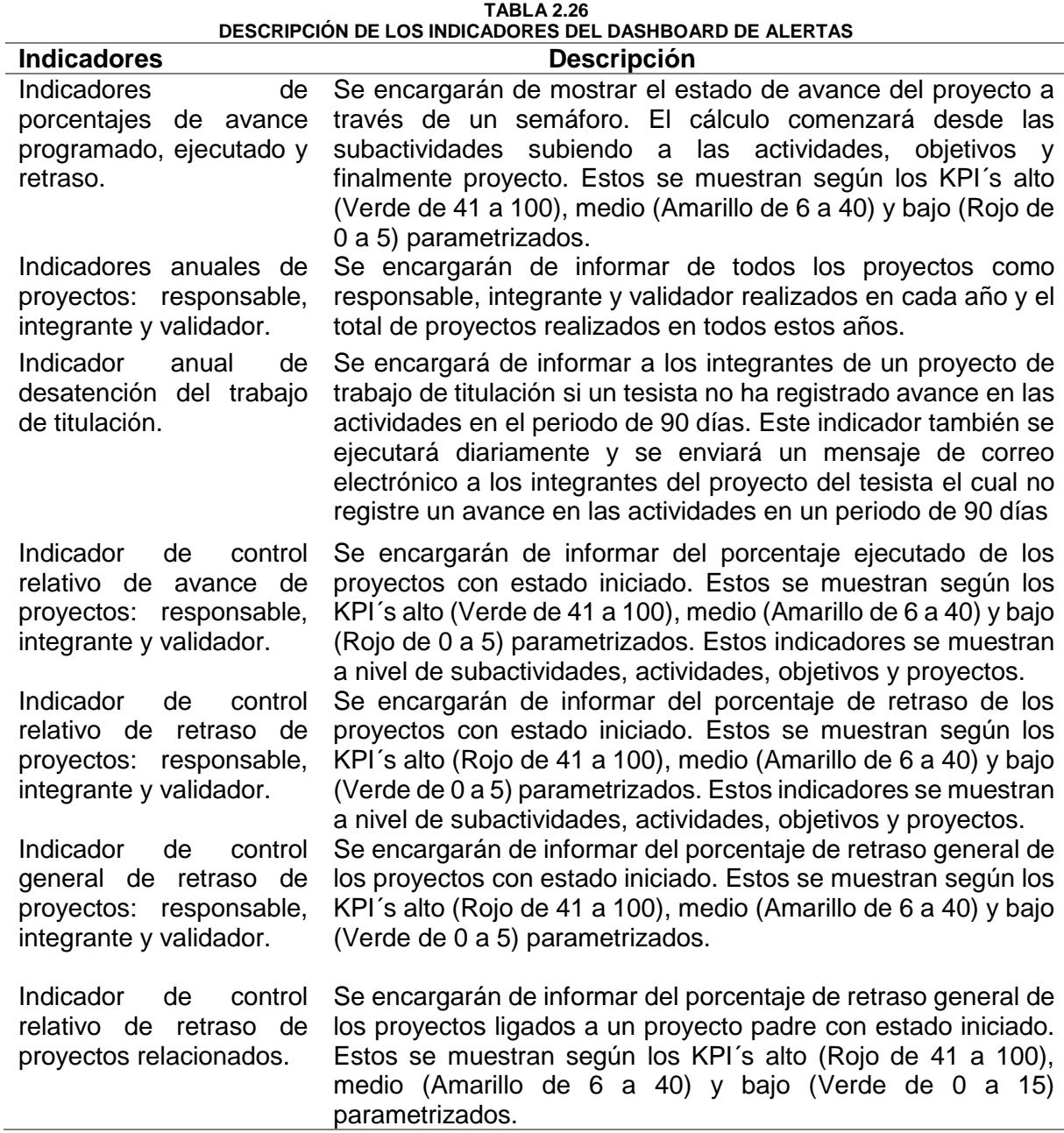

## **2.2.1 Historias de usuario**

A continuación, se detalla la tabla de valoración para las historias de usuario.

**TABLA 2.27**

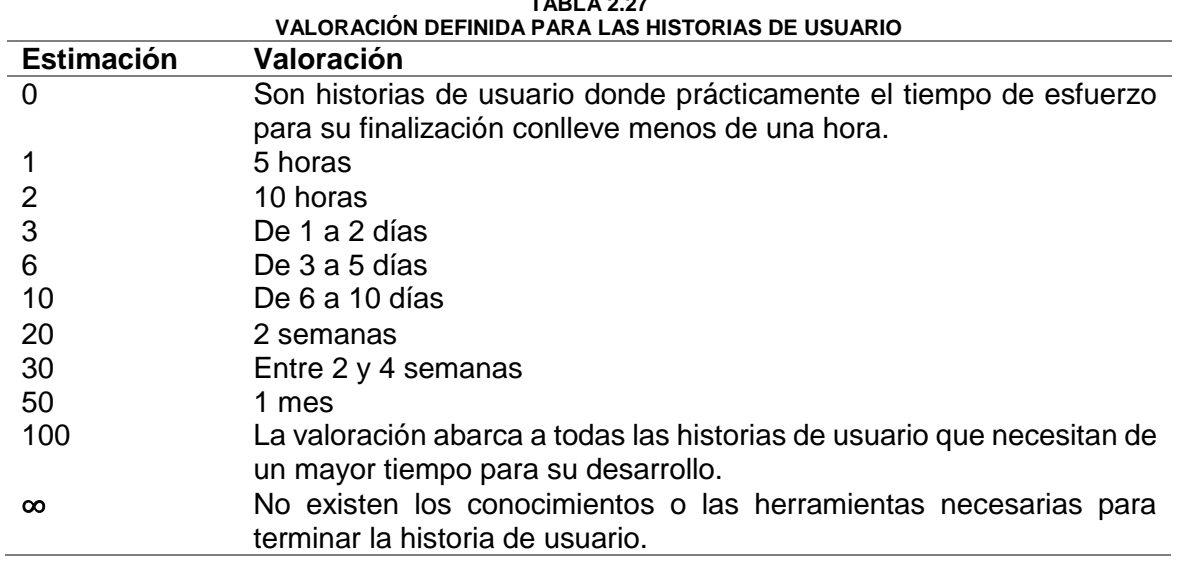

**Fuente:** Propia

Las historias de usuario realizadas con los requerimientos del desarrollo de software se detallan a continuación.

**TABLA 2.28 HISTORIA DE USUARIO 1: GESTIÓN DE INDICADORES PARAMETRIZABLES Historia de Usuario Número:** 1 **Usuario:** Administrador SIAD **Nombre historia:** Gestión de indicadores parametrizables. **Prioridad en negocio:** Alta **Riesgo en desarrollo:**  Alto **Estimación:** 10 **Sprint asignada:** 3 **Programador responsable: Roberth Pinchao**

**Descripción:** Como administrador del SIAD, se requiere editar y crear variables de control, implementados en el dashboard de alertas, las cuales se modificarán según las necesidades de control y avance de las actividades para lo cual se necesita los siguientes datos:

- Nombre
- Valor
- Activo

Eventualmente estos porcentajes se iniciarán a calcular desde las actividades ya que las subactividades son opcionales, caso contrario si existen se comenzará desde allí. Y se calculará de la siguiente manera.

El porcentaje retraso de un proyecto será la diferencia entre el porcentaje programado y ejecutado respectivamente.

## **Pruebas de aceptación:**

Nombre es el campo único.

Se deben mostrar mensajes informativos o de error.

**Fuente:** Propia

**TABLA 2.29 HISTORIA DE USUARIO 2: CREACIÓN DE LOS INDICADORES ANUALES DE PROYECTOS RESPONSABLE, INTEGRANTE Y VALIDADOR**

#### **Historia de Usuario**

**Número:** 2 **Usuario:** Administrador Proyectos

**Nombre historia:** Creación de los indicadores anuales de los proyectos responsable, integrante y validador.

**Estimación: 10 Sprint asignada:** 2

**Prioridad en negocio:** Alta **Riesgo en desarrollo:** Bajo

#### **Programador responsable: Roberth Pinchao**

**Descripción:** Como administrador de proyectos, se requiere un indicador para cada tipo de rol que muestre la información de los proyectos creados en cada año y al mismo tiempo la sumatoria de estos, eventualmente estos serán filtrados por el tipo de proyecto, para lo cual se necesita los siguientes datos.

- Nombre específico del indicador.
- Gráfico que muestre la información.

**Programador responsable: Roberth Pinchao**

#### **Pruebas de aceptación:**

Los indicadores tienen que mostrar los proyectos según el tipo de proyecto seleccionado. Los indicadores deben mostrar correctamente el número de proyectos actuales creados. Los indicadores deben actualizarse al momento de crear un proyecto.

**Fuente:** Propia

#### **TABLA 2.30**

**HISTORIA DE USUARIO 3: CREACIÓN DE LOS INDICADORES DE PORCENTAJES PROGRAMADO, EJECUTADO Y** 

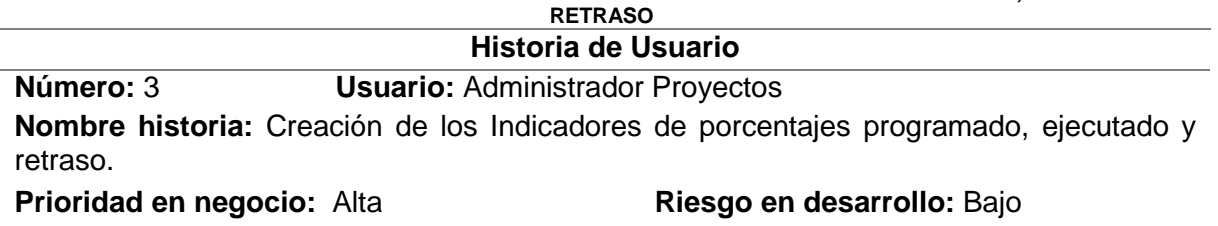

**Estimación:** 10 **Sprint asignada:** 1

**Descripción:** Como administrador de proyectos, se requiere los porcentajes programados, ejecutados y retraso los cuales serán calculados de la siguiente manera.

Programado: es calculado entre la fecha inicio y fin, si una actividad dura 5 días el porcentaje programado por día será del 20% de tal manera que en el segundo día tendrá un porcentaje programado del 40% y al quinto tendrá el 100%.

Ejecutado: este porcentaje será obtenido desde la base de datos y su modificación se la realizará mediante las validaciones se mostrará a través de un semáforo.

Retraso: este porcentaje será la diferencia del porcentaje programado y ejecutado respectivamente.

Estos se muestran según los KPI´s alto (Verde de 41 a 100), medio (Amarillo de 6 a 40) y bajo (Rojo de 0 a 5) parametrizados. Estos indicadores se muestran a nivel de subactividades, actividades, objetivos y proyectos.

Eventualmente estos porcentajes se iniciarán a calcular desde las actividades ya que las subactividades son opcionales, caso contrario si existen se comenzará desde allí. Y se calculará de la siguiente manera.

El porcentaje programado y ejecutado de un proyecto será del promedio del porcentaje programado y ejecutado de los objetivos pertenecientes a este, de la misma manera los porcentajes del objetivo serán el promedio de todas las actividades relacionadas a este y en caso de existir subactividades los porcentajes de la actividad serán el promedio de las subactividades.

## **Pruebas de aceptación:**

Variación del porcentaje programado según el avance de los días.

Los colores de los porcentajes según las variables de control. Estos se muestran según los KPI´s alto (Verde de 41 a 100), medio (Amarillo de 6 a 40) y bajo (Rojo de 0 a 5) parametrizados.

Variación de los porcentajes del proyecto con la gestión de los proyectos.

**Fuente:** Propia

#### **TABLA 2.31 HISTORIA DE USUARIO 4: CREACIÓN DE LOS INDICADORES RELATIVOS DE AVANCE DE PROYECTOS RESPONSABLE, INTEGRANTE Y VALIDADOR**

#### **Historia de Usuario**

**Número:** 4 **Usuario:** Administrador Proyectos

**Nombre historia:** Creación de los Indicadores de control relativo de avance de proyectos responsable, integrante y validador.

**Prioridad en negocio:** Alta **Riesgo en desarrollo:** Bajo

# **Estimación:** 10 **Sprint asignada:** 2

**Programador responsable: Roberth Pinchao**

**Descripción:** Como administrador de proyectos, se requiere la información del porcentaje ejecutado de los proyectos con estado iniciado, los cuales deben tener la siguiente información.

Nombre específico.

Estos se muestran según los KPI´s alto (Verde de 41 a 100), medio (Amarillo de 6 a 40) y bajo (Rojo de 0 a 5) parametrizados. Estos indicadores se muestran a nivel de subactividades, actividades, objetivos y proyectos.

Eventualmente estos porcentajes se iniciarán a calcular desde las actividades ya que las subactividades son opcionales, caso contrario si existen se comenzará desde allí. Y se calculará de la siguiente manera.

El porcentaje ejecutado de un proyecto será del promedio del porcentaje ejecutado de los objetivos pertenecientes a este, de la misma manera el porcentaje del objetivo serán el promedio de todas las actividades relacionadas a este y en caso de existir subactividades el porcentaje de la actividad serán el promedio de las subactividades

**Pruebas de aceptación:**

Estos indicadores deben mostrar la misma información de los indicadores de porcentajes de avance programado, ejecutado y retraso.

Su información debe variar con la gestión de los proyectos automáticamente.

Los indicadores deben calcular los proyectos con estado iniciado.

**Fuente:** Propia

#### **TABLA 2.32 HISTORIA DE USUARIO 5: CREACIÓN DE LOS INDICADORES RELATIVOS DE RETRASO DE PROYECTOS RESPONSABLE, INTEGRANTE Y VALIDADOR Historia de Usuario**

**Número:** 5 **Usuario:** Administrador Proyectos

**Nombre historia:** Creación de los Indicadores de control relativo de retraso de proyectos responsable, integrante y validador.

**Prioridad en negocio:** Alta **Riesgo en desarrollo:** Medio **Estimación:** 10 **Sprint asignada:** 3

## **Programador responsable: Roberth Pinchao**

**Descripción:** Como administrador de proyectos, se requiere la información del porcentaje de retraso de los proyectos con estado iniciado, los cuales deben tener la siguiente información.

Nombre específico.

Estos se muestran según los KPI´s alto (Rojo de 41 a 100), medio (Amarillo de 6 a 40) y bajo (Verde de 0 a 5) parametrizados. Estos indicadores se muestran a nivel de subactividades, actividades, objetivos y proyectos.

Eventualmente estos porcentajes se iniciarán a calcular desde las actividades ya que las subactividades son opcionales, caso contrario si existen se comenzará desde allí. Y se calculará de la siguiente manera.

El porcentaje retraso de un proyecto será la diferencia entre el porcentaje programado y ejecutado respectivamente.

#### **Pruebas de aceptación:**

Estos indicadores deben mostrar la misma información de los indicadores de porcentajes de avance programado, ejecutado y retraso.

Su información debe variar con la gestión de los proyectos automáticamente.

Este indicador solo debe mostrar los proyectos con estado iniciado.

**Fuente:** Propia

#### **TABLA 2.33 HISTORIA DE USUARIO 6: CREACIÓN DE LOS INDICADORES DE CONTROL GENERAL DE RETRASO DE PROYECTOS RESPONSABLE, INTEGRANTE Y VALIDADOR Historia de Usuario**

**Número:** 6 **Usuario:** Administrador Proyectos **Nombre historia:** Creación de los Indicadores de control general de retraso de proyectos

responsable, integrante y validador.

**Prioridad en negocio:** Alta **Riesgo en desarrollo:** Alto

**Estimación:** 6 **Sprint asignada:** 3

**Programador responsable: Roberth Pinchao**

**Descripción:** Como administrador de proyectos, se requiere la información general del retraso de los proyectos responsable, integrante y validador. Nombre específico.

Estos se muestran según los KPI´s alto (Rojo de 41 a 100), medio (Amarillo de 6 a 40) y bajo (Verde de 0 a 5) parametrizados. Estos indicadores se muestran a nivel de subactividades, actividades, objetivos y proyectos.

El cálculo del porcentaje de retraso general de proyectos será el promedio de todos los proyectos del mismo tipo con estado iniciado

#### **Pruebas de aceptación:**

Estos indicadores deben mostrar la misma información de los indicadores de porcentajes de avance programado, ejecutado y retraso.

Su información debe variar con la gestión de los proyectos automáticamente.

Este indicador solo debe mostrar los proyectos con estado iniciado.

**Fuente: Propia**

#### **TABLA 2.34 HISTORIA DE USUARIO 7: CREACIÓN DEL INDICADOR CONTROL RELATIVO DE RETRASO DE PROYECTOS RELACIONADOS**

**Historia de Usuario**

**Número:** 7 **Usuario:** Administrador Proyectos

**Nombre historia:** Creación del Indicador control relativo de retraso de proyectos relacionados.

**Prioridad en negocio:** Baja **Riesgo en desarrollo:** Medio **Estimación:** 3 **Sprint asignada:** 3

**Programador responsable: Roberth Pinchao**

**Descripción:** Como administrador de proyectos, se requiere la información general del retraso de los proyectos relacionados es decir de los proyectos que se han seleccionado como proyecto padre al proyecto del usuario que ha iniciado sesión, para lo cual necesita los siguientes atributos.

Nombre específico.

Estos se muestran según los KPI´s alto (Rojo de 41 a 100), medio (Amarillo de 6 a 40) y bajo (Verde de 0 a 5) parametrizados. Estos indicadores se muestran a nivel de subactividades, actividades, objetivos y proyectos.

El cálculo del porcentaje de retraso relativo de proyectos relacionados será el promedio de todos los proyectos con estado iniciado que han seleccionado como proyecto padre al proyecto del usuario que ha iniciado sesión.

También se requiere mostrar la información del proyecto relacionado con mayor retraso en la lista de proyectos responsable con la información de los nombres y apellidos del responsable del proyecto.

### **Pruebas de aceptación:**

Estos indicadores deben mostrar la misma información de los indicadores de porcentajes de avance programado, ejecutado y retraso.

Su información debe variar con la gestión de los proyectos automáticamente.

Este indicador solo debe mostrar los proyectos con estado iniciado.

**Fuente: Propia**

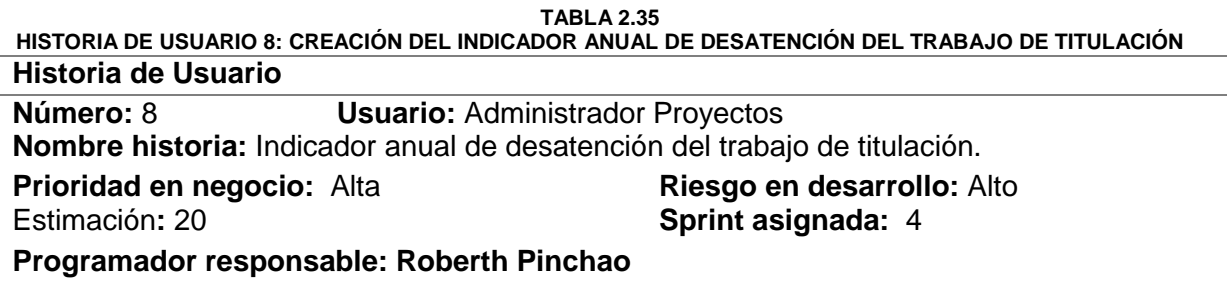

**Descripción:** Como administrador de proyectos, se requiere un indicador para los trabajos de titulación el cual permita mostrar gráficamente el número de abandono de tesis a los integrantes del proyecto el cual deberá aparecer por la siguiente circunstancia:

Si el tesista no ha presentado avance en las actividades del proyecto de trabajo de titulación durante 90 días este avance será tomado en cuenta de las validaciones de los integrantes del proyecto como los opositores, tutor a excepción del responsable,

Los 90 días tomados en cuenta es una variable de control parametrizable que puede ser cambiado su valor de ser necesario.

El indicador presentará su nombre y su gráfico con la información con el número de abandono de tesis estos variarán según el tipo de integrante de proyecto.

Si el usuario es asesor/opositor, integrante e integrante externo se le muestran todos los proyectos de trabajo de titulación en los que tenga actividades a validar y no haya realizado validaciones en el tiempo de 90 días.

Si el usuario es director/tutor/responsable le muestran todos los proyectos de trabajo de titulación en los que tenga actividades a validar y no haya realizado validaciones en el tiempo de 90 días. El tutor puede cancelar la tesis si el tesista ha abandonado el proyecto o no se ha presentado a revisiones.

Si el usuario es tesista se le mostrará su proyecto por cada integrante validador que no presente avance en el tiempo estimado de 90 días.

La lista de proyectos de abandono de tesis debe mostrar los siguientes campos del proyecto:

- Nombre.
- Última actividad valida.
- Fecha inicio.
- Responsable.
- Tipo integrante validador.
- Contacto.
- Porcentaies.
- Cancelación.

De igual manera de lunes a viernes a las 8:30 se enviará un mensaje de correo electrónico a todos los integrantes del proyecto de trabajo de titulación donde no haya un porcentaje de avance en el periodo de 90 días. Si el mensaje solo debe ser enviado solo una vez a los integrantes del proyecto.

#### **Pruebas de aceptación:**

Al iniciar sesión el usuario si es tesista o integrante de un proyecto de titulación si en el proyecto no se ha registrado avance durante los 90 días aparecer un gráfico con el número de abandono de tesis

Mensaje al correo institucional del abandono de tesis.

Los proyectos solo pueden ser cancelados por el opositor en caso contrario debe mostrar un mensaje diciendo que no tiene los permisos para el proceso.

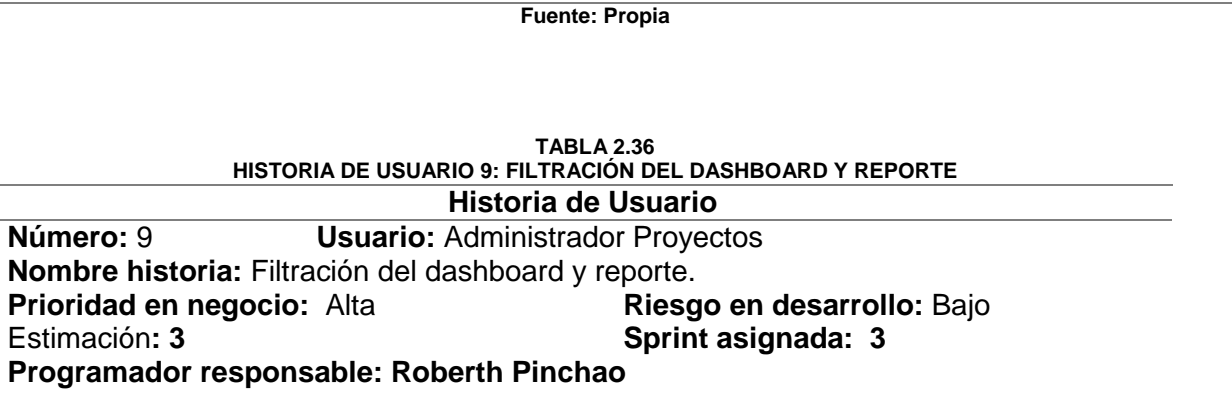

**Descripción:** Como administrador de proyectos, se requiere que el dashboard se pueda filtrar por el tipo de proyecto y pueda sacar un reporte donde consten los nombres, apellidos y el tipo de proyecto por el cual se ha filtrado el dashboard por defecto el dashboard filtrará por el tipo de proyecto:

Dirección de tesis pregrado/maestría profesional (D8)

#### **Pruebas de aceptación:**

Al momento de filtrar el dashboard los indicadores deben actualizarse automáticamente. El reporte debe contener el nombre del usuario que ha iniciado sesión y el tipo de dashboard por el cual se ha filtrado

**Fuente: Propia**

A continuación, se muestra la lista de historias de usuario del proyecto a desarrollar.

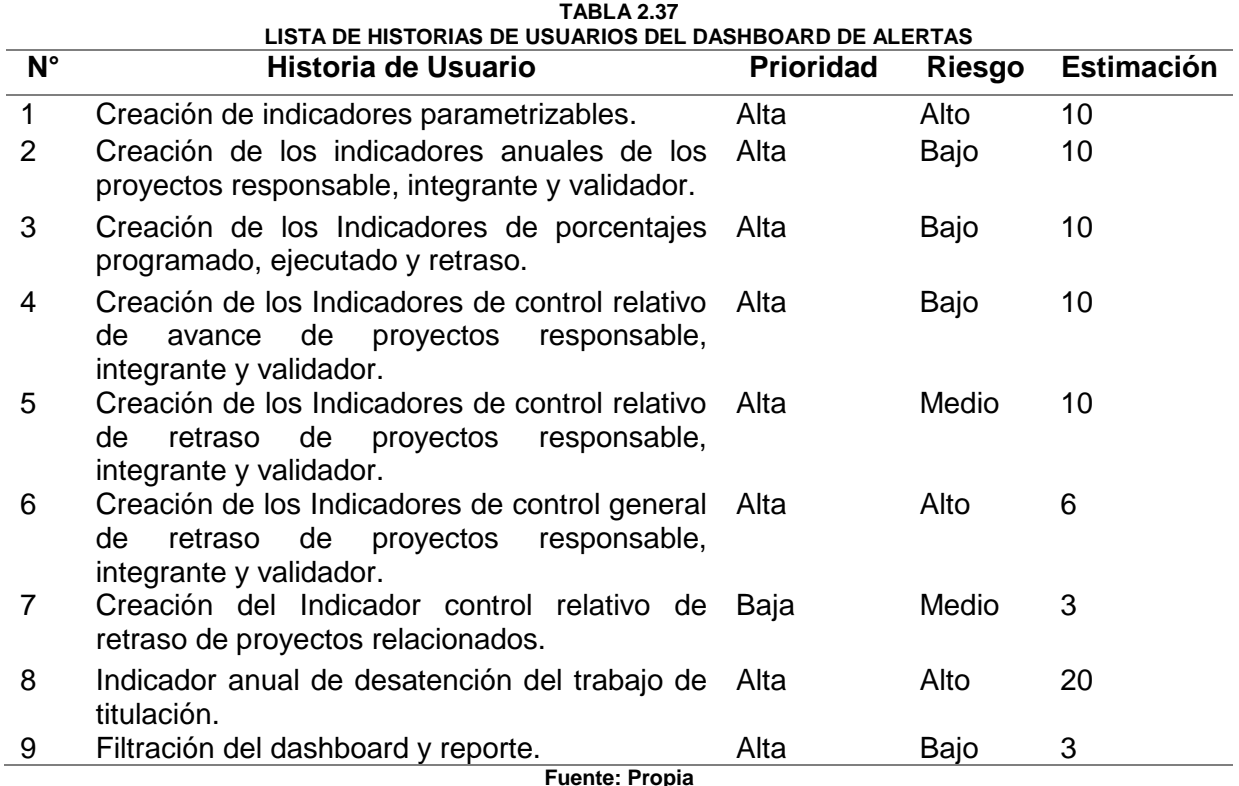

#### **2.2.2 Roles del proyecto**

Para el desarrollo del Dashboard de alertas se han declarado los siguientes roles a los miembros del equipo de desarrollo, a continuación, la tabla de integrantes:

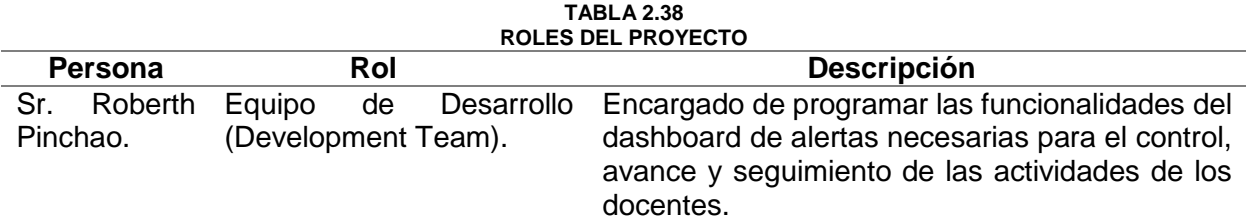

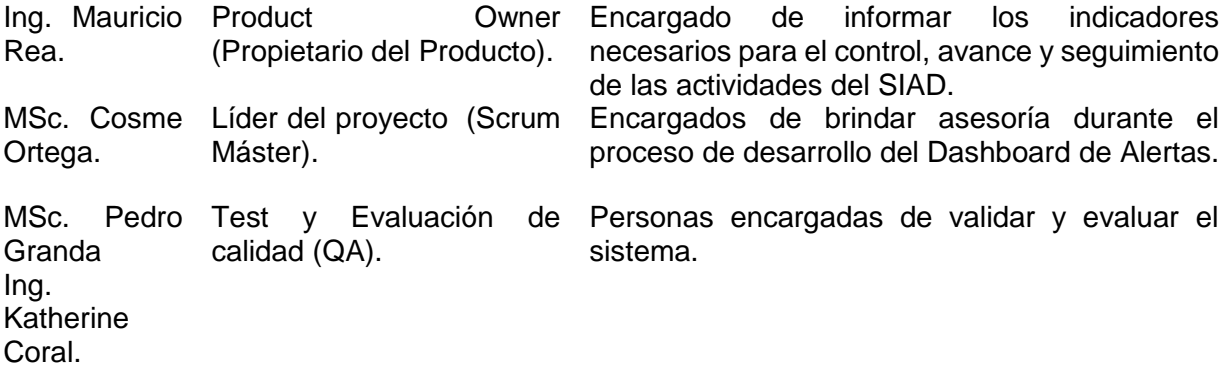

**Fuente** Propia

## **2.2.3 Roles de usuario**

En TABLA 2.39 se detallan los roles con sus responsabilidades.

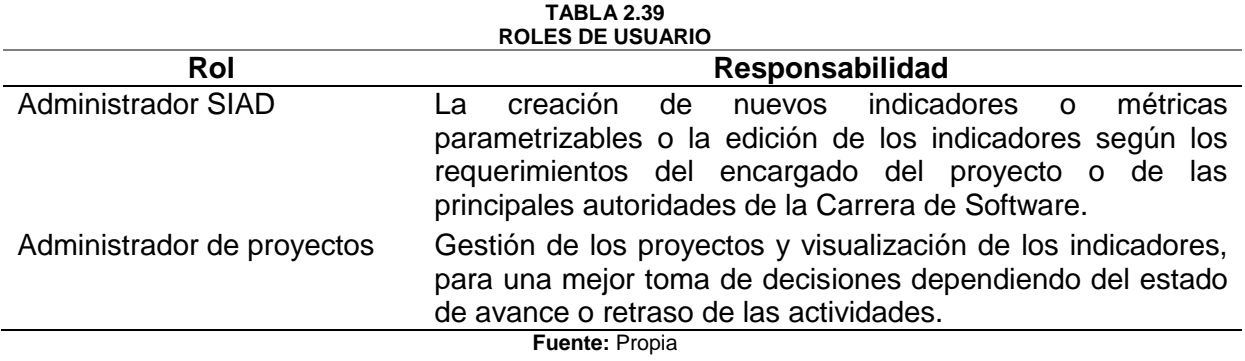

## **2.2.4 Creación de los Sprints**

A continuación, se planifican los Sprints para cada una de las historias de usuario, los cuales serán de 28 horas por 2 semanas.

#### **Sprint 1**

El sprint contiene las siguientes historias de usuario con sus respectivas actividades a realizar como se detalla en la TABLA 2.40.

- a) Historia de usuario 1: Gestión de indicadores parametrizables.
- b) Historia de usuario 3: Creación de los Indicadores de porcentajes programado, ejecutado y retraso.

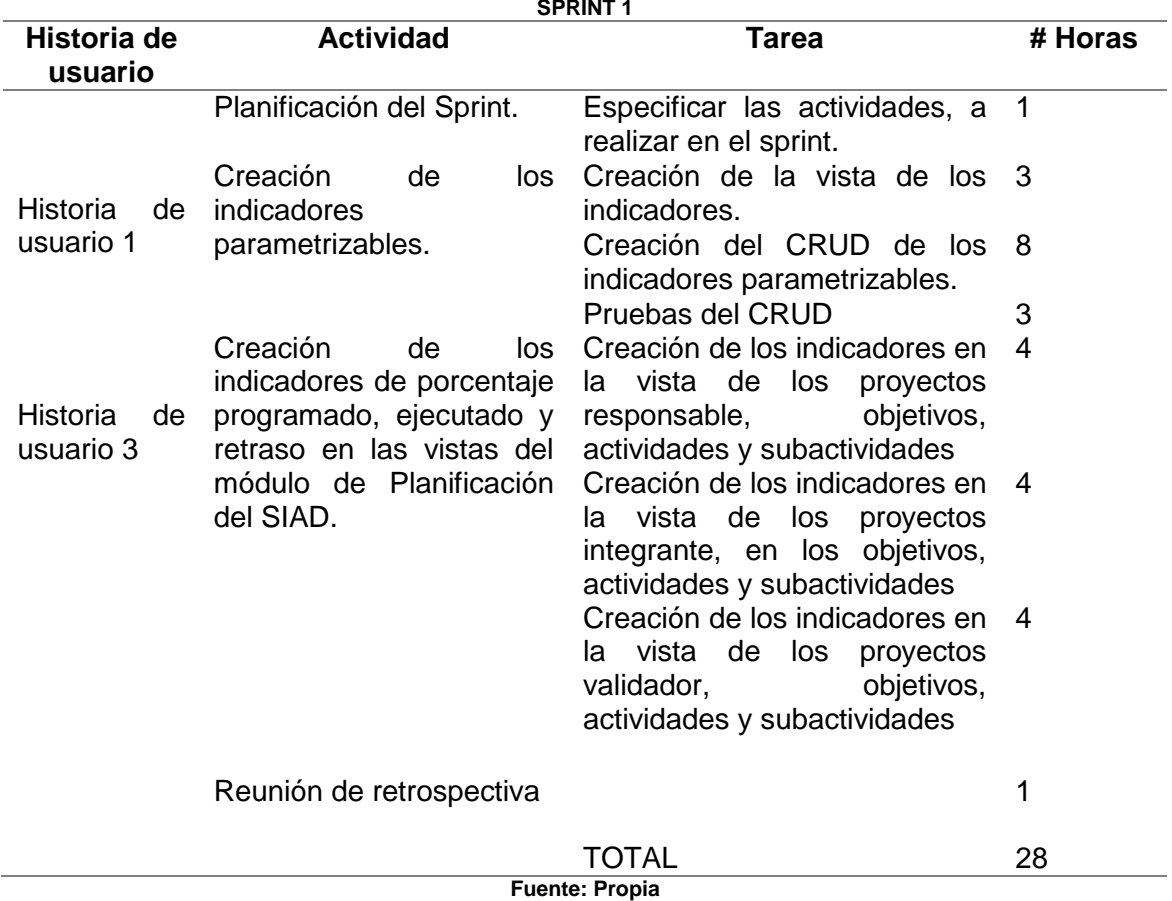

## **TABLA 2.40**

#### **Sprint 2**

El sprint contiene las siguientes historias de usuario con sus respectivas actividades a realizar como se detalla en la TABLA 2.41.

- a) Historia usuario 2: Creación de los indicadores anuales de los proyectos responsable, integrante y validador.
- b) Historia de usuario 4: Creación de los Indicadores de control relativo de avance de proyectos responsable, integrante y validador

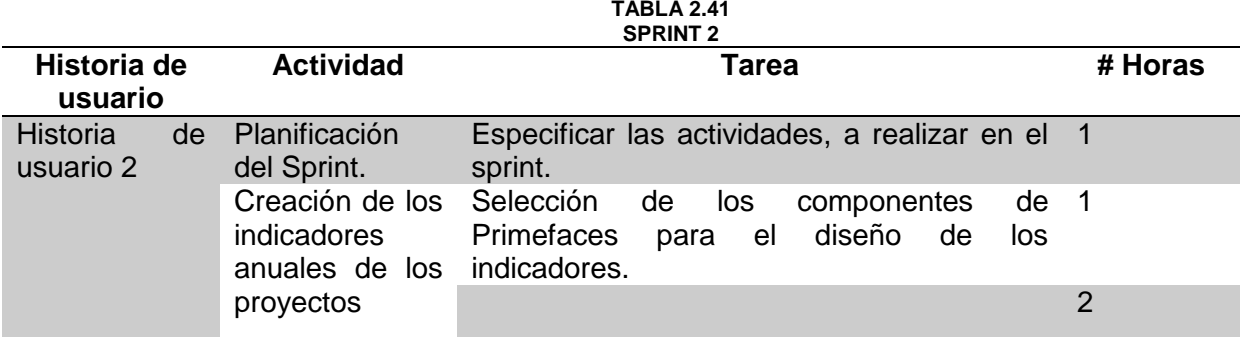

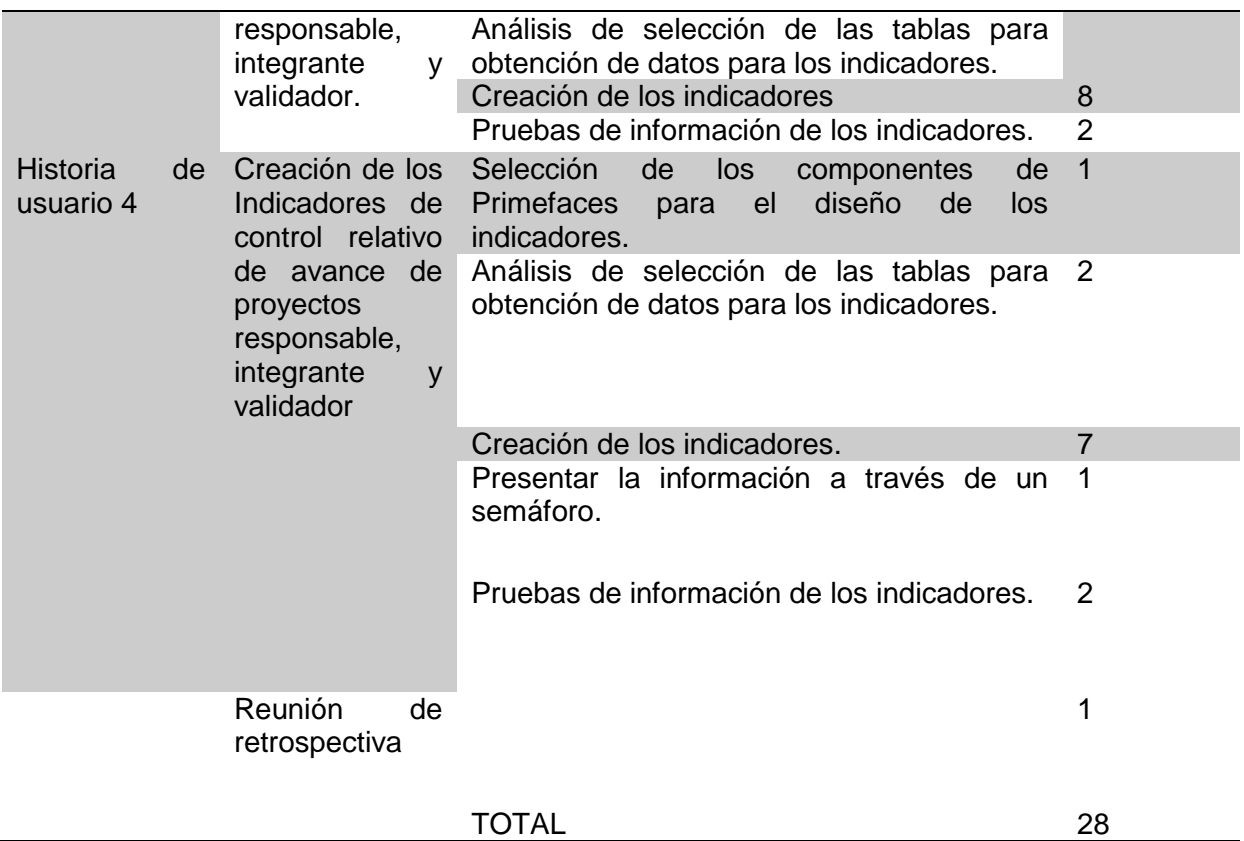

**Fuente:** Propia

## **Sprint 3**

El sprint contiene las siguientes historias de usuario con sus respectivas actividades a realizar como se detalla en la TABLA 2.42.

- a) Historia usuario 5: Creación de los Indicadores de control relativo de retraso de proyectos responsable, integrante y validador.
- b) Historia usuario 6: Creación de los Indicadores de control general de retraso de proyectos responsable, integrante y validador.
- c) Historia usuario 7: Creación del Indicador control relativo de retraso de proyectos relacionados.

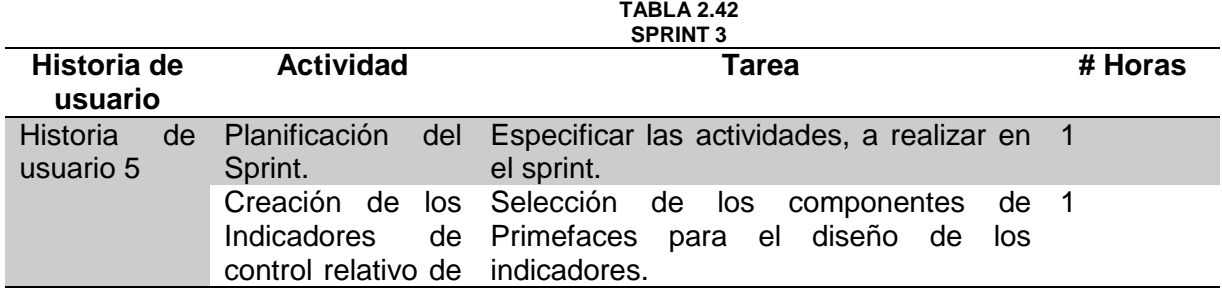

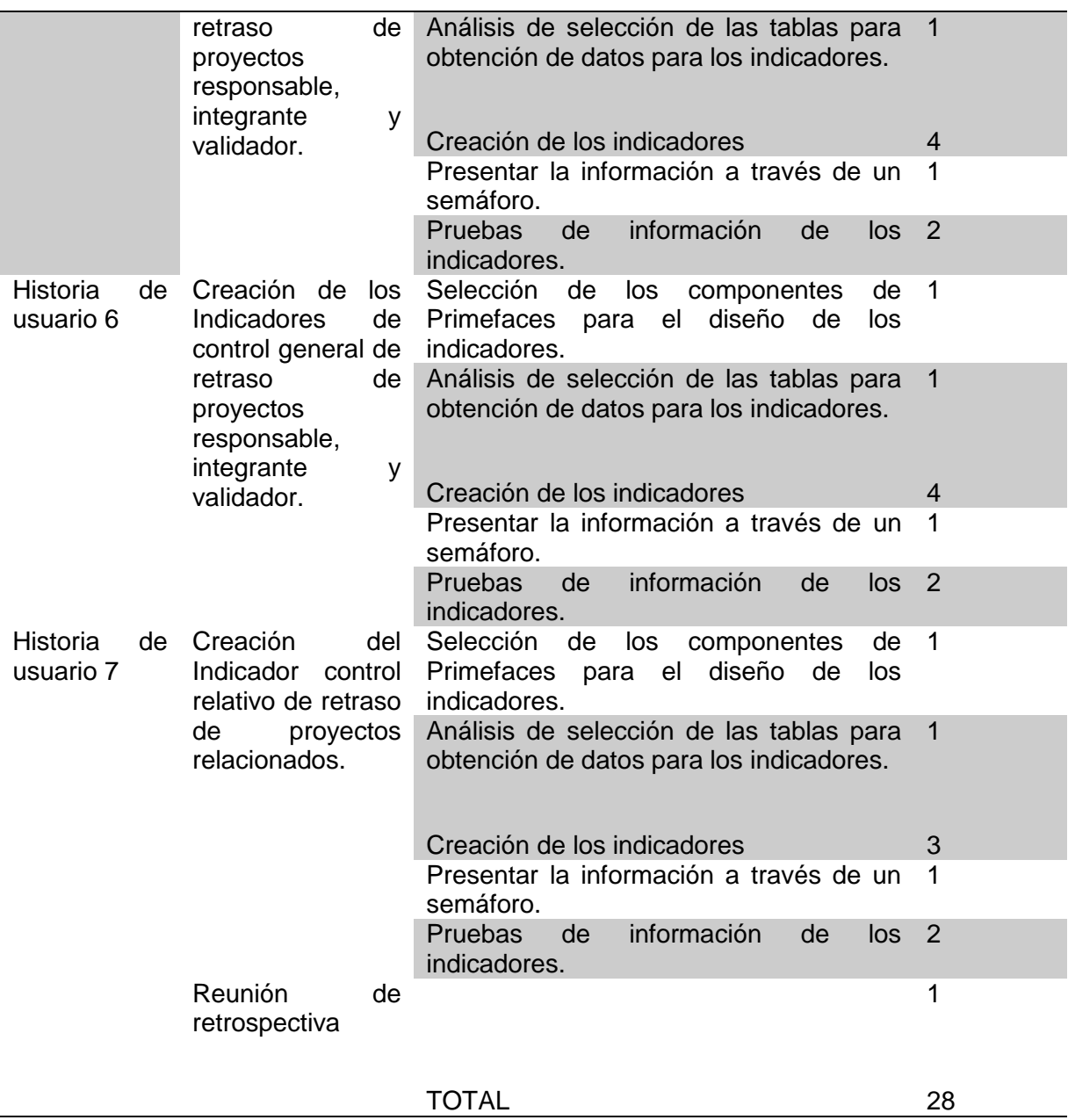

**Fuente: Propia**

## **Sprint 4**

El sprint contiene las siguientes historias de usuario con sus respectivas actividades a realizar como se detalla en la TABLA 2.43.

- a) Historia usuario 8: Indicador anual de desatención del trabajo de titulación.
- b) Historia usuario 9: Filtración del dashboard y reporte.

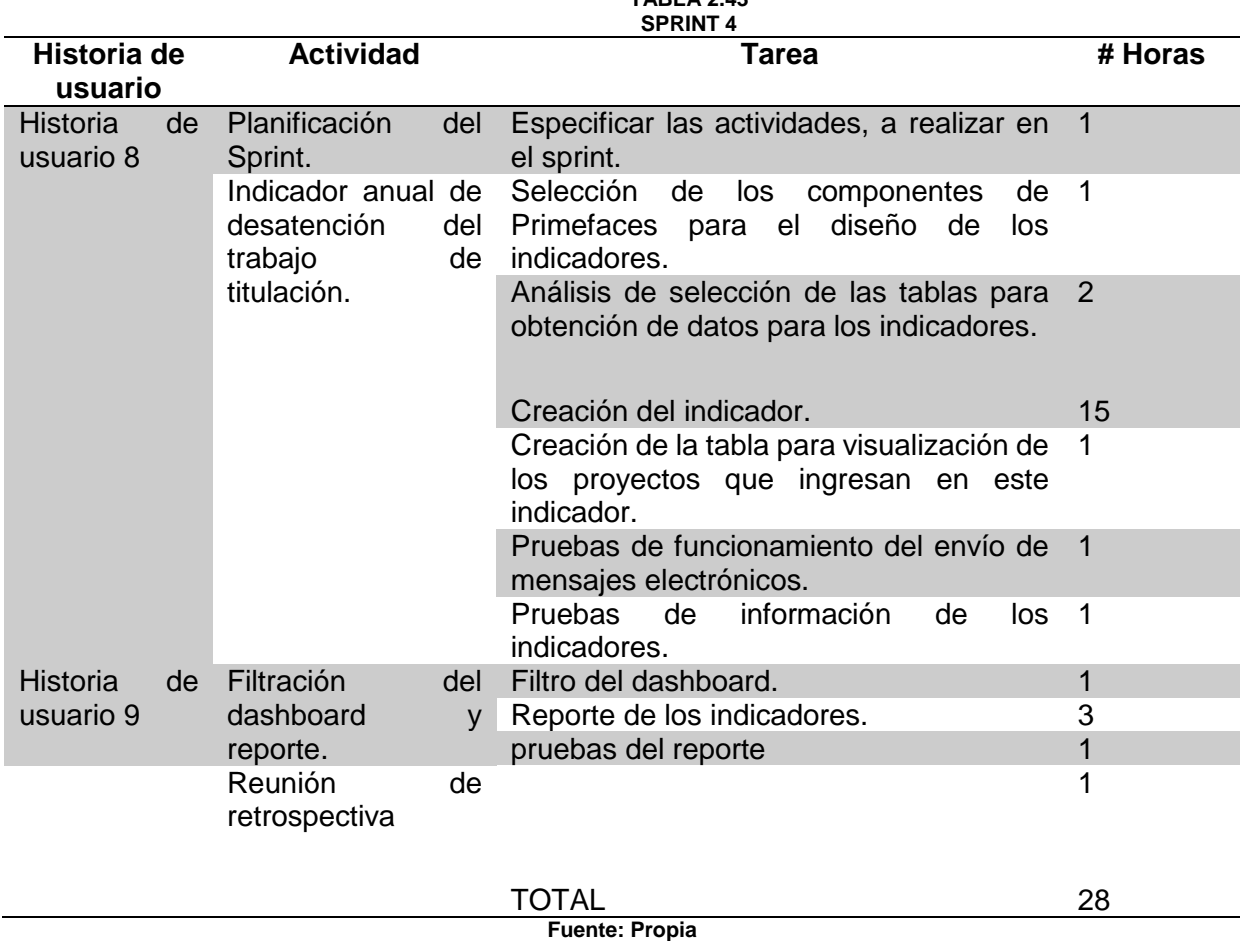

**TABLA 2.43**

## 2.3 Diseño

#### **2.3.1 Arquitectura del Sistema**

El desarrollo de la aplicación web se realiza en el lenguaje Java Enterprise Edition, con IDE Eclipse, librerías para el envío de correos electrónicos y para el diseño se utilizó el componente Charts y ChartsJs de Primefaces. Todos los datos que se obtiene provienen de la base de datos PostgreSQL que se encuentra en el Servidor de la Carrera de Software, la cual almacena toda la información de los diferentes módulos que integran el Sistema Integrado de Actividades Docentes.

La Fig.7. muestra la arquitectura del proyecto y las herramientas para su desarrollo.

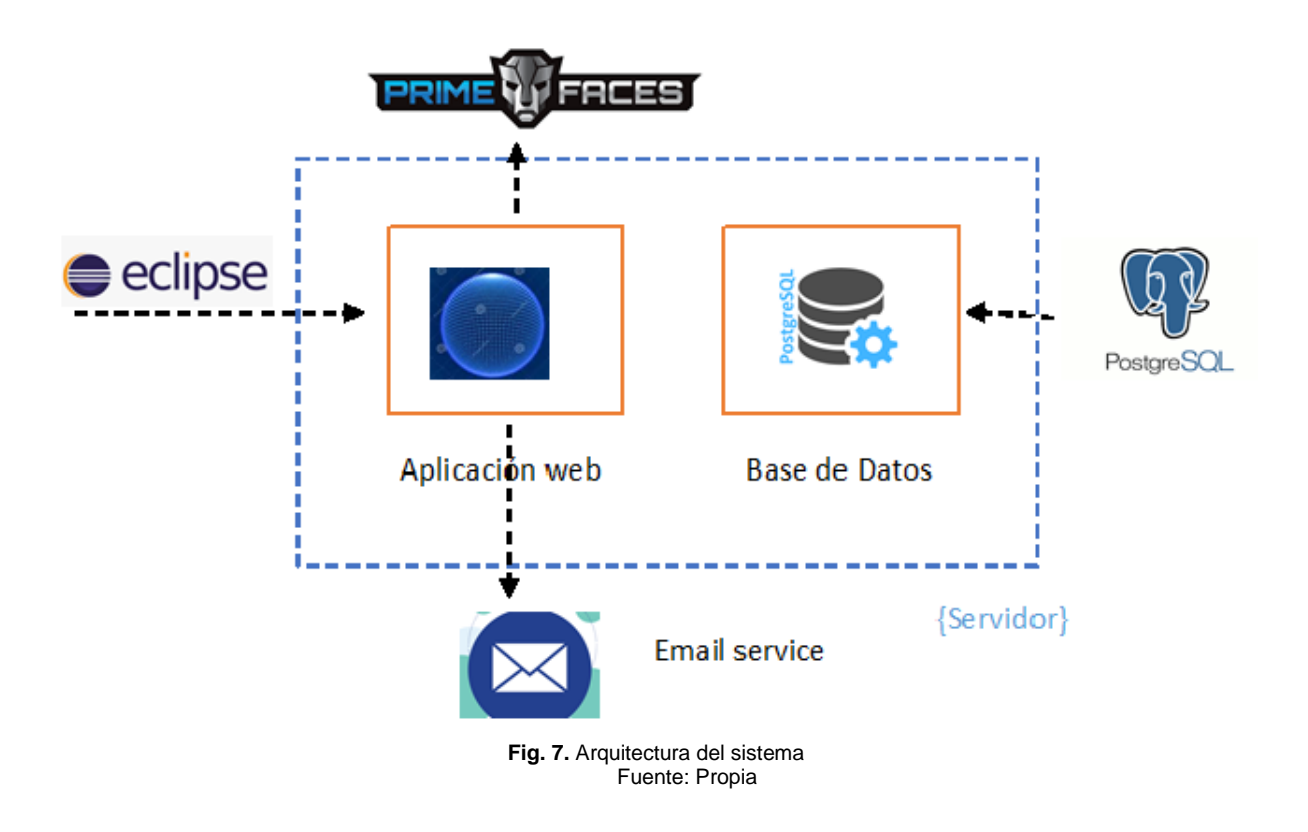

El servidor de correo implementado es Gmail, para la implementación en Microsoft se envió un oficio al Departamento de Tecnología de Información (DTI) por el Coordinador de la Carrera de Software para la creación de un correo perzonalizado para el SIAD. Lo siguiente es la respuesta del DTI manifestando si es factible la creación del correo personalizado. Por consiguiente con el encargado del sistema se estableció si hay una respuesta positiva con practicantes que hacen el mantenimiento del sistema se hará el cambio del servidor, lo primordial es que el envío de mensajes electrónicos funcione correctamente.

Para el envío de mensaje electrónicos se estableció con el encargado del proyecto:

- a) No es factible enviar mensajes cuando se crean subactividades, actividades. objetivos y proyectos, al editar o eliminar porque el usuario realiza la gestión de sus propios proyectos, de tal manera que no es necesario su implementación en el CRUD del Módulo de Planificación..
- b) Se estableció el envío, para notificar a los integrantes de un proyecto de trabajo de titulación en donde el responsable de este no ha presentado un progreso de avance, en un periodo de 90 días el cual es un indicador parametrizable que puede ser modificado según las autoridades o encargado del proyecto.

#### **2.3.2 Diagrama de entidad relación de la base de datos**

Para la obtención de datos para el Dashboard de Alertas se hizo un análisis las tablas que intervienen directamente en los procesos de las actividades docentes. A continuación, en la Fig. 8 se detalla de las tablas para obtener la información.

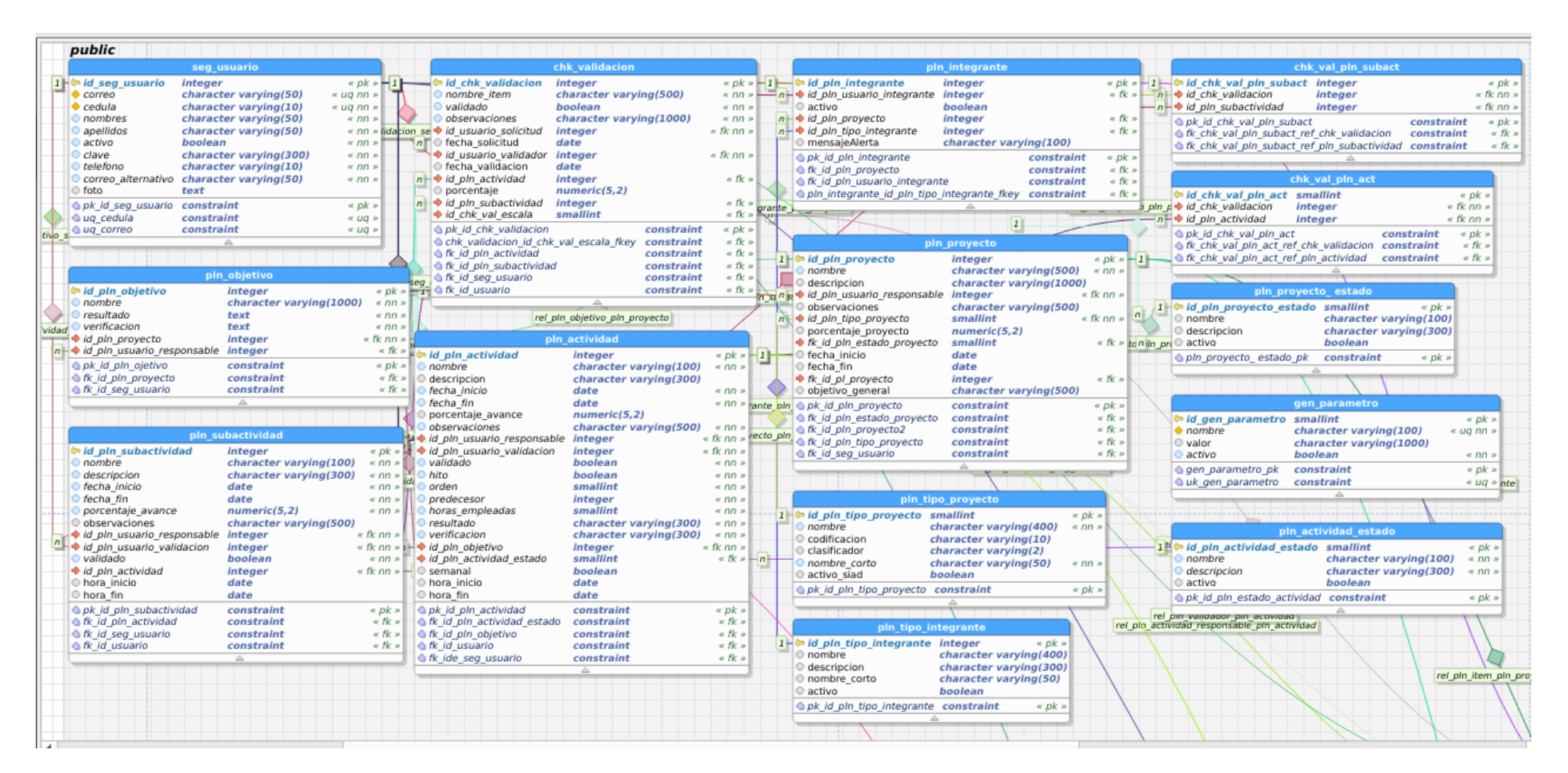

**Fig. 8.** Diagrama de entidad relación de la base de datos **Fuente:** Propia
## **2.3.3 Desarrollo de los Sprints**

A continuación, se listan los resultados de los siguientes sprints.

## **Sprint 1**

a) Historia de usuario 1: Gestión de indicadores parametrizables.

Se desarrolló los indicadores parametrizables que permiten medir los procesos, en la Fig. 9 se indica el CRUD de los indicadores parametrizables.

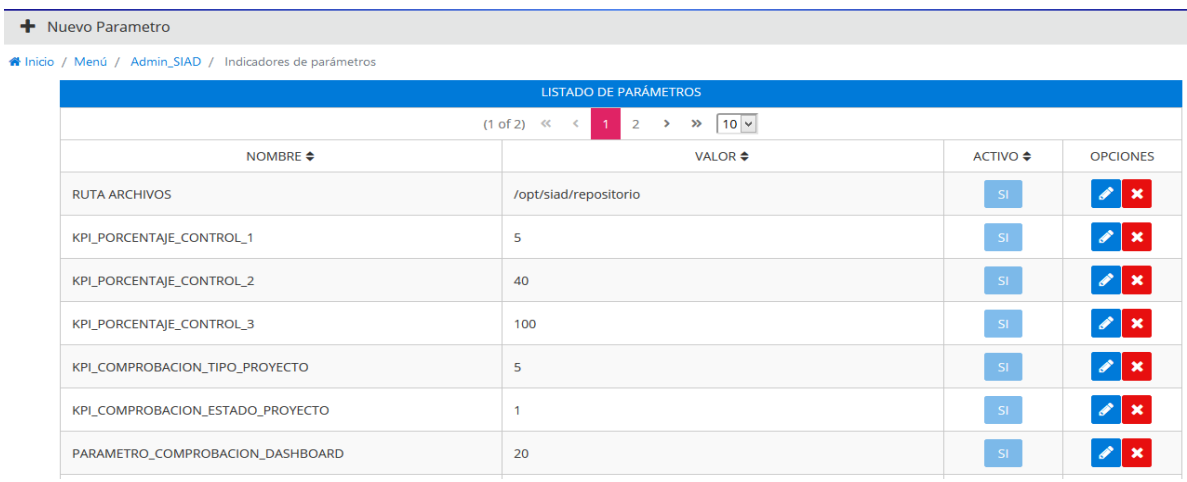

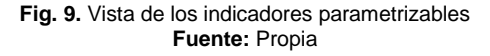

b) Historia de usuario 3: Creación de los Indicadores de porcentajes programado, ejecutado y retraso.

Se desarrolló los indicadores de porcentajes programado, ejecutado y retraso los mismos que se implementaron al Módulo de Planificación, en los proyectos, objetivos, actividades y subactividades en la Fig. 10 se muestra la implementación en un proyecto.

|                                                          | ► Listado de Proyectos - Responsable                   |                                                                                                    |                    |                                    |                      |                                          |               |                                                                 |                                                                               |
|----------------------------------------------------------|--------------------------------------------------------|----------------------------------------------------------------------------------------------------|--------------------|------------------------------------|----------------------|------------------------------------------|---------------|-----------------------------------------------------------------|-------------------------------------------------------------------------------|
| $10 \vee$<br>$(1 of 1)$ $\ll$<br>$\rightarrow$<br>$\sim$ |                                                        |                                                                                                    |                    |                                    |                      |                                          |               |                                                                 |                                                                               |
|                                                          | TIPO PROYECTO ♦                                        | <b>PROYECTO ♦</b>                                                                                                    | <b>OBI.GENERAL</b> | <b>DESCRIPCION</b>                 | <b>OBSERVACIONES</b> | <b>FECHA</b>                             | <b>ESTADO</b> | <b>PORCENTAIE</b>                                               | <b>OPCIONES</b>                                                               |
|                                                          | F2. Desarrollo del<br>trabajo de titulación<br>(tesis) | <b>IMPLEMENTACIÓN DE</b><br>UN DASHBOARD DE<br><b>ALERTAS PARA EL</b><br>SISTEMA INTEGRADO<br><b>DE ACTIVIDADES</b><br>DOCENTES (SIAD) D | <b>DESARROLLAR</b> | Desarrollo<br>Dashboard de alertas | ninguna              | Inicio<br>28/3/2019<br>Fin<br>23/12/2019 | Iniciado      | Programado 100.00%<br>Ejecutado 79.63%<br><b>Retraso 20.38%</b> | $ \mathcal{C} $<br>$\boldsymbol{\mathsf{x}}$<br>$\circledcirc$<br>這<br>Ε<br>Þ |

**Fig. 10.** Vista de los indicadores de porcentajes programados, ejecutados y de retraso implementados en un proyecto **Fuente:** Propia

#### **Sprint 2**

El sprint contiene las siguientes historias de usuario.

a) Historia usuario 2: Creación de los indicadores anuales de los proyectos responsable, integrante y validador.

Se desarrolló los indicadores que muestran la información de los proyectos responsable, integrante y validador del usuario que han sido creados desde el 2018. La Fig. 11 detalla el nombre de los indicadores de proyectos creados.

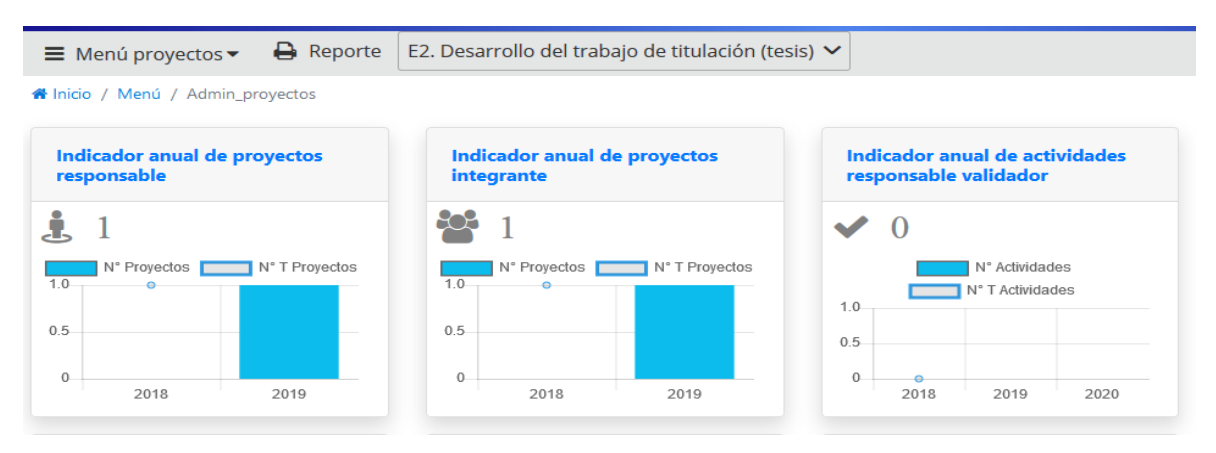

**Fig. 11. Vista de los indicadores anuales de los proyectos responsable, integrante y validador. Fuente:** Propia

b) Historia de usuario 4: Creación de los Indicadores de control relativo de avance de proyectos responsable, integrante y validador

Se desarrolló los indicadores de control relativo de avance de proyectos responsable, integrante y validador, los cuales muestran el porcentaje ejecutado de los proyectos con estado iniciado, el porcentaje se presentan a través de los colores de un semáforo, según los indicadores parametrizables. La Fig. 12 detalla el nombre de los indicadores y el porcentaje ejecutado.

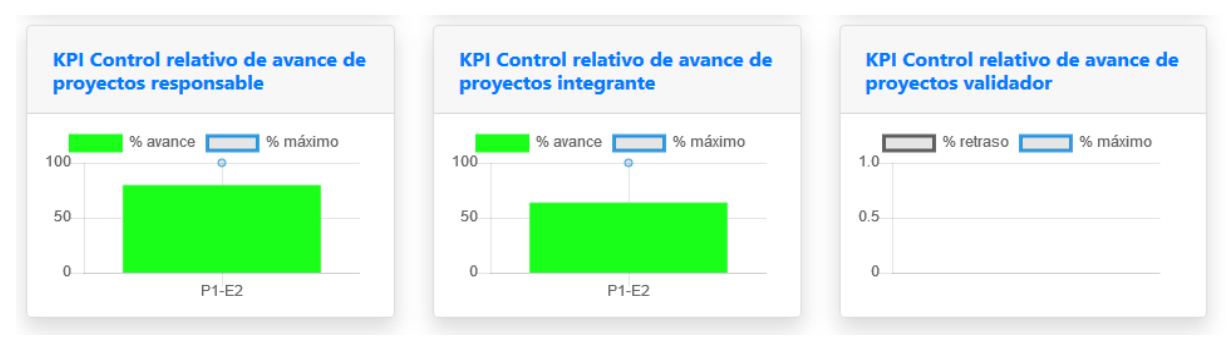

**Fig. 12.** Vista de los indicadores de control relativo de avance de proyectos responsable, integrante y validador **Fuente:** Propia

#### **Sprint 3**

El sprint contiene las siguientes historias de usuario.

a) Historia usuario 5: Creación de los Indicadores de control relativo de retraso de proyectos responsable, integrante y validador.

Se desarrolló los indicadores de control relativo de retraso de proyectos responsable, integrante y validador, los cuales muestran el porcentaje de retraso de los proyectos con estado iniciado, el porcentaje se presentan a través de los colores de un semáforo, según los indicadores parametrizables. La Fig. 13 detalla el nombre de los indicadores y el porcentaje de retraso.

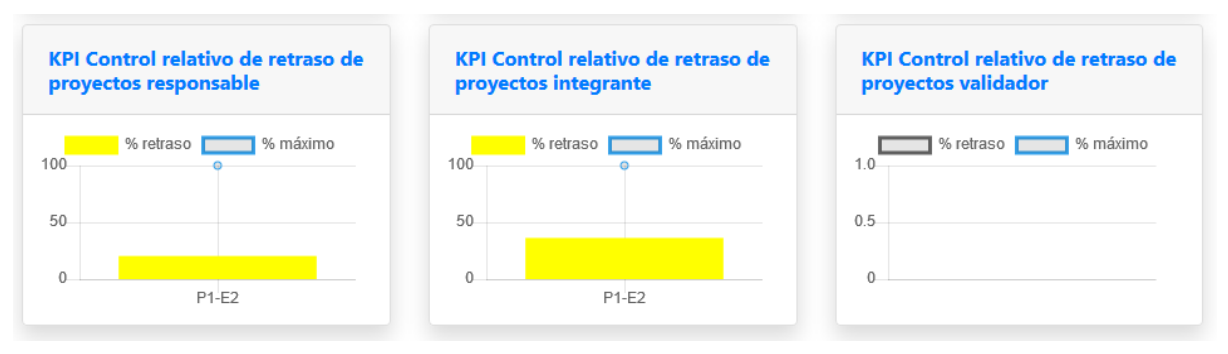

**Fig. 13. Vista de los indicadores anuales de los proyectos responsable, integrante y validador. Fuente:** Propia

b) Historia usuario 6: Creación de los Indicadores de control general de retraso de proyectos responsable, integrante y validador.

Se desarrolló los indicadores de control general de retraso de proyectos responsable, integrante y validador, los cuales muestran el porcentaje de retraso general de los proyectos con estado iniciado, el porcentaje se presentan a través de los colores de un semáforo, según los indicadores parametrizables. La Fig. 14 detalla el nombre de los indicadores y el porcentaje general de retraso de los proyectos.

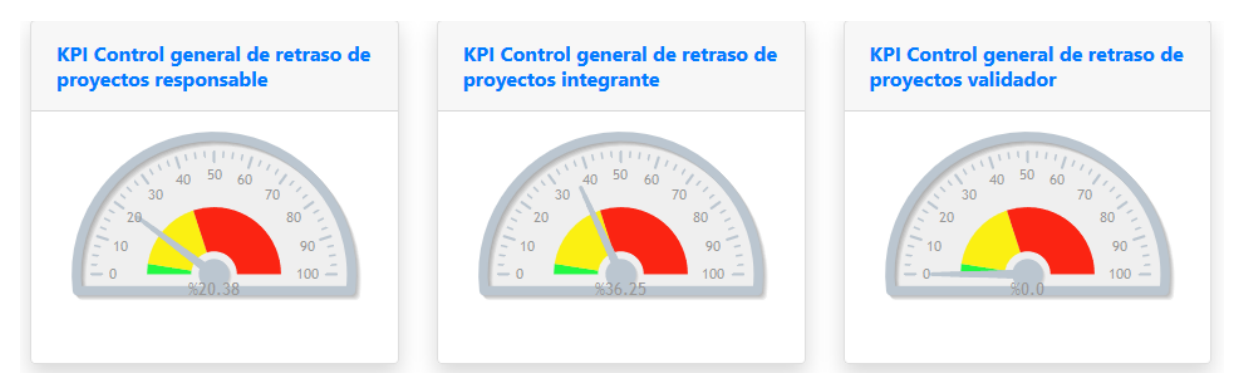

**Fig. 14. Vista de los** indicadores de control general de retraso de proyectos responsable, integrante y validador **Fuente:** Propia

c) Historia usuario 7: Creación del Indicador control relativo de retraso de proyectos relacionados.

Se desarrolló el indicador de control relativo de retraso de proyectos relacionados el cual muestra el porcentaje de retraso de los proyectos vinculados al proyecto del usuario logueado.La Fig. 15 detalla el nombre de los indicadores y el porcentaje relativo de retraso de proyectos relacionados.

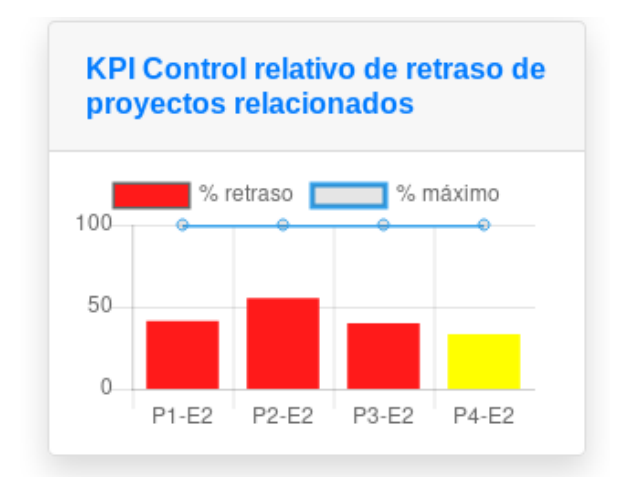

**Fig. 15.** Vista del Indicador control relativo de retraso de proyectos relacionados **Fuente:** Propia

Además en la lista de proyectos responsable el usuario logueado puede mirar la información del usuario responsable del proyecto con mayor retraso de los proyectos vinculados.

| <b>SIAD</b>                                              | <b>Rea Mauricio</b><br>Admin_proyectos                                                        |                                                           |                                          |          |                                                          |                                                                                  |  |  |
|----------------------------------------------------------|-----------------------------------------------------------------------------------------------|-----------------------------------------------------------|------------------------------------------|----------|----------------------------------------------------------|----------------------------------------------------------------------------------|--|--|
| Nuevo Proyecto                                           | C Actualizar Proyectos<br><b>III</b> Resumen                                                  |                                                           |                                          |          |                                                          |                                                                                  |  |  |
| <b>*</b> Inicio / Menú / Admin proyectos / Proyectos     |                                                                                               |                                                           |                                          |          |                                                          |                                                                                  |  |  |
| D8. Dirección tesis<br>pregrado/maestría<br>profesionali | Dirección tesis CISIC<br>$\blacktriangle$<br>Sierra Bolaños William Daniel<br>retraso: 55.20% | Seguimiento de<br>proyectos de tesis de<br>pregrado CISIC | Inicio<br>21/10/2019<br>Fin<br>14/2/2020 | Iniciado | Programado 100.00%<br>Ejecutado 100.00%<br>Retraso 0.00% | $\alpha$<br>$\boldsymbol{\mathsf{x}}$<br>$\circ$ $\bullet$<br>$\equiv$<br>Ξ<br>E |  |  |
|                                                          | Desarrollo de ERP                                                                             | Diseño e<br>.                                             |                                          |          | Programado 0.00%                                         | $\alpha$<br>$\boldsymbol{\mathsf{x}}$                                            |  |  |

**Fig. 16.** Vista información del usuario responsable del proyecto con mayor retraso de los proyectos vinculados **Fuente:** Propia

## **Sprint 4**

El sprint contiene las siguientes historias de usuario.

a) Historia usuario 8: Indicador anual de desatención del trabajo de titulación.

Se desarrolló el indicador anual de desatención del trabajo de titulación, que muestran la información de los proyectos de tesis que no han presentado avance durante 90 días. Al usuario logueado que tiene proyectos de tipo Desarrollo del trabajo de titulación (E2), le aparecerá el proyecto por integrante que durante 90 días no tenga un avance. De la misma manera a un usuario que tenga Dirección de tesis de pregrado( D8) se le indicará de los usuarios que tenga que hacer seguimiento y durante 90 días no presente un avance. En la Fig. 17 y Fig. 18 se detalla el indicador.

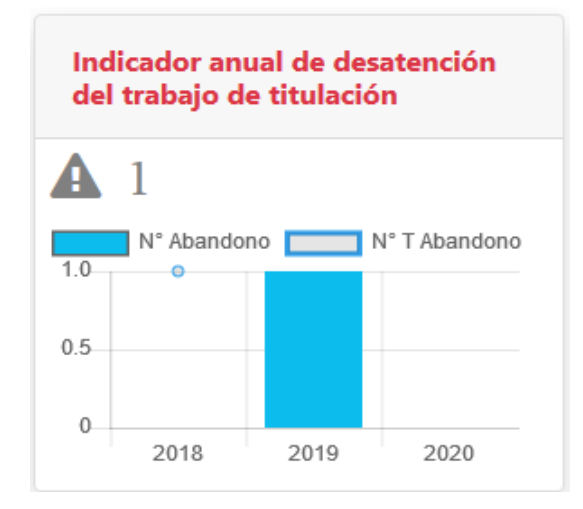

**Fig. 17.** Vista del indicador anual de desatención del trabajo de titulación **Fuente:** Propia

|                                                                      | <b>LISTADO ESTUDIANTES DE ABANDONO DE TESIS</b>                                                                                          |                                  |                               |                                        |                                                                   |                                     |                                                                    |                    |  |
|----------------------------------------------------------------------|----------------------------------------------------------------------------------------------------|----------------------------------|-------------------------------|----------------------------------------|-------------------------------------------------------------------|-------------------------------------|--------------------------------------------------------------------|--------------------|--|
| $10 \times$<br>$(1 of 1)$ «<br>$\gg$<br>$\left\langle \right\rangle$ |                                                                                                    |                                  |                               |                                        |                                                                   |                                     |                                                                    |                    |  |
| <b>TESIS</b>                                                         | NOMBRE $\triangleq$                                                                                                    | ÚLTIMA ACTIVIDAD<br>VALIDADA ♦   | <b>FECHA</b><br><b>INICIO</b> | <b>RESPONSABLE</b>                     | <b>TIPO</b><br><b>INTEGRANTE</b><br><b>VALIDADOR</b>              | <b>CONTACTO</b>                     | <b>PORCENTAIE</b>                                                  | <b>CANCELACIÓL</b> |  |
| $\bullet$                                                            | IMPLEMENTACIÓN DE<br>UN DASHBOARD DE<br><b>ALERTAS PARA EL</b><br>SISTEMA INTEGRADO<br><b>DE ACTIVIDADES</b><br><b>DOCENTES (SIAD) D</b> | Estructuración del<br>capítulo I | 2019-03-28                    | Pinchao Mueses<br>Roberth<br>Alexander | Director/Tutor<br>/Responsable<br>Rea Peñafiel<br>Xavier Mauricio | rapinchaom@utn.edu.ec<br>0984578522 | Programado<br>100.00%<br>Ejecutado 79.63%<br><b>Retraso 20.38%</b> | $\pmb{\times}$     |  |

**Fig. 18.** Vista del listado de estudiantes de abandono de tesis **Fuente:** Propia

Para el envío de mensaje de alerta se utilizó EJB Timer el cual se ejecuta todos los días a las 8:30 de la mañana de lunes a viernes a los integrantes de un proyecto de desarrollo del trabajo de titulación que en un periodo de 90 días no han presentado un avance.

A continuación, se presenta la utilización del EJB Timer como se muestra en la Fig. 19.

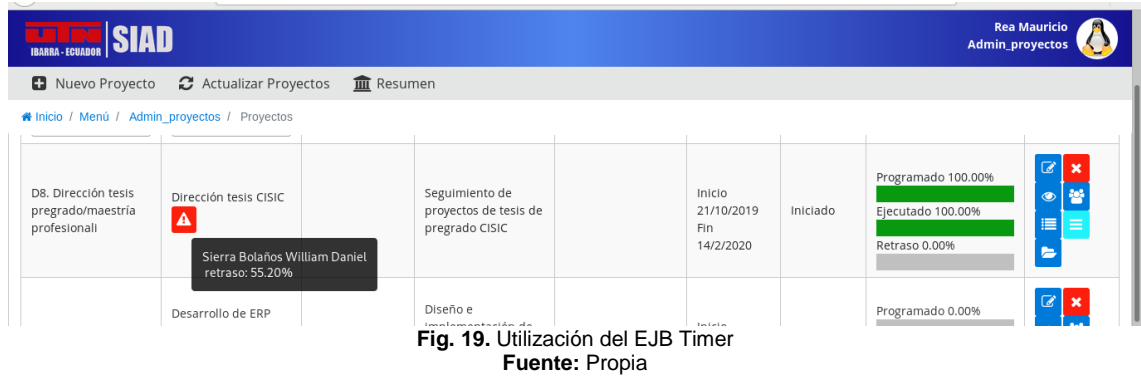

La Fig. 20 se presenta un ejemplo del envío de mensajes de correos electrónicos.

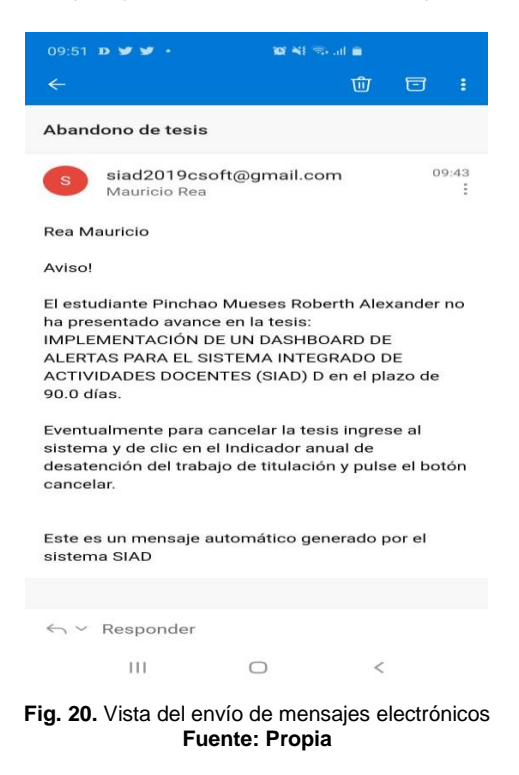

b) Historia usuario 9: Filtración del dashboard y reporte.

Se desarrolló el dashboard el cual filtra los indicadores por el tipo de proyecto, como muestra la Fig. 19. Y el reporte del dashboard como se lo indica en el Anexo A.

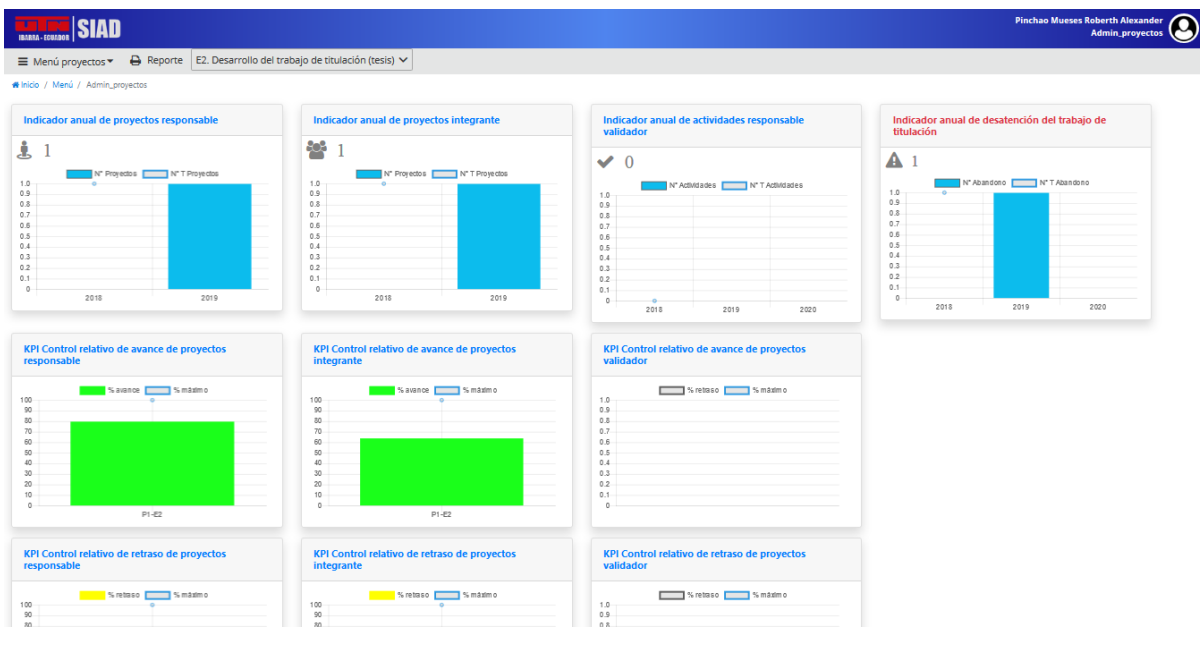

**Fig. 21.** Vista del Dashboard de Alertas filtrado por tipo de proyecto **Fuente:** Propia

## 2.4 Pruebas

A continuación, se presentan los resultados de las pruebas funcionales realizadas al sistema por el encargado del proyecto y los programadores de los diferentes Módulos del Sistema Web SIAD. Las pruebas fueron realizadas con la aplicación y base de datos que están alojadas en el servidor de pruebas. A continuación, se detalla en las siguiente tablas los indicadores con sus respectivas funcionalidades o tareas.

| PRUEBAS DE LOS INDICADORES ANUALES DE PROYECTOS: RESPONSABLE, INTEGRANTE Y VALIDADOR.<br>INDICADOR ANUAL DE DESATENCIÓN DEL TRABAJO DE TITULACIÓN |                            |                                                                                                    |            |  |  |  |  |
|----------------------------------------------------------------------------------------------------|----------------------------|----------------------------------------------------------------------------------------------------|------------|--|--|--|--|
| indicador                                                                                                    |                            | Tarea                                                                                                    | % de       |  |  |  |  |
|                                                                                                    |                            |                                                                                                    | aceptación |  |  |  |  |
| Indicadores                                                                                                    | anuales<br>de              | Muestra los porcentajes de una forma gráfica.                                                                                           | 100%       |  |  |  |  |
| proyectos:<br>integrante<br>V                                                                                                    | responsable,<br>validador. | indicadores muestran la<br>información,<br>Los.<br>Módulo.<br>correctamente<br>el<br>de<br>como<br>en<br>Planificación.                 | 100%       |  |  |  |  |
|                                                                                                    |                            | Los indicadores se actualizan automáticamente<br>con el CRUD del Módulo de Planificación.                                               | 100%       |  |  |  |  |
| Indicador<br>anual<br>desatención del trabajo de<br>titulación.                                                                                   | de                         | Los indicadores claves de desempeño KPI's<br>han<br>integrados en el dashboard<br>sido<br>desarrollados con un método o una metodología | 100%       |  |  |  |  |
|                                                                                                    |                            | Los indicadores están alineados a los objetivos<br>del Sistema Integrado de Actividades Docentes<br>(SIAD)                              | $100\%$    |  |  |  |  |

**TABLA 2.44**

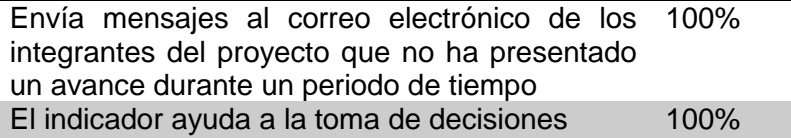

**Fuente:** Propia

#### **TABLA 2.45 PRUEBAS DE LOS INDICADORES DE CONTROL RELATIVO DE AVANCE DE PROYECTOS: RESPONSABLE, INTEGRANTE Y VALIDADOR**

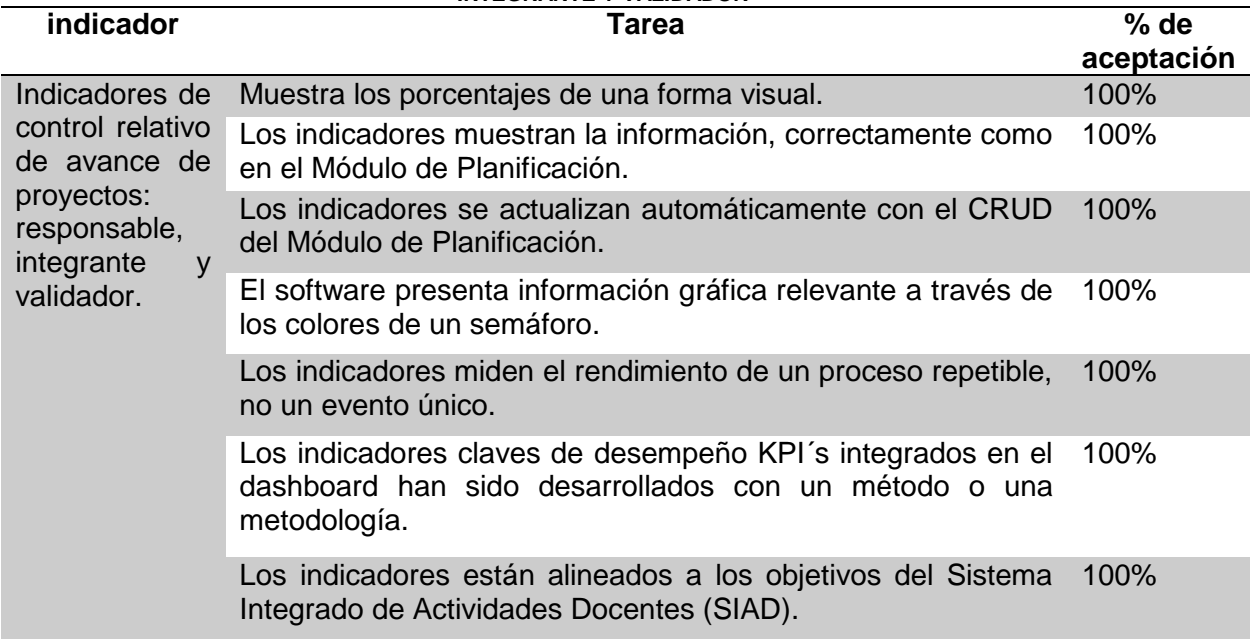

**Fuente: Propia**

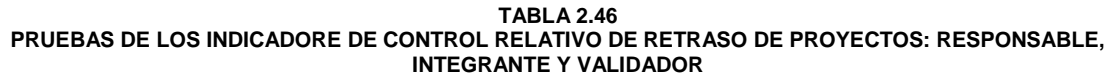

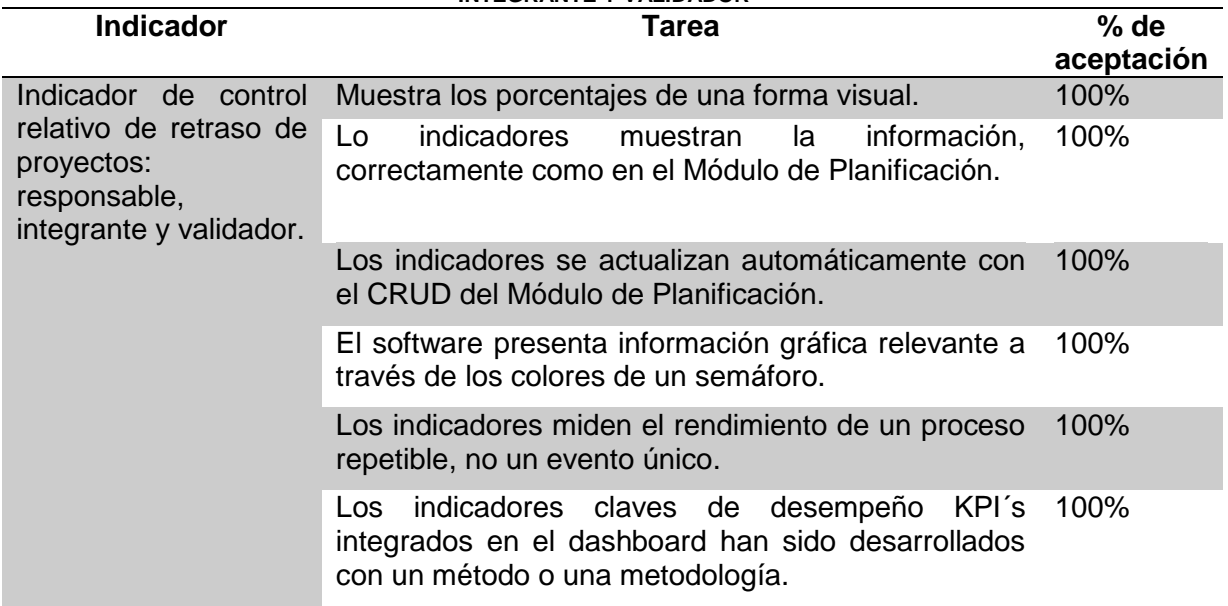

### Los indicadores están alineados a los objetivos del 100% Sistema Integrado de Actividades Docentes (SIAD).

**Fuente:** Propia

#### **TABLA 2.47 PRUEBAS DE LOS INDICADORES DE CONTROL GENERAL DE RETRASO DE PROYECTOS: RESPONSABLE, INTEGRANTE Y VALIDADOR**

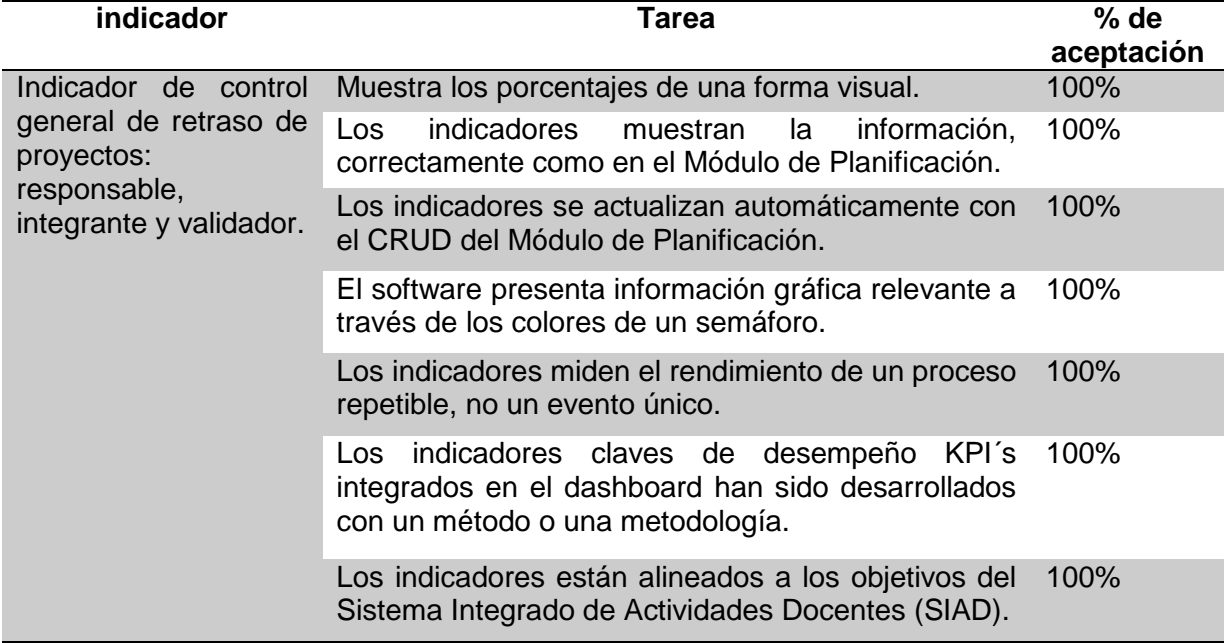

**Fuente:** Propia

#### **TABLA 2.48 PRUEBAS DE LOS INDICADORES DE CONTROL RELATIVO DE RETRASO DE PROYECTOS RELACIONADOS indicador Tarea % de**

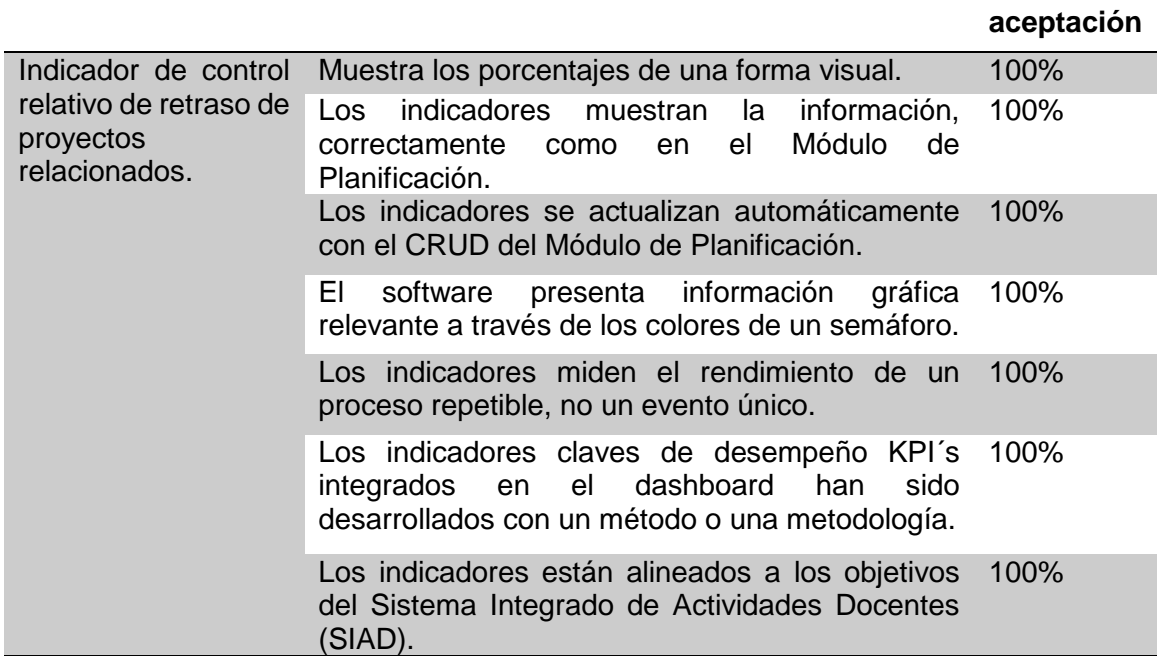

**Fuente:** Propia

# **3. CAPÍTULO 3**

## **Validación de resultados**

System Usability Scale (SUS) o traducida al español Escala de la Usabilidad del Sistema fue desarrollada por Brooke en 1999, una encuesta que le permite evaluar la usabilidad de un sistema o producto de una manera rápida y eficaz. La encuesta esta relacionada con la tecnología y es muy flexible para evaluar una gran variedad de softwares facilitando esfuerzos, la cual arroja una puntuación que es de fácil comprensión para las personas que apliquen la encuesta.(Bangor, Kortum, & Miller, 2008)

La encuesta consta de 10 preguntas con una escala de puntuación de 5, en la cual las preguntas pares tienen que tener un valor negativo y las impares un valor positivo para que la puntuación salga más alta, para la obtención de esta puntuación se emplea fórmulas establecidas en la misma encuesta y se aplican dependiendo si las preguntas son pares o impares.

## 3.1 Análisis e interpretación de resultados

## **3.1.1 Interpretación de resultados**

Para el análisis e interpretación de resultados del SUS se pidió la colaboración de estudiantes de la Carrera de Ingeniería en Sistemas Computacionales e Ingeniería de Software, a fin de realizar las pruebas de usabilidad del Dashboard de Alertas.

La encuesta está definida y consta de 10 preguntas las cuales se presenta a continuación:

- a) Creo que usaría este sistema frecuentemente.
- b) Encuentro este sistema innecesariamente complejo.
- c) Creo que el sistema fue fácil de usar.
- d) Creo que necesitaría ayuda de una persona con conocimiento técnicos para usar este sistema.
- e) Las funciones de este sistema están bien integradas.
- f) Creo que el sistema es muy inconsistente
- g) Imagino que la mayoría de la gente aprendería a usar este sistema en forma muy rápida.
- h) Encuentro que el sistema es muy difícil de usar.
- i) Me siento confiado al usar este sistema.
- j) Necesité aprender muchas cosas antes de ser capaz de usar este sistema.

Para la valoración de las preguntas se utilizó la escala de Likert. La Fig.22 muestra escala de valoración a las preguntas.

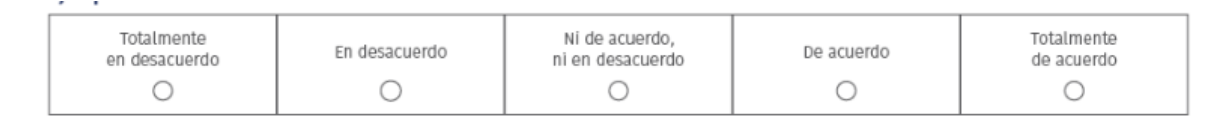

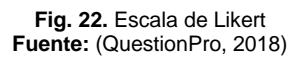

Para la obtención del puntaje de la encuesta se realizó las siguientes operaciones:

- a) Se multiplica a la escala de Likert desde totalmente de acuerdo por 5 y a las demás escalas se les multiplica por la anterior escala -1 hasta llegar a uno.
- b) Luego se realiza las siguentes operaciones dependiendo si son pares o impares como se detalla en la TABLA 3.1.

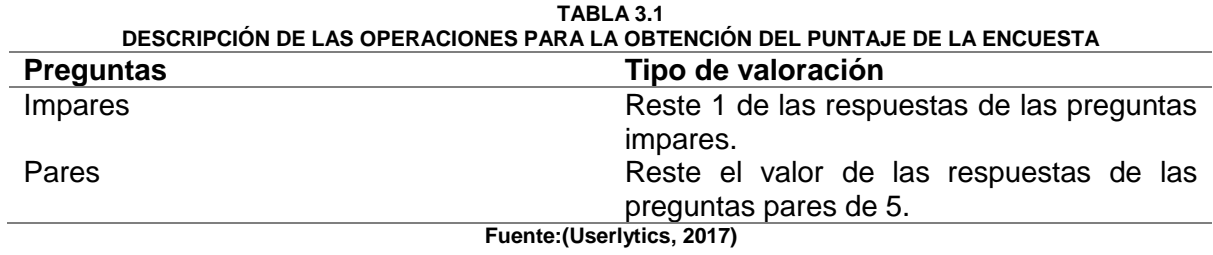

Luego se suma el resultado de todas las preguntas y se multiplica por 2,5 y se otiene un puntaje el cual debe ser comparado con la escala SUS para conocer la usabilidad del sistema. A continuación en la Fig.23 se muestra la escala de valoración SUS.

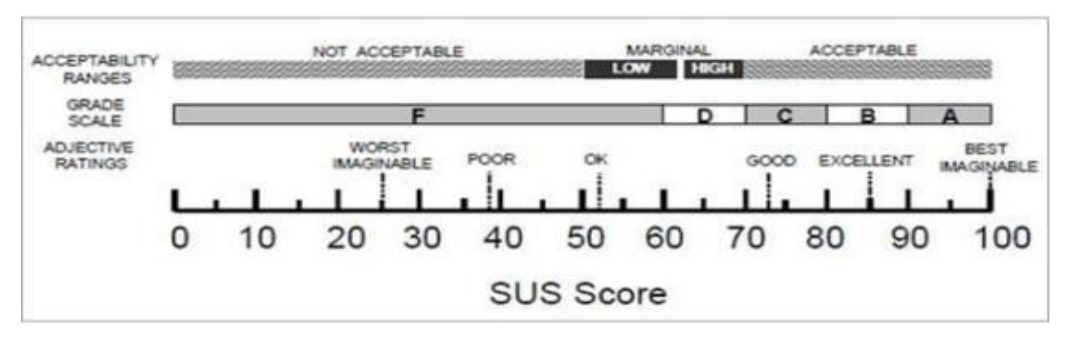

**Fig. 23.** Escala de usabilidad del sistema (SUS) **Fuente:** (Userlytics, 2017)

A continuación, en TABLA 3.2 , se presentan los resultados de todas las preguntas de

la encuesta.

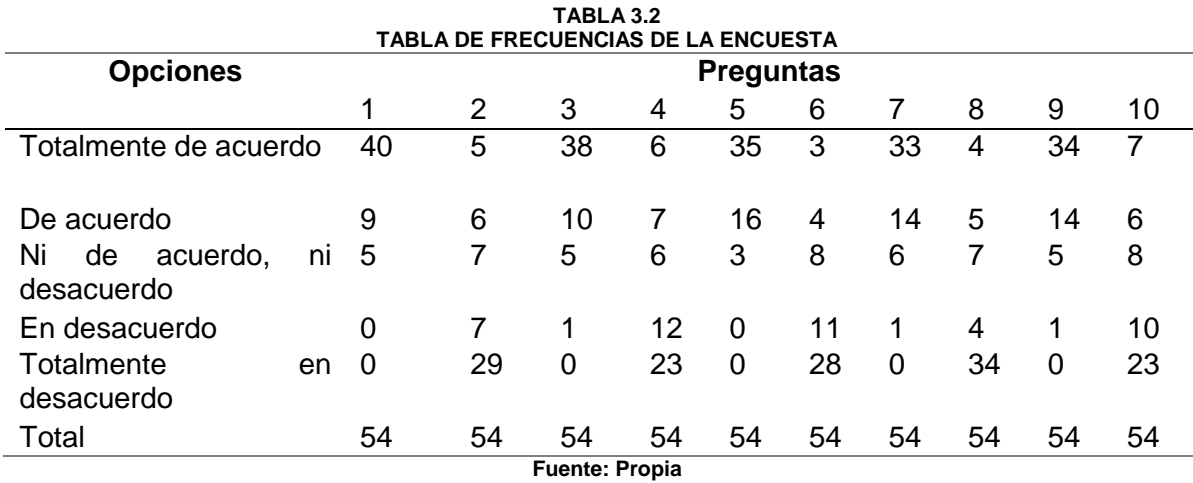

En todas las preguntas impares, la opción más votada por los encuestados fue "Totalmente de acuerdo" y en las pares la opción más votada fue "Totalmente en desacuerdo". En Fig. 24 se presenta el diagrama de barras correspondiente a TABLA 3.2.

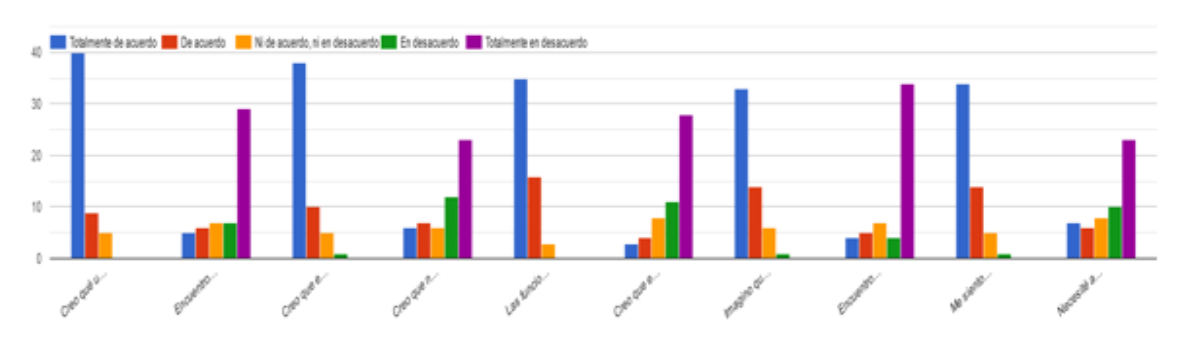

#### Frecuencia de las preguntas de SUS

**Fig. 24** Frecuencia de las preguntas de SUS

#### **Fuente:** Propia

 A continuación, en la TABLA 3.3 se hace el cálculo de las preguntas impares según el cuestionario SUS.

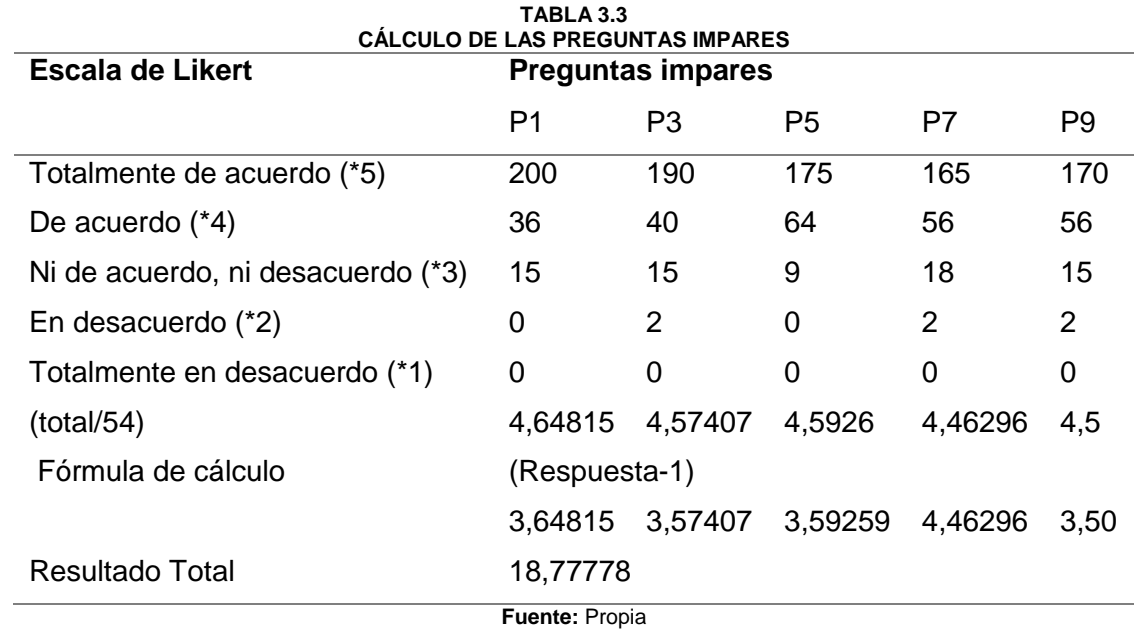

A continuación, en la TABLA 3.4 se hace el cálculo de las preguntas pares según el cuestionario SUS.

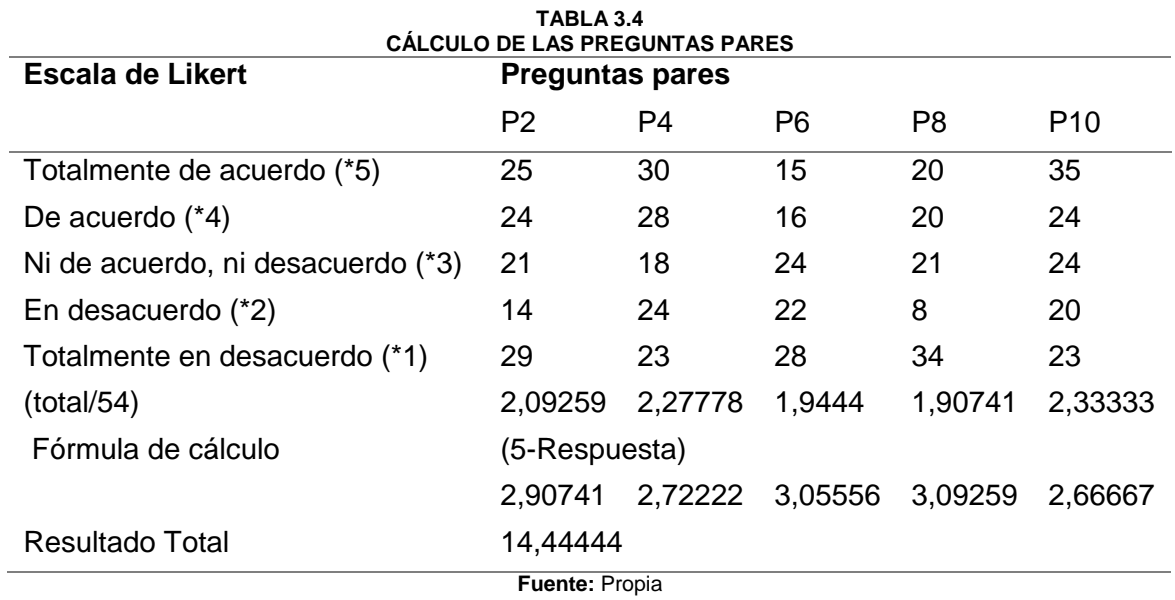

A continuación, en la TABLA 3.5 se suman los valores de las preguntas pares e impares y luego se les multiplica por 2,5 y se obtiene el puntaje que mide la usabilidad del sistema.

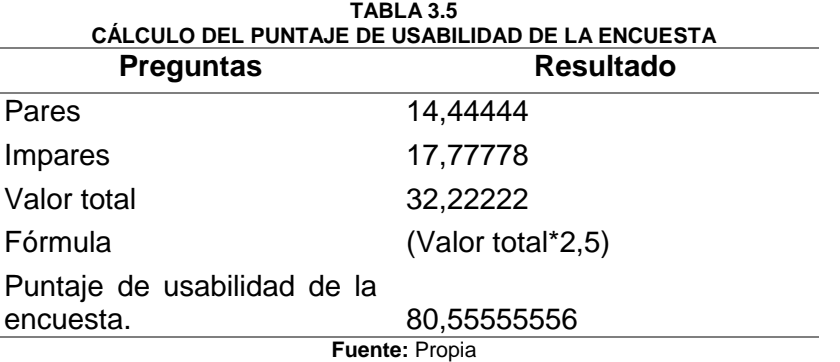

La usabilidad según la Fig.23 indica que el sistema se encuentra en un rango aceptable. Indicando que la calidad de la experiencia que tuvo el usuario cuando interactuó con el sistema se acercó a excelente.

## **3.1.2 Análisis de las preguntas de la encuesta de la escala de usabilidad del sistema (SUS)**

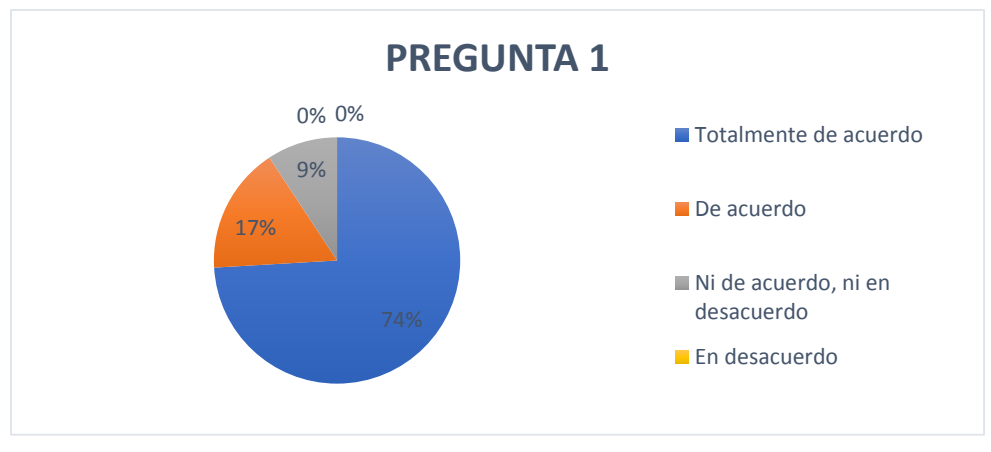

Pregunta 1: Creo que usaría este sistema frecuentemente.

**Fig. 25. Gráfico de porcentaje de la pregunta 1 Fuente: Propia**

El 74% de los encuestados manifestaron estar totalmente de acuerdo con que usarían este sistema frecuentemente. Expresando que la información mostrada en el sistema es la indicada para la realización de los diferentes procesos de control y seguimiento de las actividades docentes.

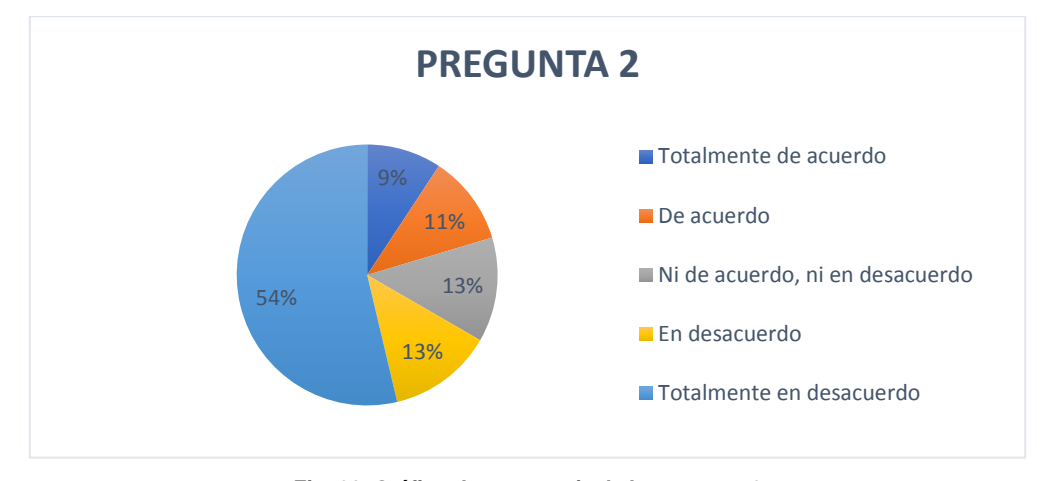

Pregunta 2: Encuentro este sistema innecesariamente complejo.

**Fig. 26. Gráfico de porcentaje de la pregunta 2 Fuente: Propia**

El 54% de los encuestados manifestaron estar totalmente en desacuerdo y un 13% en desacuerdo de que el sistema es innecesariamente complejo. Al ser los resultados altamente positivos mostrando que el sistema no es complejo para su utilización, pero falta una pequeña capacitación a una minoría.

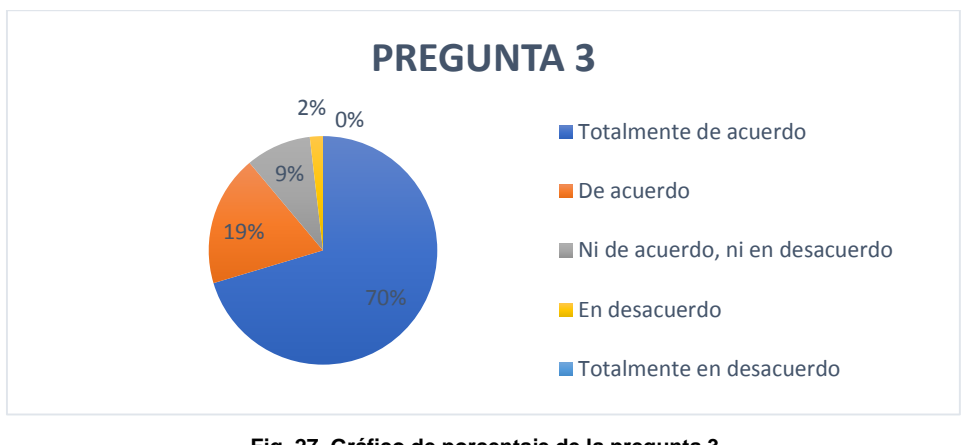

Pregunta 3: Creo que el sistema fue fácil de usar.

**Fig. 27. Gráfico de porcentaje de la pregunta 3 Fuente: Propia**

El 70% de los encuestados manifestaron estar totalmente de acuerdo en que el sistema fue muy fácil de usar. Siendo este un alto indicador de que el sistema tiene una interfaz amigable con el usuario y los procesos visiblemente definidos.

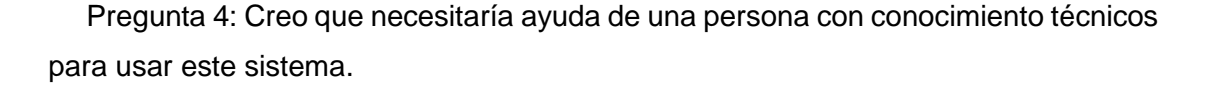

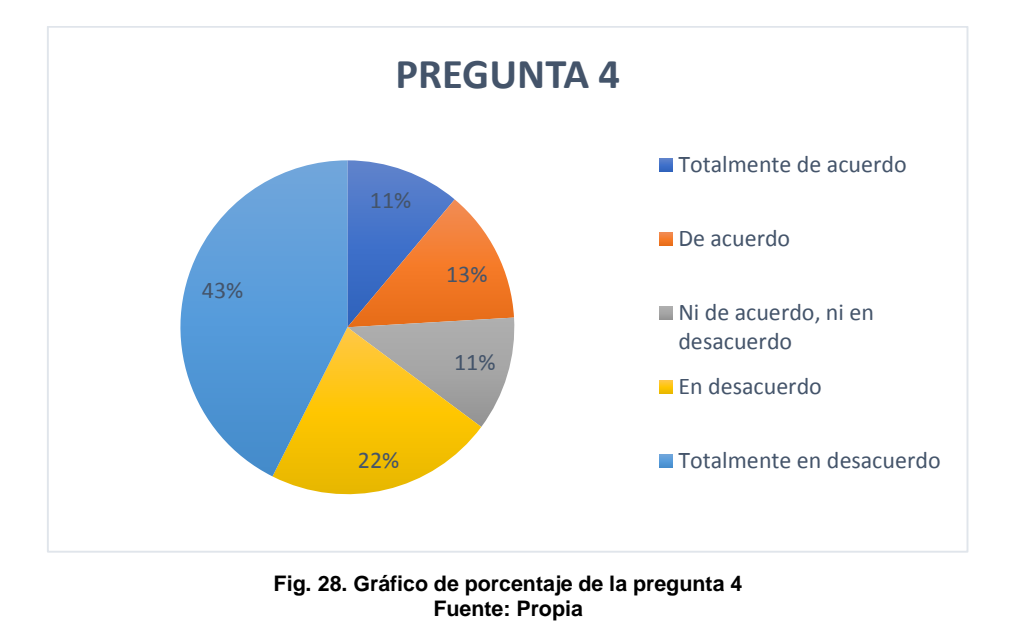

El 43% de los encuestados manifestaron estar totalmente en desacuerdo y el 22% en desacuerdo en que para la utilización del sistema se necesitaría ayuda técnica. Siendo estos dos altos porcentajes un indicador que ratifican que para el uso del sistema no existe complejidad pero es necesario una capacitación para quitar dudas o inquietudes del sistema.

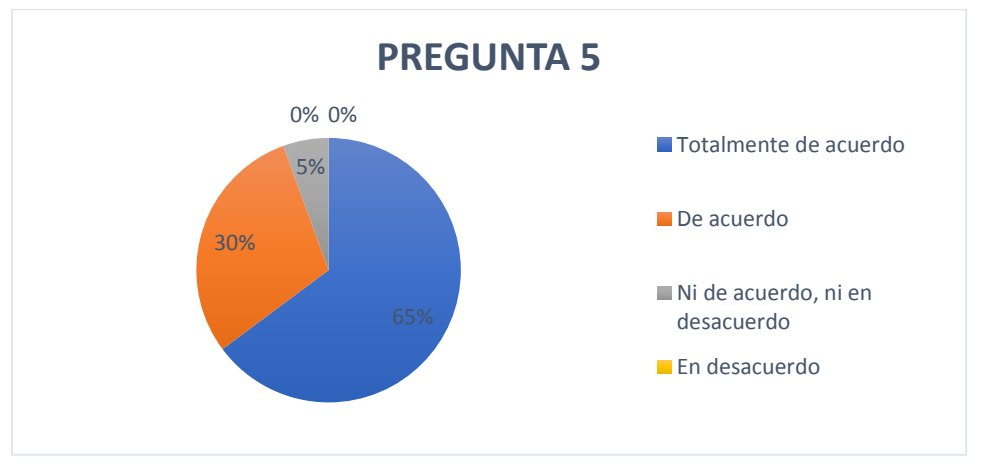

Pregunta 5: Las funciones de este sistema están bien integradas.

**Fig. 29. Gráfico de porcentaje de la pregunta 5 Fuente: Propia**

El 65% de los encuestados manifestaron estar totalmente de acuerdo y el 30% de acuerdo y tan solo en 5% en ni de acuerdo, ni en desacuerdo en que las funciones del sistema están bien integradas. Siendo estos porcentajes un alto indicador, mostrando que los procesos están bien definidos y se complementan entre sí para un mejor entendimiento del sistema.

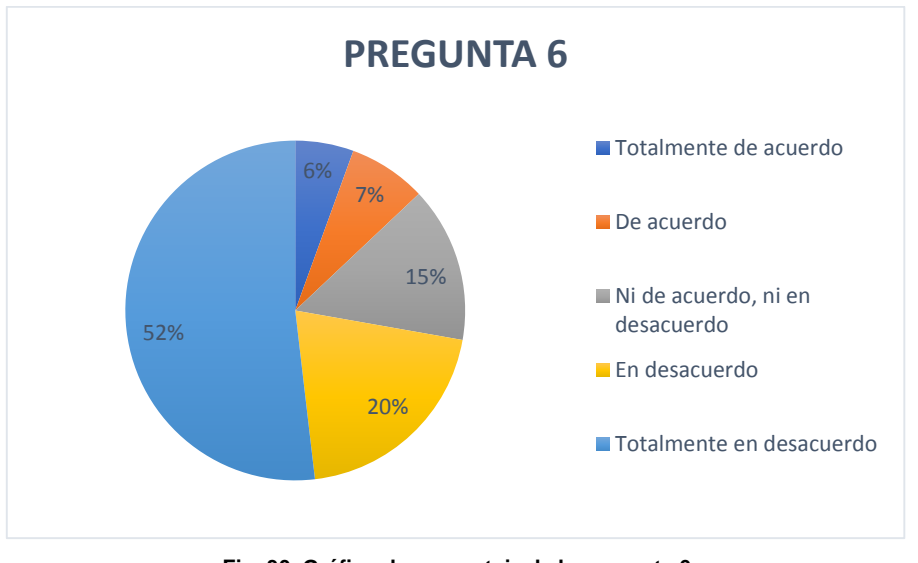

Pregunta 6: Creo que el sistema es muy inconsistente.

**Fig. 30. Gráfico de porcentaje de la pregunta 6 Fuente: Propia**

El 52% de los encuestados manifestaron estar totalmente en desacuerdo y el 20% en desacuerdo y tan solo en 5% en ni de acuerdo, ni en desacuerdo en que el sistema es muy inconsistente. Mostrando que el sistema es muy coherente para realizar los procesos que se llevan a cabo manualmenete.

Pregunta 7: Imagino que la mayoría de la gente aprendería a usar este sistema en forma muy rápida.

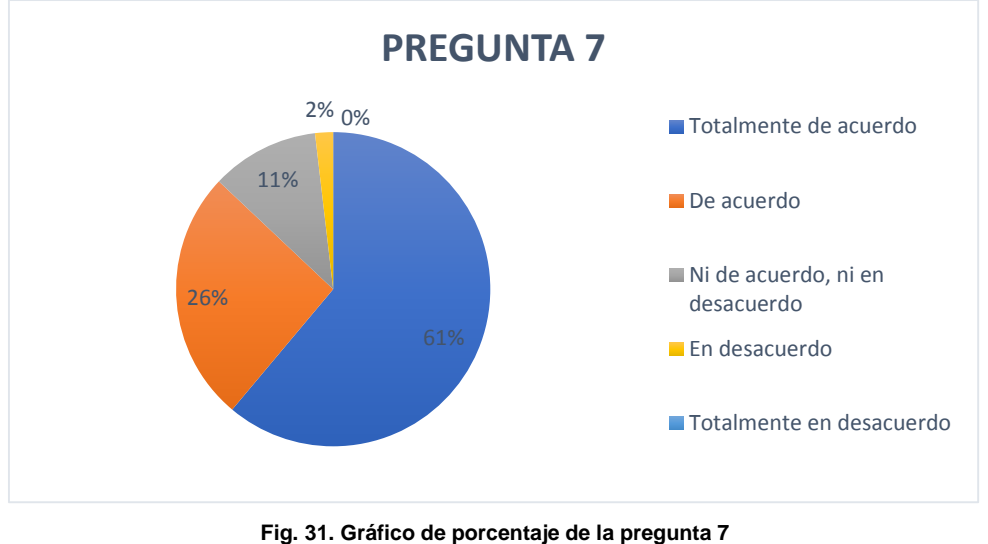

**Fuente: Propia**

El 61% de los encuestados manifestaron estar totalmente de acuerdo y el 26% de acuerdo y tan solo en 11% en ni de acuerdo, ni en desacuerdo en que imagino que la mayoría de gente aprendería a usar este sistema muy fácil. Mostrando que el sistema tiene una interfaz amigable con el usuario y .sus procesos no son complejos y no se requiere de muchos conocimientos para su utilización.

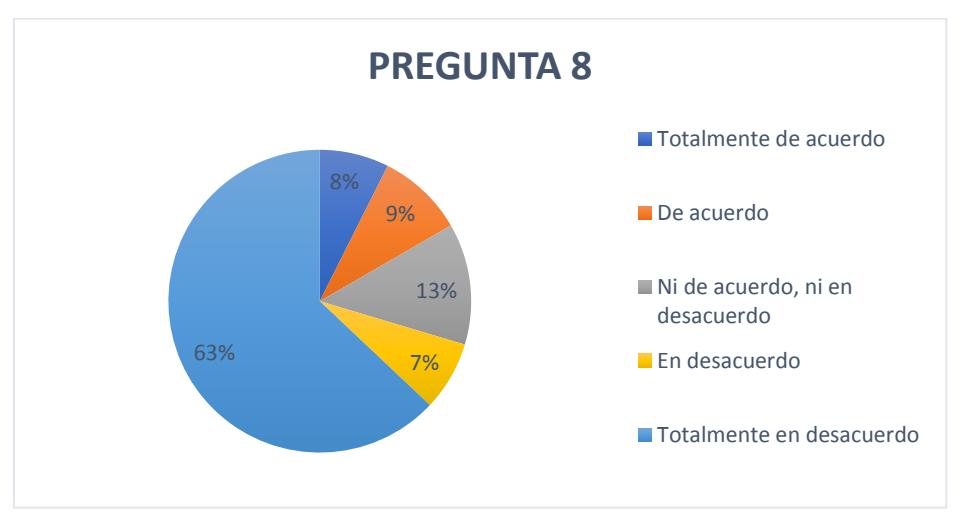

Pregunta 8: Encuentro que el sistema es muy difícil de usar.

**Fig. 32. Gráfico de porcentaje de la pregunta 8 Fuente: Propia**

El 63% de los encuestados manifestaron estar totalmente en desacuerdo y el 7% en desacuerdo en que el sistema fue muy difícil de utilizar. Al ser estas dos opciones altamente positivas que afirma que el sistema es muy fácil de usar y sus procesos no son complejos permitiendo que el usuario vuelva a utilizarlo.

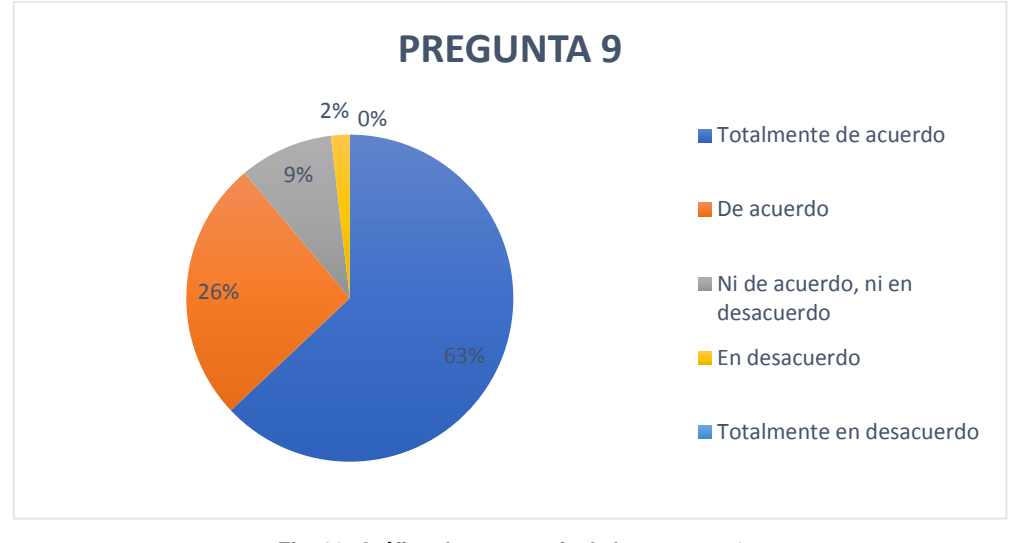

Pregunta 9: Me siento confiado al usar este sistema.

**Fig. 33. Gráfico de porcentaje de la pregunta 9 Fuente: Propia**

El 63% de los encuestados manifestaron estar totalmente de acuerdo y el 26% de acuerdo y tan solo en 9% en ni de acuerdo, ni en desacuerdo en que me siento confiado para usar este sistema. Siendo estas tres opciones muy positivas, mostrando que el sistema tiene características que brinda al usuario confianza y los procesos no son difíciles de realizar.

Pregunta 10: Necesité aprender muchas cosas antes de ser capaz de usar este sistema.

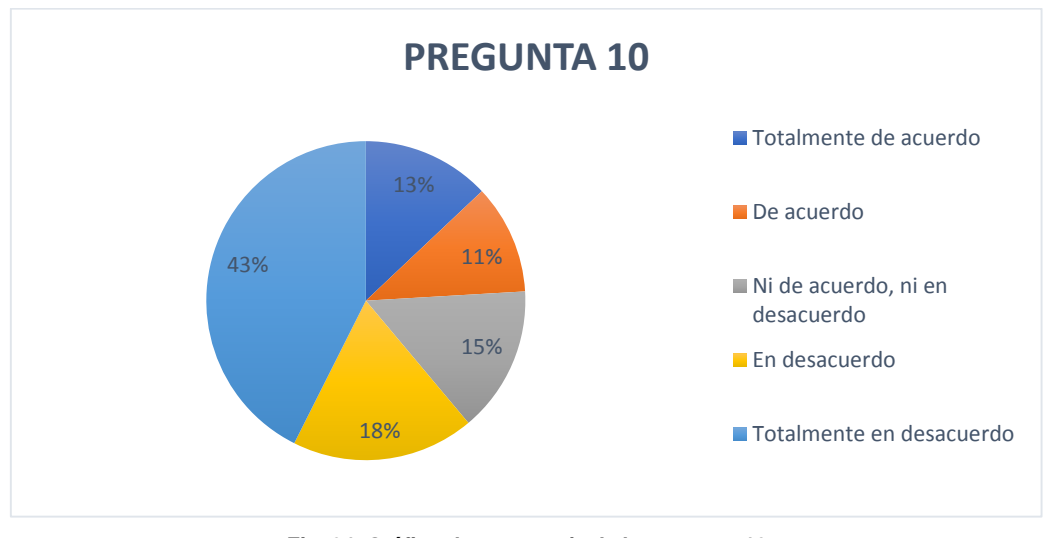

**Fig. 34. Gráfico de porcentaje de la pregunta 10 Fuente: Propia**

El 43% de los encuestados manifestaron estar totalmente en desacuerdo y el 18% en desacuerdo en que necesité aprender muchas cosas antes de ser capaz de usar este sistema. Mostrando que el sistema no tiene mucha complejidad y al momento de utilizarlo fué muy fácil, pero existe una minoría que necesita una guía de como funciona el sistema.

## 3.2 Análisis de impactos

Para completar la investigación y desarrollo de este proyecto se realizó un análisis de impacto en base a la encuesta SUS. Este análisis cubre todas las áreas generales que influyen positiva o negativamente, para esto se creó una tabla referencial con los siguientes valores:

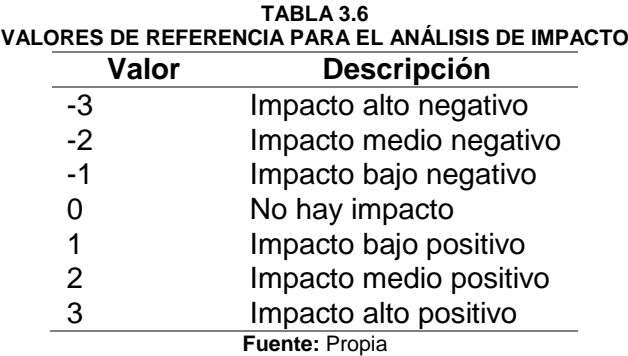

#### **3.2.1 Impacto Económico**

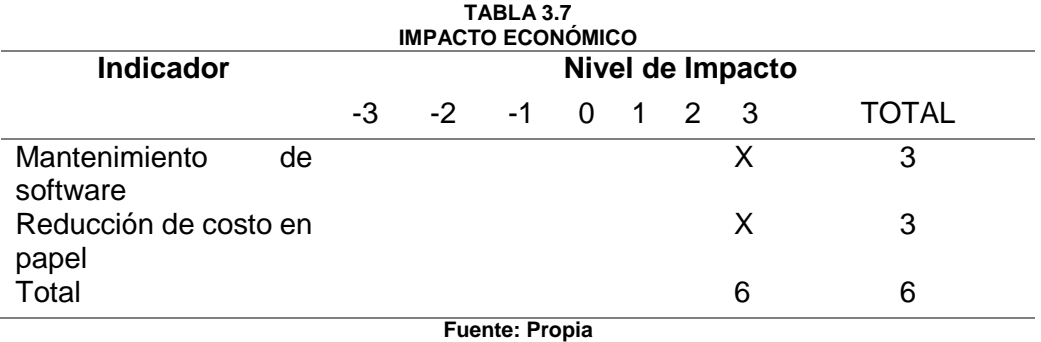

 $Nivel$  de impacto económico  $=$ 6  $\frac{1}{2}$  = 3 = Alto positivo

#### **Análisis:**

a) El sistema al estar alojado en el servidor de la Carrera de Software al igual que la base de datos, el mantenimiento puede ser realizado por practicantes de la Carrera, así como la creación de nuevos módulos mejorando la calidad del sistema y contribuyendo a la formación académica de los estudiantes.

b) El objetivo del sistema es automatizar los procesos manuales que realizan los docentes de la Carrera de Software, reduciendo el uso de papeles y contribuyendo con el medio ambiente.

## **3.2.2 Impacto tecnológico**

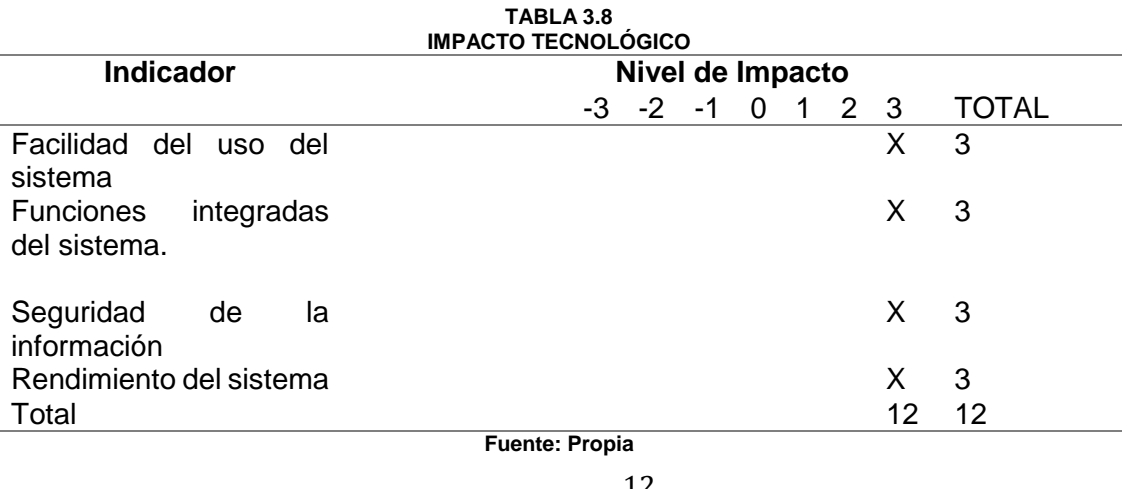

Nivel de impacto tecnológico = 12  $\frac{1}{4}$  = 3 = Alto positivo

## **Análisis:**

- a) El sistema es muy fácil de usar, ya que cuenta con una interfaz gráfica amigable para el usuario. Además los indicadores muestran la información con los colores de un semáforo haciéndolo más comprensible para el usuario del sistema.
- b) Los procesos del sistema se complementa entre sí para realizar los procesos de prácticas, vinculación, seguimiento de tesis, trabajos de investigación, etc. De tal manera facilitando llevar al usuario todas sus actividades académicas de una forma sistematizada, ahorrando tiempo y esfuerzos.
- c) La información confidencial está restringida para los usuarios que no tienen acceso. Debido a que el sistema tiene implementado varios módulos, cada uno tiene su rol en los cuales está el Módulo de Auditoría que guarda la información de las personas que ingresan al sistema y las transacciones que han realizado.

d) El sistema tiene un buen rendimiento con grandes cantidades de registros, de igual forma se han incorporado funciones, índices a la base de datos para un mejor desempeño que se puede agregar o quitar roles a los usuarios.

## **CONCLUSIONES**

- El uso del Método SMART para definir los KPI´s facilitó la comprensión de las metas que se quiere alcanzar, los procesos que se va a medir y como se los va a medir, a través de su acrónimo SMART aclarando que un indicador debe ser Specific (Específico), Measurable (Medible), Achievable (Alcanzable), Relevant (Relevante) y Timely (Temporal), de manera que alcanzar las metas establecidas se las realizará en menor tiempo..
- La Implementación del EJB Timer facilitó a las alertas del SIAD, generando mensajes electrónicos automáticamente previniendo al usuario de los posibles riesgos en los proyectos, por consiguiente a ejecutar acciones correctivas para mejorar en la calidad de los procesos.
- La Metodología ágil SCRUM ayudó agilizar la ejecución del proyecto estableciendo tiempos de una forma organizada para desarrollar las actividades del sistema.
- La utilización de la librería de Primefaces permitió un mejor desarrollo del dashboard, ya que contiene componentes como charts y chartsJs que contienen una diversidad de gráficos genéricos, que mejoran la visualización y entendimiento de los indicadores.
- La utilización de un cuestionario SUS, permitió realizar una fácil y rápida medición de la usabilidad del sistema, de tal manera poder mejorar la calidad en el software.

# **RECOMENDACIONES**

- Utilizar los colores de un semáforo para alertar el estado de los proyectos, permite al usuario obtener una información general del estado del proyecto y poder tomar decisiones y acciones correctivas si es necesario.
- Investigar los comandos necesarios del sistema de control de versiones Git evitará causar problemas a los diferentes desarrolladores, una forma práctica de evitar estos problemas es utilizar la arquitectura Modelo Vista Controlador (MVC).
- El presente proyecto de titulación es fundamental para el mantenimiento y desarrollo de futuros módulos del SIAD por tesistas o practicantes en el cual tienen definidos los KPI´s que miden los procesos y ayudan a la toma de decisiones.
- Realizar el trabajo de titulación en la Carrera de Software (CSOFT/CISIC), como estudiante de esta, ayudó a reducir costos económicos entre ellos el transporte y alimentación, una de las principales ventajas es contar con expertos, permitiendo quitarse las dudas durante su periodo de desarrollo del trabajo de titulación y reforzar conocimientos para estar listos para la vida laboral.
- Aplicar cuestionarios validados para las encuestas. Siempre y cuando estén relacionados al factor que se quiera medir. De esa manera, se aplica más calidad en la validación de los resultados.

# **GLOSARIO DE TÉRMINOS**

- **CRUD:** Son las operaciones básicas de creación, lectura, actualización y eliminación.
- **Framework:** Entorno de trabajo o marco de trabajo es un conjunto estandarizado de conceptos, prácticas y criterios para enfocar un tipo de problemática particular que sirve como referencia, para enfrentar y resolver nuevos problemas.
- **IDE Eclipse:** Es una plataforma de software compuesto por un conjunto de herramientas de programación de código abierto.
- **JPQL:** Java Persistence Query Language (JPQL) es un lenguaje de consultas orientado a objetos en la cual se realiza consultas sobre las entidades que se encuentran en una base de datos relacional.
- **Sprint:** Iteración de tiempo en la que el equipo trabaja para convertir las historias de usuario en una versión del producto totalmente operativo.
- **System Usability Scale:** Fue desarrollado en 1986 por la Digital Equipment Corporation como parte de la aplicación de ingeniería de usabilidad a los sistemas de oficina. Contiene 10 preguntas y utiliza la escala Likert de 5 puntos. Su resultado final es un valor único que representa una medida compuesta de la usabilidad del sistema global sometido a estudio.

## **REFERENCIAS**

- Ahumada, E., & Perusquia, J. (2016). Inteligencia de negocios: Estrategia para el desarrollo de competitividad en empresas de base tecnológica. *Contaduria y Administracion*, *61*(1), 127-158. https://doi.org/10.1016/j.cya.2015.09.006
- Bangor, A., Kortum, P., & Miller, J. (2008). *Intl. Journal of Human-Computer Interaction*. *7318*.
- CADA. (2018). *Guía para definir objetivos basada en el método smart*. 2. Recuperado de https://cada.udd.cl/files/2018/11/2.-B-.pdf
- Clavel, M., & Cornejo, E. (2014). Sistemas de información en las organizaciones. *Boletín Científico de las Ciencias Económico Administrativas del ICEA*, Vol. 3. https://doi.org/10.29057/icea.v3i5.116
- Córcoles, José & Montero, F. (2014). *Acceso a Datos*. Recuperado de https://ebookcentral.proquest.com/lib/utnortesp/detail.action?docID=3229303.
- Cruz, A. (2010). *Internet y correo electrónico* (1ra Edició). Barcelo: Central, ProQuest Ebook.
- Díaz, J. (2016). *Introducción al business intelligence* (Editorial; ProQuest Ebook Central, Ed.). Recuperado de la contrada de la contrada de la contrada de la contrada de la contrada de la contrada de la contrada de la contrada de la contrada de la contrada de la contrada de la contrada de la contrada de la contrada d https://ebookcentral.proquest.com/lib/utnortesp/detail.action?docID=4824060
- Few, S. (2006). Information Dashboard Design. *O'Reilly Press*, 223. https://doi.org/10.1017/S0021849904040334
- Fuentes, E. (2019). Método SMART para formular correctamente los objetivos. Recuperado 18 de febrero de 2020, de https://liderexponencial.es/metodo-smart-para-formularcorrectamente-los-objetivos/
- García, R. (2014). Business Intelligence: Tecnologías in Memory vs. Data Warehouse (Parte II). Recuperado 18 de febrero de 2020, de https://www.hiberus.com/crecemoscontigo/business-intelligence-tecnologias-memory-vs-data-warehouse-parte-ii/
- Guerra, D., & Vivas, A. (2018). *IMPLEMENTACIÓN CON TECNOLOGÍA BPM* (pp. 1-19). pp. 1-19. Ibarra: Carrera Software.
- IBM. (2015). JPA (Java Persistence API). Recuperado 14 de mayo de 2019, de IBM Knowledge **Center** Center **Center** Website: https://www.ibm.com/support/knowledgecenter/es/SSEQTP\_liberty/com.ibm.websphere

.wlp.doc/ae/cwlp\_jpa.html

- Kerzner, H. (2013). *Project Management Metrics, KPIs, and Dashboards: A Guide to Measuring and Monitoring Project Performance* (2°da Edición; J. Wiley & Sons, Eds.). Recuperado de la contrada de la contrada de la contrada de la contrada de la contrada de la contrada de la contrada de la contrada de la contrada de la contrada de la contrada de la contrada de la contrada de la contrada d https://books.google.com.ec/books?id=BRNwAAAAQBAJ&printsec=frontcover&dq=A+ Guide+to+Measuring+and+Monitoring+Project+Performance&hl=es&sa=X&ved=0ahUK EwiA1Ob4zbznAhWqrVkKHTjYBwMQ6AEIKDAA#v=onepage&q=SMART&f=false
- Lapiedra, R., Devece, C., & Guiral, J. (2011). *Introduccón a la gestión de sistemas de información en la empresa* (1°ra Edici). Recuperado de www.sapientia.uji.es
- Laudon, K., & Laudon, J. (2012). *Libro Sistemas de informacion Gerencial* (12°). Recuperado de https://www.academia.edu/31894459/Sistemas\_de\_informacion\_Gerencial\_12ed\_Laud on
- Lema, Á. (2016). IMPLEMENTACIÓN DE UN DASHBOARD PARA LA GENERACIÓN DE INDICADORES DE INSERCIÓN LABORAL Y COMPETENCIAS DE GRADUADOS DE LA CARRERA DE MEDICINA DE LA UNIVERSIDAD CENTRAL DEL ECUADOR. (Universidad Central del Ecuador; Vol. 3). https://doi.org/https://doi.org/10.3929/ethz-b-000238666
- Martínez, D. (2017). *Metodología para el diseño de Dashboards orientado hacia el registro de evidencias en el proceso de evaluaciones institucionales*.
- Meroño, A. (2005). *El correo electrónico en las Pymes para la comunicación y gestión del conocimiento*. 11. Recuperado de http://www.redalyc.org/articulo.oa?id=43300507
- Mora, L. (2008). *Indicadores de la gestión logística* (2°da Edici; Ecoe Ediciones, Ed.). Recuperado de la contrada de la contrada de la contrada de la contrada de la contrada de la contrada de la contrada de la contrada de la contrada de la contrada de la contrada de la contrada de la contrada de la contrada d https://ebookcentral.proquest.com/lib/utnortesp/detail.action?docID=3203137
- Oracle. (2013). Introducción a la API de persistencia de Java El tutorial de Java EE 6. Recuperado 14 de mayo de 2019, de https://docs.oracle.com/javaee/6/tutorial/doc/bnbpz.html
- ORACLE. (2017). Introduction to Java EE. Recuperado 3 de diciembre de 2019, de ORACLE website: https://javaee.github.io/tutorial/overview001.html
- Órdex, J., & Ocaña, P. (2013). Introducción a Java EE. En *Java en programación Web* (1ra Edició, Vol. 53, pp. 1689-1699). https://doi.org/10.1017/CBO9781107415324.004
- Pacheco, A. (2017). Ingeniería de Software Procesos Ágiles SCRUM. Recuperado 24 de enero de 2020, de SliderPlayer website: https://slideplayer.es/slide/3057200/
- Palacios, J. (2015). Scrum Manager I: Las reglas del juego. En *Scrum Mnager*. https://doi.org/1607208414838
- Pettit, C., & Leao, S. Z. (2017). *Historical and Technological Evolution of Dashboards*. 1-6. Recuperado de https://link.springer.com/content/pdf/10.1007%2F978-3-319-32001- 4\_295-1.pdf
- QuestionPro. (2018). Que es la escala de Likert y como utilizarla en mi encuesta. Recuperado 13 de febrero de 2020, de https://www.questionpro.com/blog/es/que-es-la-escala-delikert-y-como-utilizarla/
- Rodríguez, E., & Pereda, P. (2013). *Implementación de un Dashboard para la toma de decisiones estratégicas en la unidad de negocio de producción de huevo incubable de la Empresa Avícola Santa Fe S . A . C . usando tecnologías Oracle " Implementación de un Dashboard para la toma de decisione*. UNIVERSIDAD PRIVADA ANTENOR ORREGO FACULTAD.
- Shahin, A., & Mahbod, A. (s. f.). *Prioritization of key performance indicators An integration of analytical hierarchy process and goal setting*. https://doi.org/10.1108/17410400710731437
- Tutorialspoint. (2014). JPA Tutorial. Recuperado de tutorialspoint website: https://www.tutorialspoint.com/es/jpa/jpa\_jpql.htm
- UGT País Valencià & ISCOD. (2018). Guía de Cooperación y Objetivos de Desarrollo Sostenible para Trabajadoras y Trabajadores. *Instituto Sindical de Cooperación al Desarrollo*, 37. Recuperado de http://www.quenadiesequedeatras.org/ficheros/documentos/libro\_desarrolllo\_sostenible \_DEF\_CAS.pdf
- Userlytics. (2017). System Usability Score (SUS) and other User Testing Metrics. Recuperado 13 de febrero de 2020, de noviembre website: https://www.userlytics.com/blog/systemusability-scale

## ANEXOS

**Anexo A: Reporte del Dashboard de Alertas.**

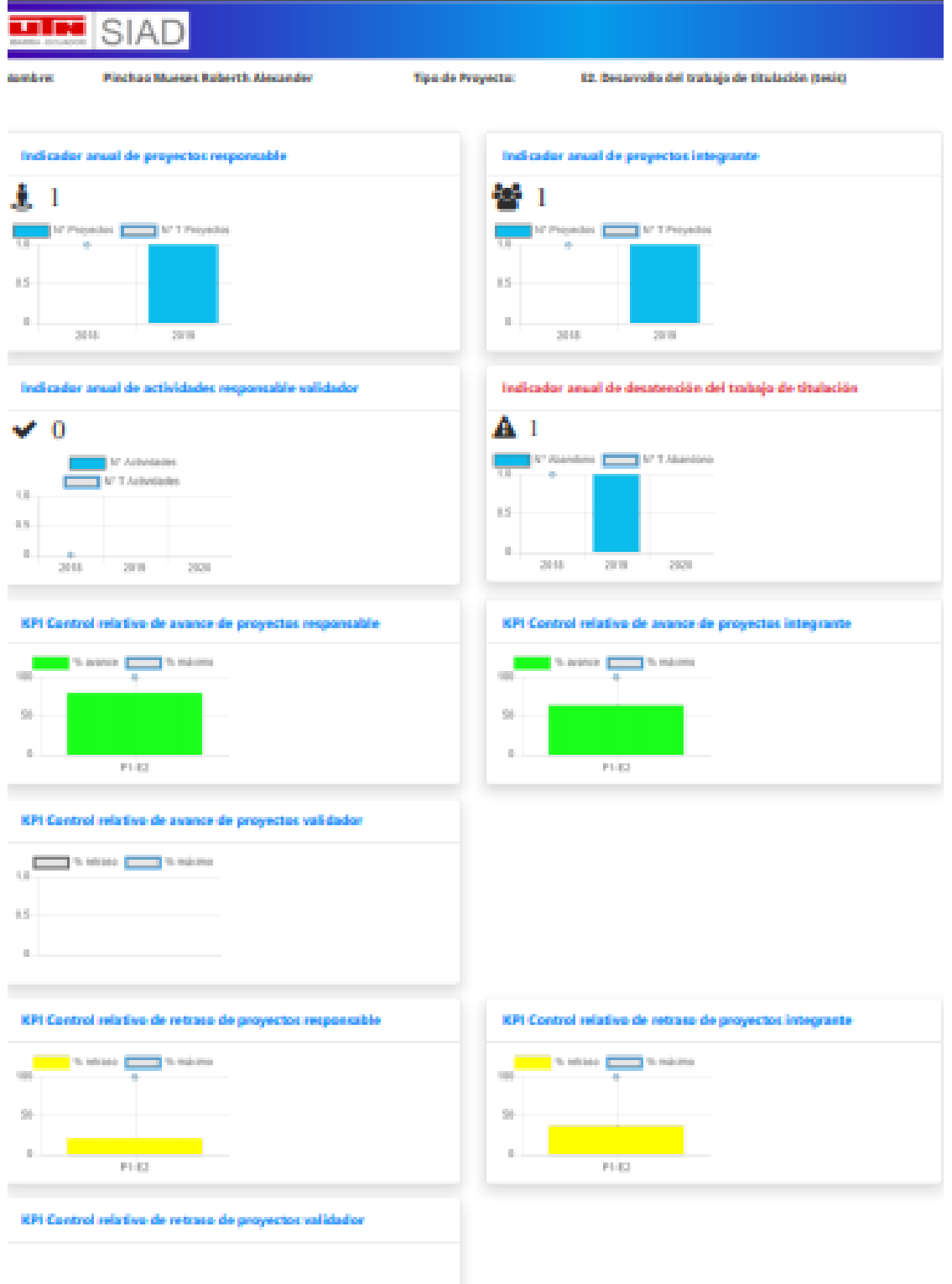

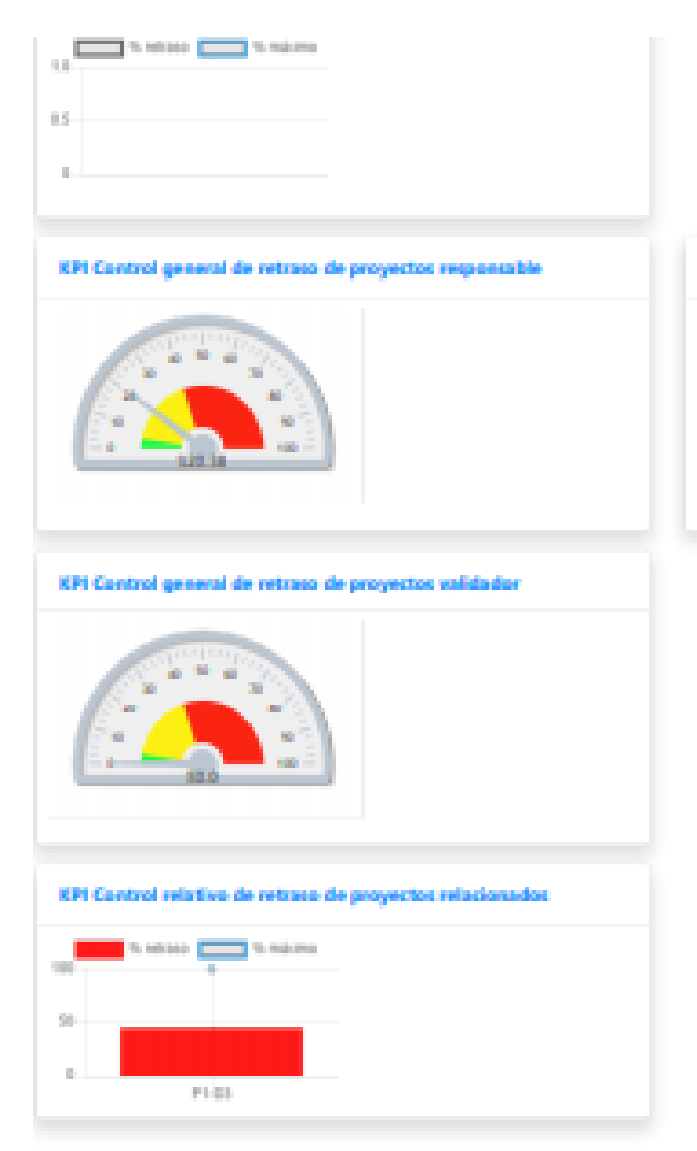

KPI Control general de retraso de proyectos integrante

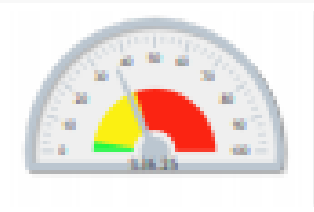

UTN - FICA - CISIC/CSOFT O Todas los derechos reservados 2020

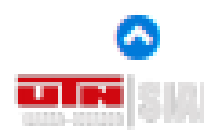

Anexo B: Encuesta SUS realizada en Google Forms

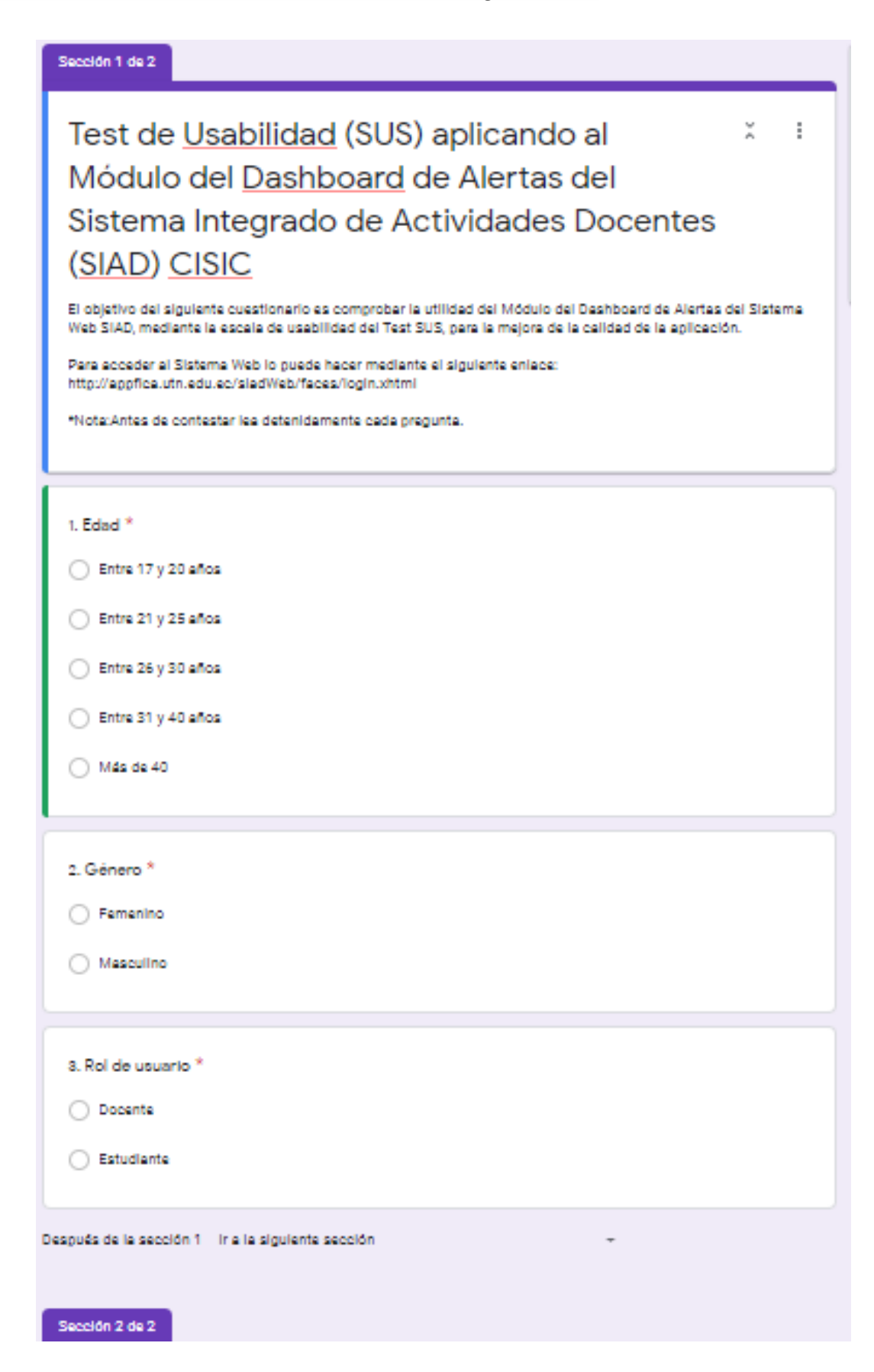

#### Sección 2 de 2

# Test de Usabilidad (SUS) aplicando al Módulo del Dashboard de Alertas del Sistema Integrado de Actividades Docentes (SIAD) CISIC

El objetivo del siguiente cuestionario es comprobar la utilidad del Módulo del Dashboard de Alertas del Sistema Web SIAD, mediante la escala de usabilidad del Test SUS, para la mejora de la calidad de la aplicación.

Para acceder al Sistema Web lo puede hacer mediante el siguiente enlace: http://appflica.utn.edu.ec/sladWeb/faces/login.xhtml

\*Nota:Antes de contestar les detenidamente cada pregunta.

4.Sistema de Escala de Usabilidad \*

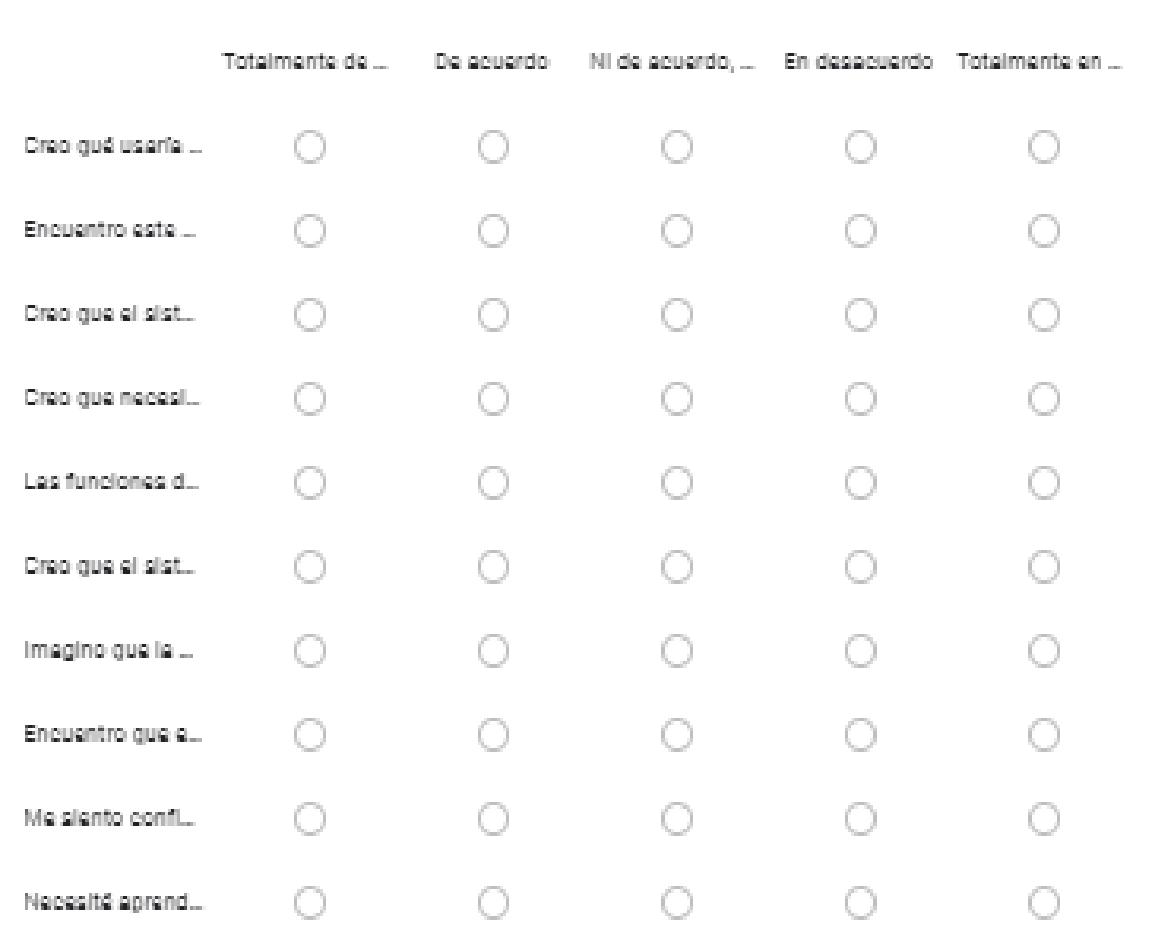

 $\frac{1}{\sqrt{2}}$ ÷. Anexo C: Manual de usuario del Dashboard de Alertas del SIAD

Ver en formato digital